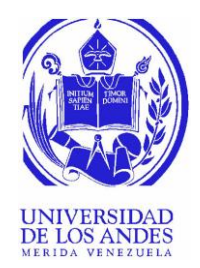

UNIVERSIDAD DE LOS ANDES FACULTAD DE INGENIERÍA ESCUELA DE INGENIERÍA ELÉCTRICA

# Reconocimiento-No comercial-Compartir igual Reconocimiento-No comercial-Compartir igual Reconocimiento-No comercial-Compartir igual Reconocimiento-No comercial-Compartir igual Reconocimiento-No comercial-Compartir igual  $\$ MÓDULO EDUCACIONAL PARA IMPLEMENTACIÓN DE PLANTAS ANALÓGICAS Y CONTROLADOR PID

Br. Ulises Goudier Ramírez Kuoman

Mérida, Mayo, 2022

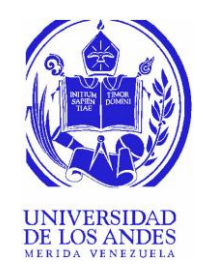

### UNIVERSIDAD DE LOS ANDES FACULTAD DE INGENIERÍA ESCUELA DE INGENIERÍA ELÉCTRICA

# MODULO EDUCACIONAL PARA IMPLEMENTACIÓN DE<br>
PLANTAS-ANALÓGICAS Y CONTROLADOR PID<br>
Trabajo de Grado presentado como regúsito parcial para optar al título de Ingeniero<br>
Electricista<br>
Br. Ulises Goudier Ramírez Kuoman<br>
Tutor: MÓDULO EDUCACIONAL PARA IMPLEMENTACIÓN DE PLANTAS ANALÓGICAS Y CONTROLADOR PID Trabajo de Grado presentado como requisito parcial para optar al título de Ingeniero Electricista

Br. Ulises Goudier Ramírez Kuoman Tutor: MSc. Francisco J. Viloria M.

Mérida, Mayo, 2022

UNIVERSIDAD DE LOS ANDES FACULTAD DE INGENIERÍA ESCUELA DE INGENIERÍA ELÉCTRICA

# **MÓDULO EDUCACIONAL PARA IMPLEMENTACIÓN DE PLANTAS ANALÓGICAS Y CONTROLADOR PID**

Br. Ulises Goudier Ramírez Kuoman

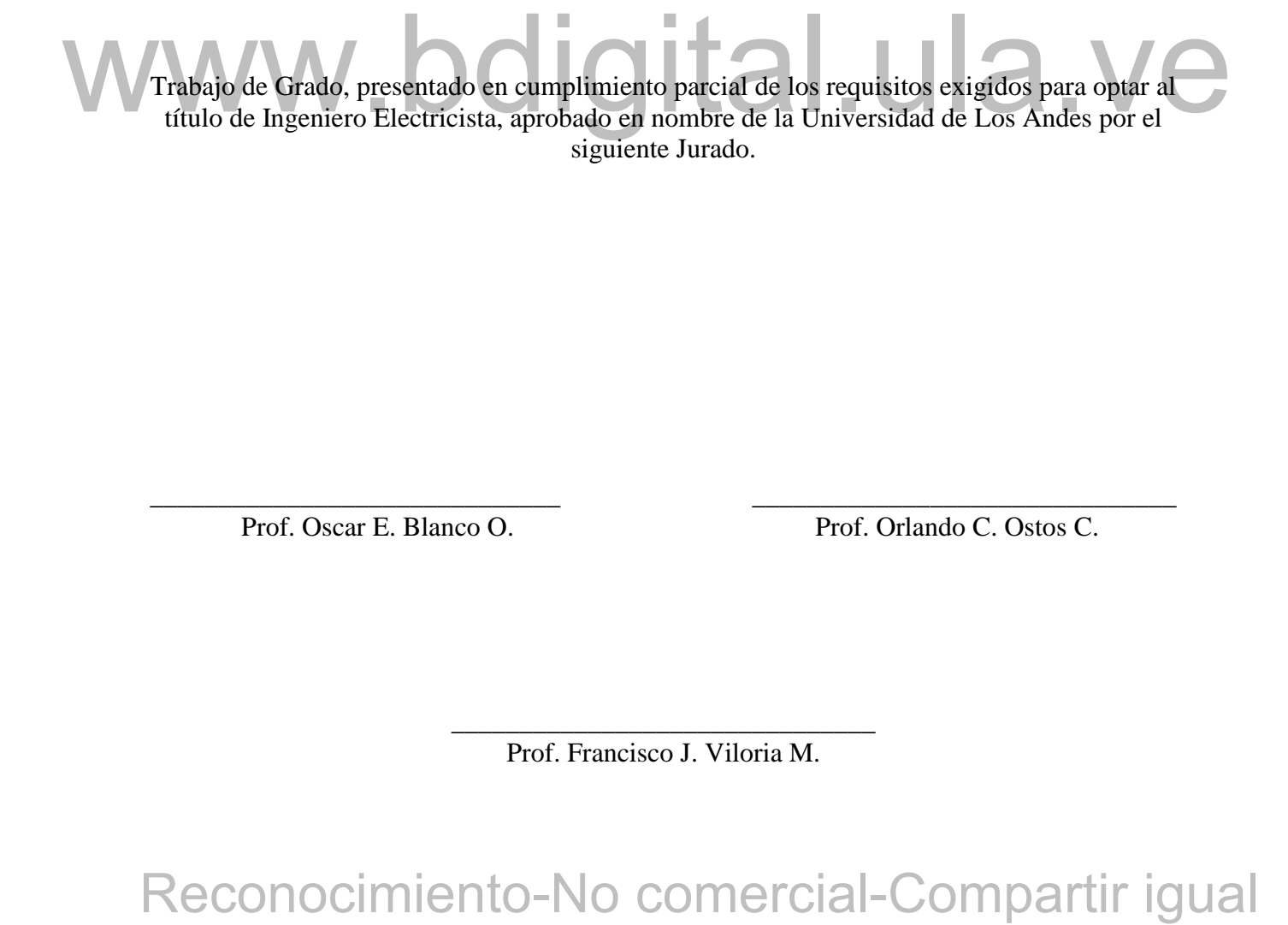

Prof. Oscar E. Blanco O. Prof. Orlando C. Ostos C.

\_\_\_\_\_\_\_\_\_\_\_\_\_\_\_\_\_\_\_\_\_\_\_\_\_\_\_\_\_\_\_ Prof. Francisco J. Viloria M.

\_\_\_\_\_\_\_\_\_\_\_\_\_\_\_\_\_\_\_\_\_\_\_\_\_\_\_\_\_\_ \_\_\_\_\_\_\_\_\_\_\_\_\_\_\_\_\_\_\_\_\_\_\_\_\_\_\_\_\_\_\_

# **DEDICATORIA**

<span id="page-3-0"></span>El presente trabajo de grado está dedicado a mis padres, hermana, sobrina, hijo y tutor, los cuales me han apoyado incondicionalmente para lograr cumplir esta meta, de todo corazón les dedico este logro.

# WWW.bdigital.ula.ve<br>Reconocimiento-No comercial-Compartir igual

# **AGRADECIMIENTOS**

<span id="page-4-0"></span>A mis docentes y en especial a mi tutor el profesor Fráncico Viloria por su ayuda, paciencia y dedicación en este trabajo de grado de verdad eternamente agradecido, a mi madre Marisol Kuoman por siempre apoyarme con sus palabras de aliento, a mi padre José Luis Ramírez por su apoyo incondicional que me ha brindado durante toda la carrera sin desistir, a mi hermana Natalia por estar siempre presente al igual que mi sobrina Juliett, a mi hijo Roosevelt por hacer de mí una mejor persona y acompañarme en mis sueños y metas.

Aarón Contras por su annistad y apoyo incondicional durante toda mis formación comp<br>mechano electricista, www.bdigital.ula.vela mis compartir igual www.<br>Reconocimiento-No comercial-Compartir igual Asimismo, quiero agradecer a mis amistades: Álvaro Ramírez, Gabriel Montilla, Carlos Moreno, Antonio Valbuena, Lisbeth Espinoza, Sanua Radouan, Juan Manuel Figueroa y Aarón Contreras por su amistad y apoyo incondicional durante toda mi formación como ingeniero electricista.

**Ulises Goudier Ramírez Kuoman. Módulo educacional para implementación de plantas analógicas y controlador PID**. Universidad de Los Andes. Tutor: MSc. Francisco J. Viloria M. Mayo, 2022.

# **RESUMEN**

<span id="page-5-0"></span>reconocimiento-No comercial-Compartir igual<br>Reconocimiento-No comercial-Comparation and the comparation of the comparation of the comparation of the comparation of the comparation of the comparation of the comparation of t El presente proyecto describe la implementación de un módulo educacional para sistemas de control, este emulador digital de plantas industriales con un controlador PID digital está orientado al ámbito académico. El sistema se usa por medio de una interface gráfica de usuario (página web) intuitiva y fácil de usar, con el propósito de ayudar y orientar a los estudiantes, reemplazando el uso de plantas analógicas a escala, permitiendo simular el equivalente de sistemas industriales de forma digital, de tal manera que los estudiantes sean capaces de practicar y entrenarse en los métodos de control, para ello se hizo el estudio de la teoría de controladores PID, discretización de sistemas para convertir estos procesos de forma digital y se implementó el software necesario y más adecuado para simular estos procesos en un microcontrolador ESP32. Se realizaron las simulaciones y pruebas pertinentes analizando los resultados obtenidos.

**Descriptores:** Microcontrolador ESP32, Controladores PID, Emulador Digital.

# **INDICE GENERAL**

<span id="page-6-0"></span>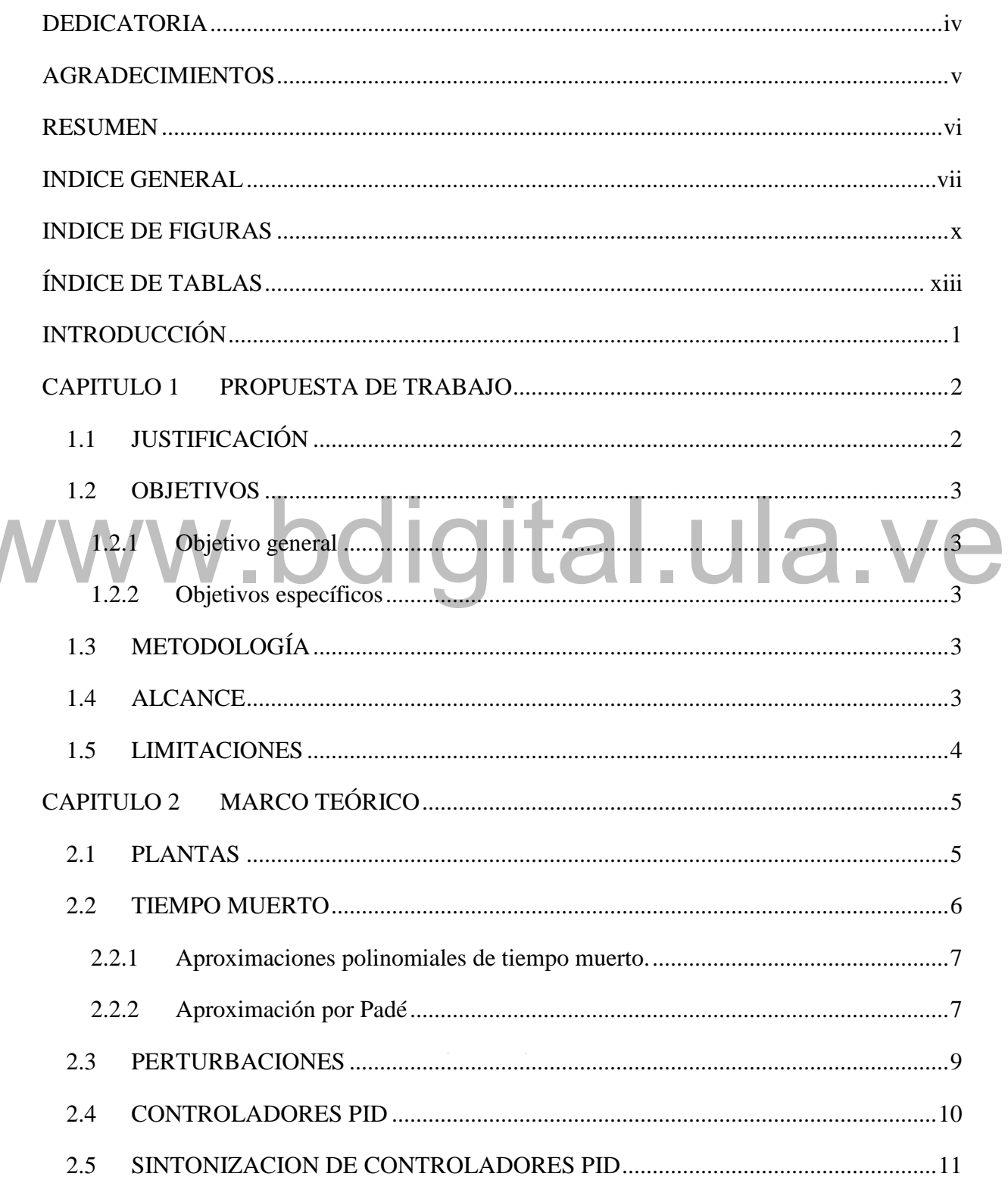

Reconocimiento-No comercial-Compartir igual

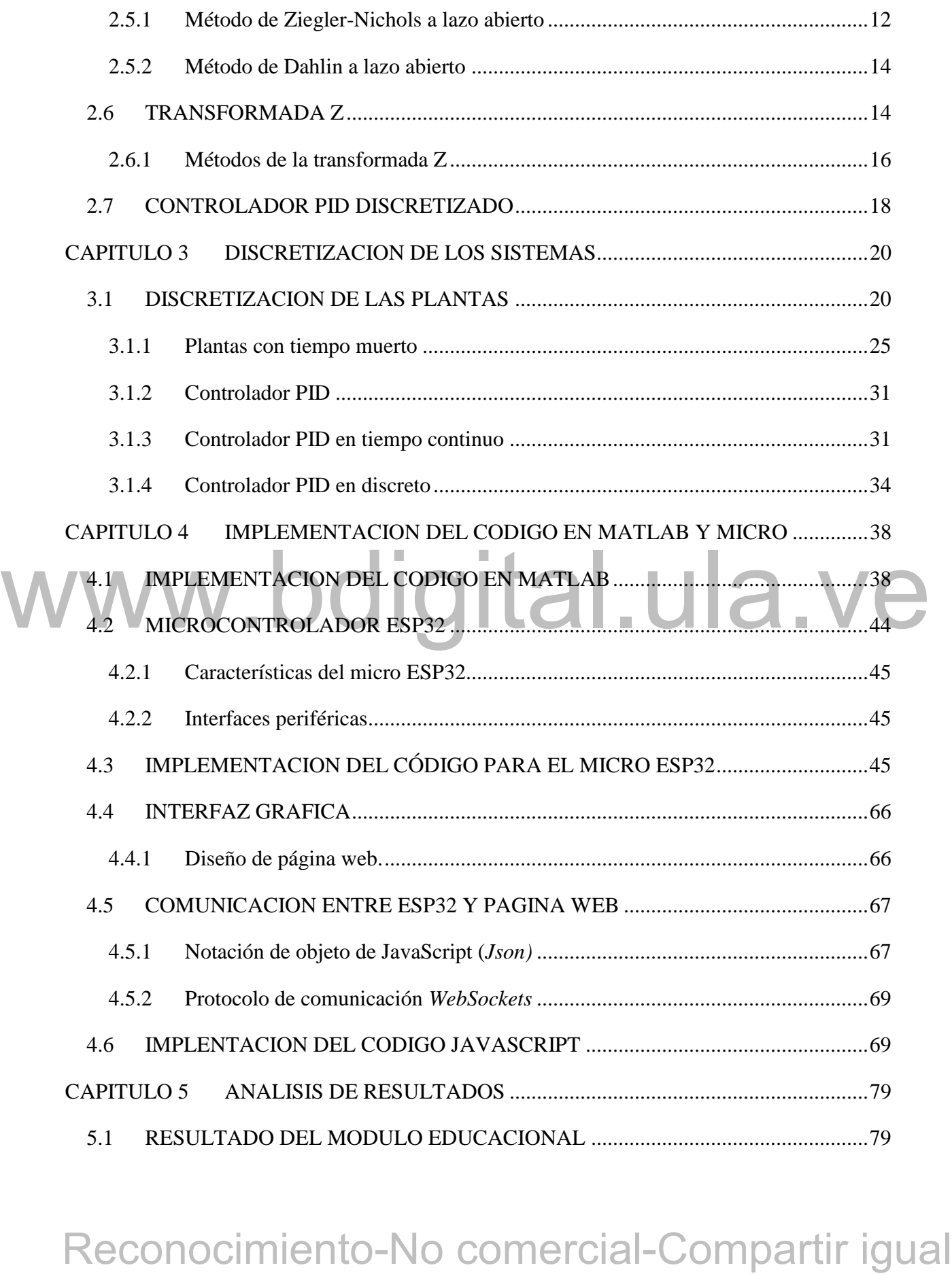

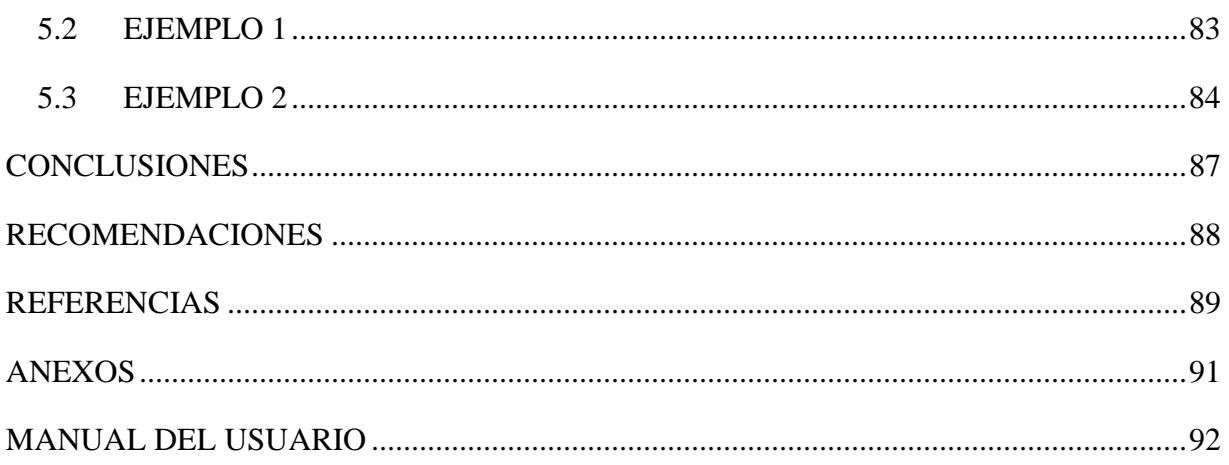

# www.bdigital.ula.ve

Reconocimiento-No comercial-Compartir igual

 $\label{eq:2.1} \frac{1}{\sqrt{2\pi}}\int_{\mathbb{R}^3}\frac{1}{\sqrt{2\pi}}\int_{\mathbb{R}^3}\frac{1}{\sqrt{2\pi}}\int_{\mathbb{R}^3}\frac{1}{\sqrt{2\pi}}\int_{\mathbb{R}^3}\frac{1}{\sqrt{2\pi}}\int_{\mathbb{R}^3}\frac{1}{\sqrt{2\pi}}\int_{\mathbb{R}^3}\frac{1}{\sqrt{2\pi}}\int_{\mathbb{R}^3}\frac{1}{\sqrt{2\pi}}\int_{\mathbb{R}^3}\frac{1}{\sqrt{2\pi}}\int_{\mathbb{R}^3}\frac{1$ 

# **INDICE DE FIGURAS**

<span id="page-9-0"></span>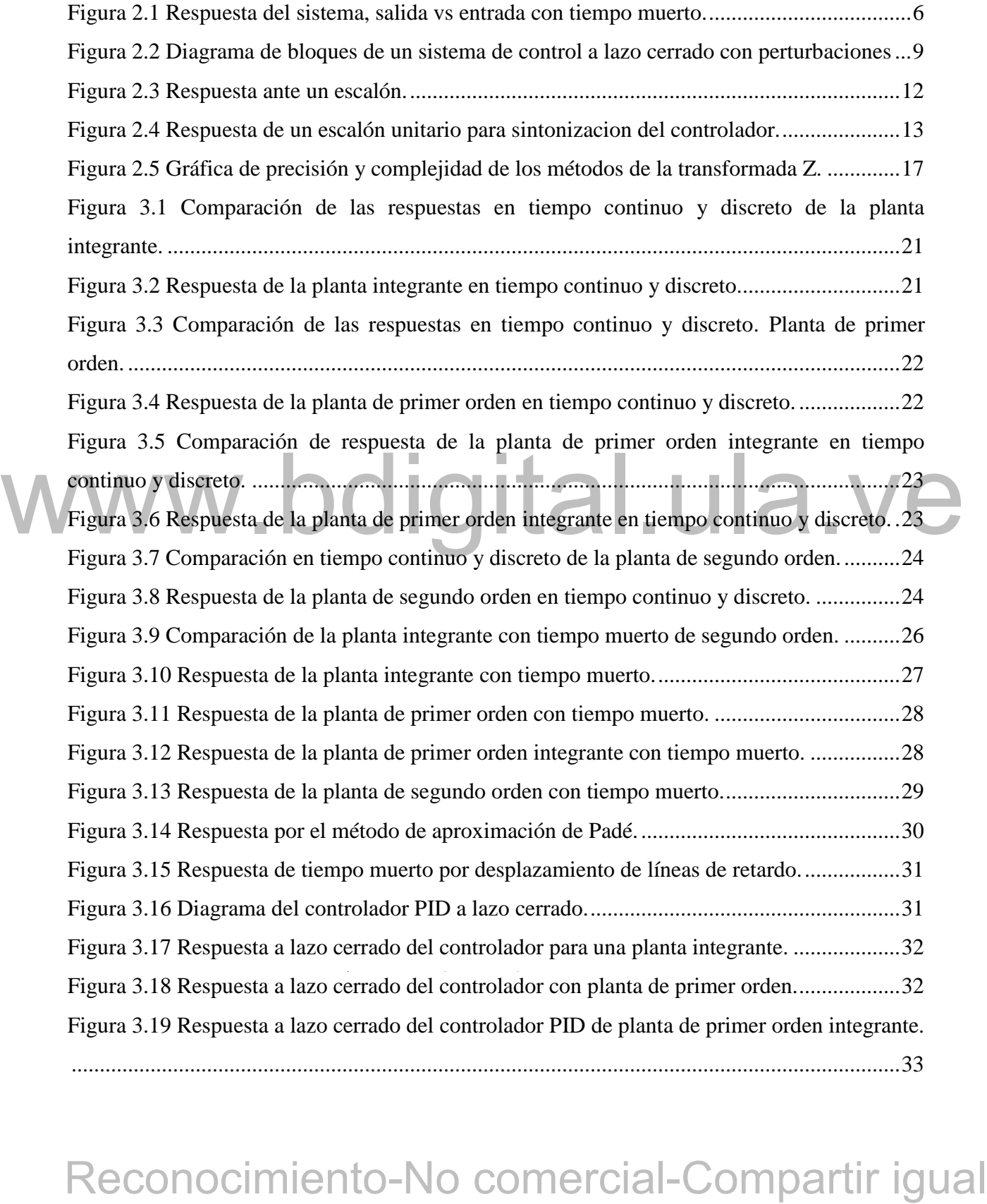

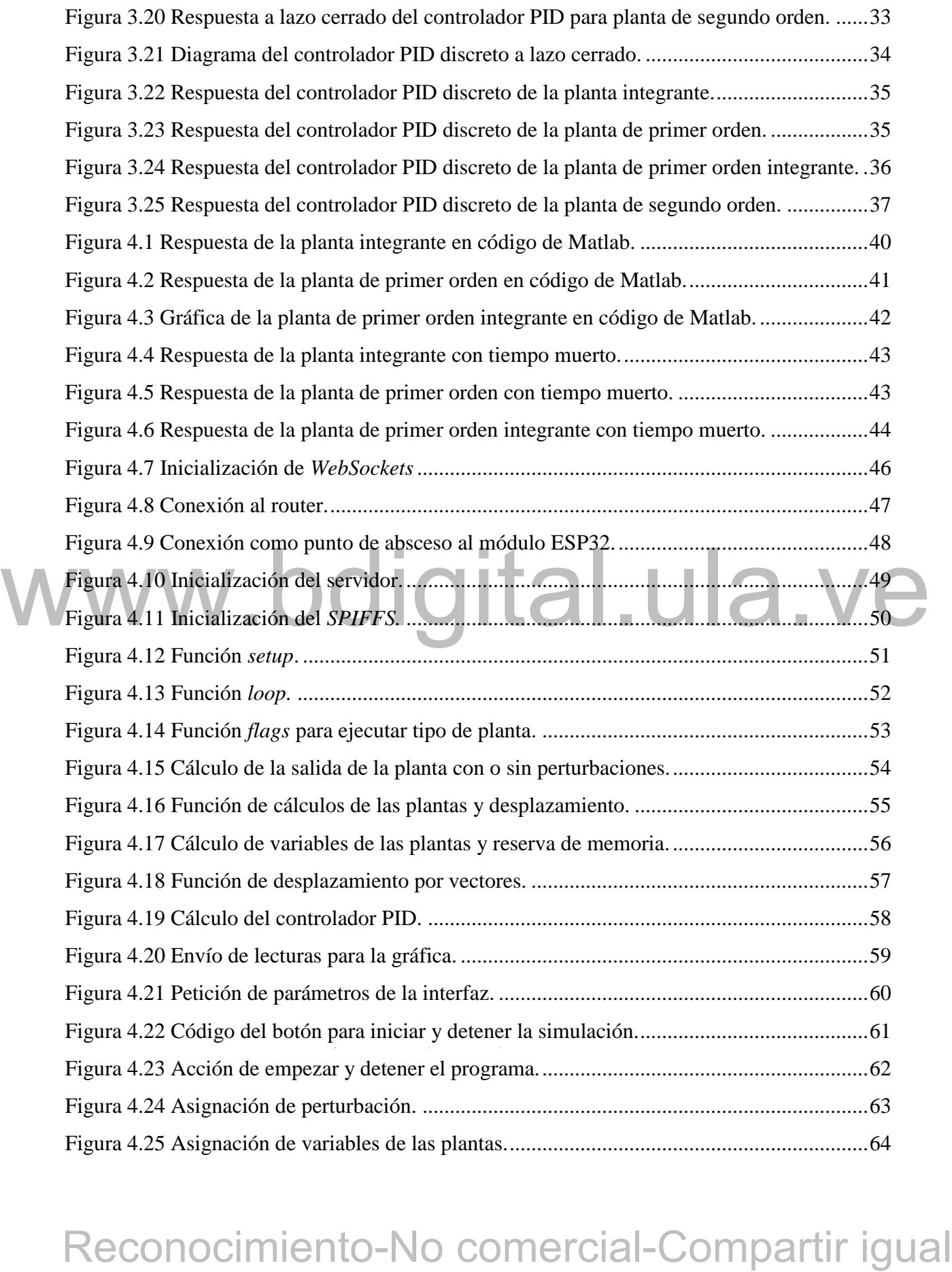

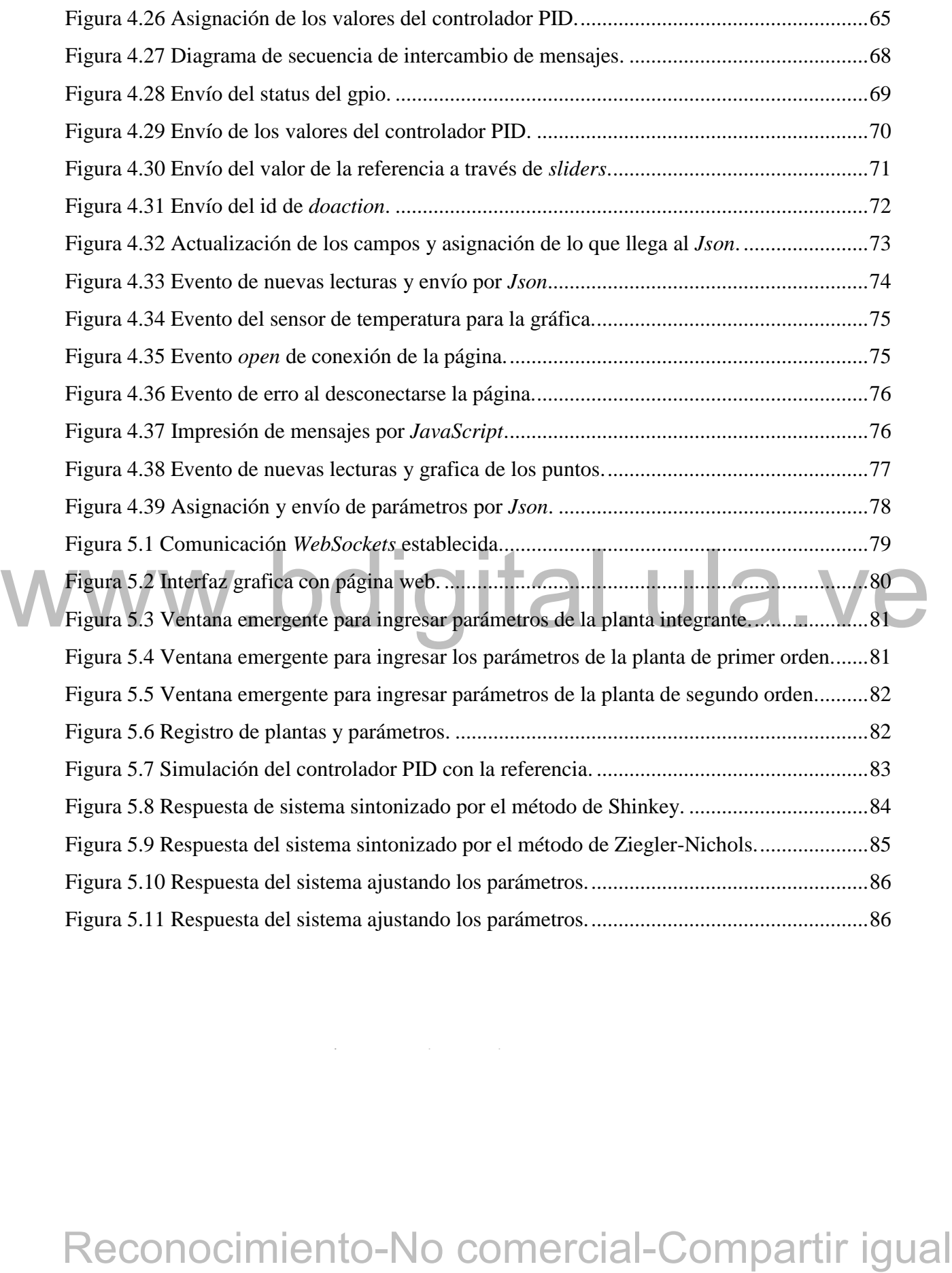

Cómo presentar las partes de un texto escrito

# **ÍNDICE DE TABLAS**

<span id="page-12-0"></span>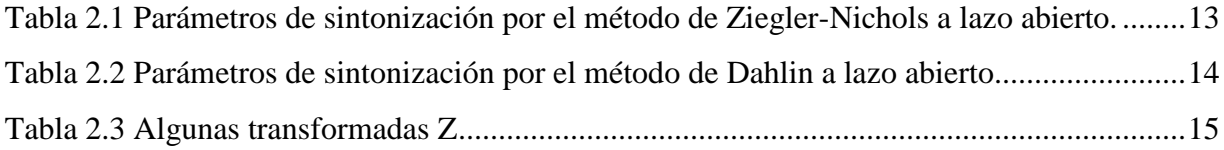

# WWW.bdigital.ula.ve<br>Reconocimiento-No comercial-Compartir igual

Cómo presentar las partes de un texto escrito

# **INTRODUCCIÓN**

<span id="page-13-0"></span>Los controladores PID son los más utilizados en la industria, debido a que su función es mejorar la respuesta de cualquier proceso, este trabajo de grado simula los procesos de un controlador PID con 4 modelados de plantas de manera digital a través de una interfaz gráfica en una página web, utilizando un microcontrolador ESP32 al cual se le implementó un código que simula los procesos de las plantas como también del controlador PID.

Este trabajo está enfocado en el ámbito educativo con el fin de que los estudiantes obtengan una herramienta digital, de bajo costo que simule las plantas y el controlador PID, reemplazando los sistemas a escala, los cuales constan de equipos para trabajar solo en el laboratorio, aunque existen sistemas basados en *hardware in the loop* (HIL) con sensores y actuadores que simulan el funcionamiento de las plantas, la diferencia, es que se trabaja de forma digital, el software simula los procesos de 4 tipo de plantas y del controlador PID a través de un microcontrolador ESP32 por medio de un menú o interface de página web, la cual se conecta a un servidor.

**Example 2** and the properties in the state of the properties of the properties of the state of the state of the state of the state of the state of the state of the state of the state of the state of the state of the stat Los capítulos que se presentan más adelante exponen el proceso que se realizó para llevar a cabo este proyecto, el capítulo 2 plantea la base teórica necesaria de controladores PID, sintonización y discretización de sistemas. En el capítulo 3 se refleja la discretización de las plantas y controlador PID realizando las pruebas para analizar los resultados a través de Simulink Matlab y por último el capítulo 4, donde se hizo la implementación del código que simula los procesos por Arduino y se toma de referencia el código implementado en Matlab.

# **CAPITULO 1 PROPUESTA DE TRABAJO**

<span id="page-14-0"></span>En este capítulo, se plantea la implementación de un módulo educacional de controladores PID digital, con la finalidad de ayudar a los estudiantes de la escuela de ingeniería eléctrica de la Universidad de los Andes en el área de control, a comprender el funcionamiento del controlador PID, a través de esta herramienta de bajo costo, podrá simular cuatro procesos discretos a través de una interfaz intuitiva y de fácil uso desde cualquier lugar, solo necesitará una computadora, un servidor (*router*) y el microprocesador ESP32 el cual tendrá el software que emula estos procesos.

# <span id="page-14-1"></span>**1.1 AUSTRICACIÓN I DEL 11 DEL 11 DEL 11 DEL 11 DEL 11 DEL 11 DEL 11 DEL 11 DEL 11 DEL 11 DEL 11 DEL 11 DEL** La mayoría de los procesos industriales cuentan con una serie de lazos de control con

**EXECTE ACTONOCIME COMPRESE AND COMPRESE COMPRESE AND COMPRESE COMPRESE COMPRESE COMPRESE AND CONSTRAINED AND A SURFACTION CONSTRAINED AND A spinolate and additionate and additionate and additionate and additionate and a d** variables como la temperatura, presión, flujo y velocidad entre otros, que necesitan ser ajustados dentro de un rango de operación. La sintonización de los controladores PID, consiste en la determinación del ajuste de sus parámetros (Kp, Ti, Td), para lograr un comportamiento del sistema de control aceptable y robusto de conformidad con algún criterio de desempeño establecido. Para realizar la sintonización de los controladores, primero debe identificarse la dinámica del proceso, y a partir de ésta, determinar los parámetros del controlador utilizando el método de sintonización seleccionado. Por otra parte, para el estudio de los sistemas de control, se hace necesario aplicar en sistemas reales los conocimientos adquiridos para lograr fortalecerlos, es por esto que se realiza la implementación de un módulo que emulen el comportamiento de las plantas o sus funciones de transferencias, y emular el comportamiento del controlador PID.

### <span id="page-15-0"></span>**1.2 OBJETIVOS**

### <span id="page-15-1"></span>**1.2.1 Objetivo general**

Construir un prototipo que emule el comportamiento de un sistema de control compuesto por un controlador y una planta.

### <span id="page-15-2"></span>**1.2.2 Objetivos específicos**

• Implementar el controlador PID en su versión digital.

• Simular el funcionamiento de planta digital, al menos en 4 versiones que más se encuentran en la industria.

• Implementar el sistema en un sistema de desarrollo como el ESP32 que tiene suficientes recursos y puede usarse con una interfaz amigable.

# • Desarrollar una interfaz intuitiva y fácil de usar. Elaborar el manual de operación y el informe.

## <span id="page-15-3"></span>**1.3 METODOLOGÍA**

Reconocimiento-No comercial-Compartir igual<br>Reconocimiento-No comercial-Compartir igual<br>Reconocimiento-No comercial-Comparison<br>Server dicha userología. Adicionalmente a través de simulaciones se logrará comprender<br>completa La metodología se basa en una revisión bibliográfica del tema, donde el estudiante investigue sobre dicha tecnología. Adicionalmente a través de simulaciones se logrará comprender completamente el modelo funcional. Finalmente, mediante la implementación de la planta se logrará verificar el funcionamiento del sistema implementado usando un controlador PID digital.

### <span id="page-15-4"></span>**1.4 ALCANCE**

usaran 4 tipos de plantas con un controlador PID digital, todo en un mismo sistema con una Se sabe que existe un sin número de modelados industriales (plantas), para este trabajo solo se interfaz gráfica (página web) y una sola perturbación.

### 3

## <span id="page-16-0"></span>**1.5 LIMITACIONES**

La implementación de este proyecto no permite la actuación de simular varias plantas al mismo tiempo, solo permite la ejecución de una planta a la vez. El servidor solo permite que trabaje un usuario a la vez, aunque permita el acceso a múltiples usuarios, solo uno de ellos controlará la simulación. Aunque existe una perturbación en el sistema, no se puede emular perturbaciones complejas en ella.

# WWW.bdigital.ula.ve<br>Reconocimiento-No comercial-Compartir igual

Cómo presentar las partes de un texto escrito

# **CAPITULO 2 MARCO TEÓRICO**

<span id="page-17-0"></span>En este capítulo se describe la teoría de los controladores PID, tipos de sintonización y los objetivos de las operaciones proporcional, integral y derivativa. Los métodos de discretización usados y modelamientos de las plantas utilizadas.

### <span id="page-17-1"></span>**2.1 PLANTAS**

[d](#page-17-2)[i](#page-17-3)spositivo mecánico, un reactor o un avión). Para este trabajo se utilizarán cuatro tipos de<br>plantas: la integrante (equaçión (2,1) la cual hace reférencia a la dinámica del llenado de un<br>tanque; de primer orden (ecuació Una planta es el modelado de un dispositivo o el grupo de elementos que posee, los cuales funcionan en conjunto y realizan una operación en particular (como un horno microondas, dispositivo mecánico, un reactor o un avión). Para este trabajo se utilizarán cuatro tipos de plantas: la integrante (ecuación (2.1) la cual hace referencia a la dinámica del llenado de un tanque; de primer orden (ecuación (2.2) representa el modelado de un reactor, pero si se quiere observar la salida del reactor por medio de una tubería, se adquiere el tiempo muerto del sistema; de primer orden integrante (ecuación [\(2.3\)](#page-18-2) es aplicado en control de velocidad de motores de inducción y por última, la planta de segundo orden (ecuación [\(2.4\)](#page-18-3), esta planta también puede verse en un reactor, pero depende de la configuración del mismo, al incluir más variables en el sistema.

La razón por la cual se escogieron estas plantas es porque su modelado son los más usados en la industria.

<span id="page-17-3"></span><span id="page-17-2"></span>
$$
G(s) = \frac{K}{s} \tag{2.1}
$$

$$
G(s) = \frac{K\tau}{\tau s + 1}
$$
 (2.2)

<span id="page-18-3"></span><span id="page-18-2"></span>
$$
G(s) = \frac{K\tau}{(\tau s + 1)s}
$$
\n(2.3)

$$
G(s) = \frac{K\omega_n}{s^2 + 2\zeta\omega_n s + \omega_n^2}
$$
 (2.4)

### <span id="page-18-0"></span>**2.2 TIEMPO MUERTO**

En el área de control a lazo cerrado, el tiempo muerto  $t<sub>o</sub>$ , es el tiempo que existe entre el cambio de la entrada de un sistema y la respuesta de salida del mismo. Este tiempo se produce en un cambio ocurrido en alguna variable de entrada del sistema y se puede percibir en el dispositivo de medición.

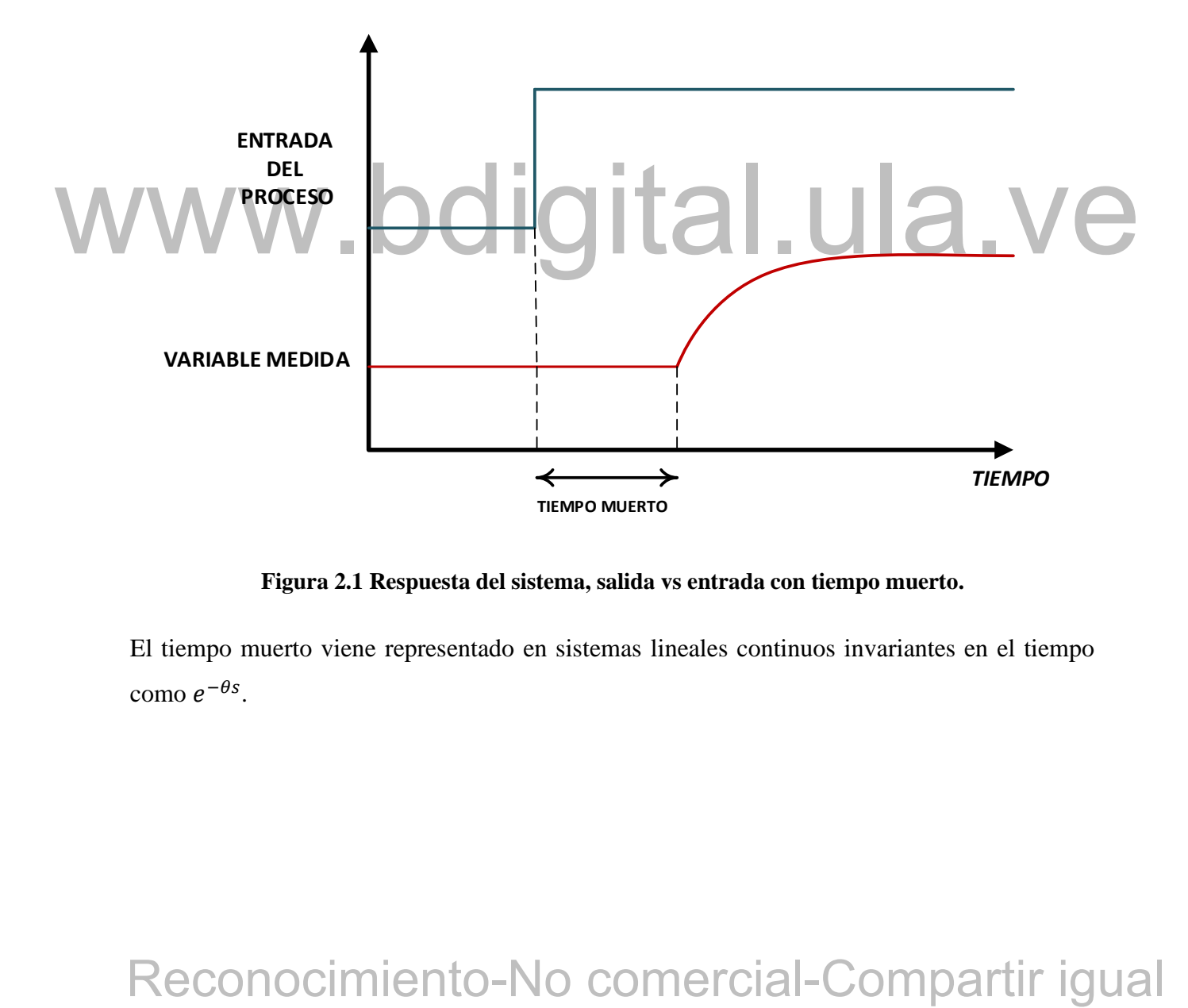

**Figura 2.1 Respuesta del sistema, salida vs entrada con tiempo muerto.**

<span id="page-18-1"></span>El tiempo muerto viene representado en sistemas lineales continuos invariantes en el tiempo  $\text{como } e^{-\theta s}.$ 

### <span id="page-19-0"></span>**2.2.1 Aproximaciones polinomiales de tiempo muerto.**

El tiempo muerto puede representarse directamente en el dominio de la frecuencia, esto se debe a que los métodos de análisis y diseños, pueden usarse sin aproximaciones en procesos de tiempo muerto. Aunque la función de transferencia del tiempo muerto no es racional, si se requieren representarlas en forma de polos y ceros, por ejemplo, cuando se utilizan los métodos como lugar de raíces o ubicación de polos, si es necesario usar aproximaciones polinómicas de tiempo muerto [1].

Existen varias aproximaciones polinomiales de tiempo muerto, como la expansión por series de Taylor, función de transferencia de retardo múltiple LAG y aproximación de Padé.

La aproximación de Padé es la más utilizada para aproximar el termino no racional del retardo a expresiones polinómicas [1].

### <span id="page-19-1"></span>**2.2.2 Aproximación por Padé**

Es la aproximación de una función racional de un orden dado. La serie de potencias coincide<br>
con la serie de potencias de la función que trancar la serie de Taylor, y funciona incluso donde esta no es<br>
convergente. Por es Es la aproximación de una función racional de un orden dado. La serie de potencias coincide con la serie de potencias de la función que se aproxima. Esta aproximación, da un mejor acercamiento de la función que truncar la serie de Taylor, y funciona incluso donde esta no es convergente. Por esta razón se usa ampliamente en los cálculos de computadoras [1].

Si se tiene una función cualquiera  $F(x)$ , dicha aproximación debe coincidir con el desarrollo de la serie de Taylor de la misma función, la cual se podría llamar  $R(x)$ , como se muestra en la ecuación [\(2.5\).](#page-19-2)

<span id="page-19-2"></span>
$$
F(x) \approx R(x) \tag{2.5}
$$

x se iguale a cero, debe corresponder al mismo punto logrando las ecuaciones [\(2.6\),](#page-20-0) [\(2.7\)](#page-20-1) y En la ecuación [\(2.5\)](#page-19-2) la idea es hacer que las funciones sean iguales en puntos específicos, es decir, se analiza la función cuando se sustituye  $x = 0$  y también cuando se derive la función y [\(2.8\).](#page-20-2)

<span id="page-20-1"></span><span id="page-20-0"></span>
$$
f(0) = R(0),
$$
 (2.6)

$$
f'(0) = R'(0),
$$
 (2.7)

<span id="page-20-3"></span><span id="page-20-2"></span>
$$
f''(0) = R''(0) \tag{2.8}
$$

Para todo  $x = 0$ , y asi suscesivamente hasta llegar a la ecuación [\(2.9\),](#page-20-3) donde el grado de una función racional es  $n + m$  y el número de parámetros es N+1.

<span id="page-20-5"></span><span id="page-20-4"></span>
$$
f^{(m+n)}(0) = R^{(m+n)}(0)
$$
\n(2.9)

Si se expande la función ecuación [\(2.9\)](#page-20-3) por series de Taylor, para todo  $x = 0$ , se obtienen las ecuaciones [\(2.10\)](#page-20-4) y [\(2.11\).](#page-20-5)

$$
F(x) = a_0 + a_1 x + a_2 x^2 + \dots + a_m x^m
$$
 (2.10)

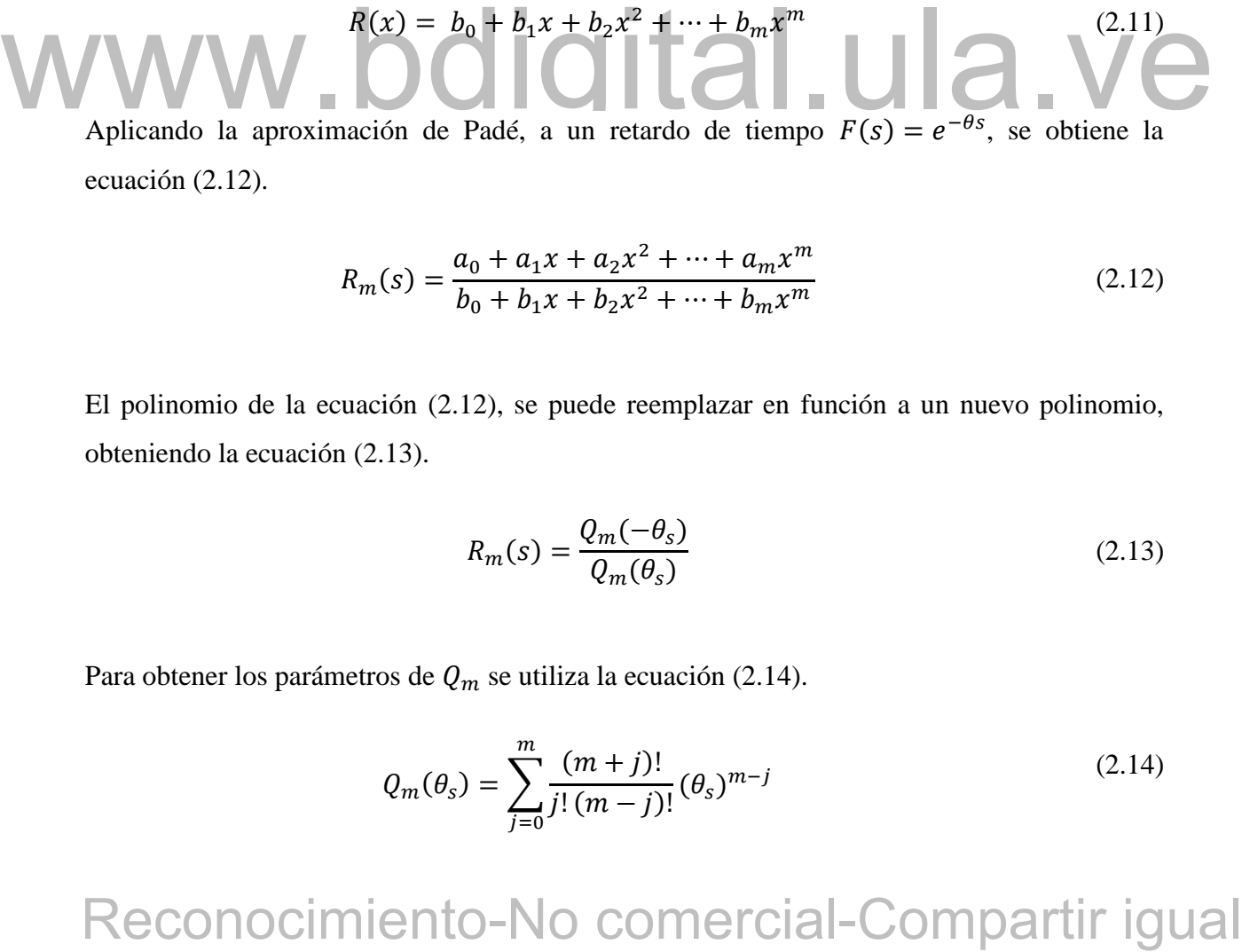

Aplicando la aproximación de Padé, a un retardo de tiempo  $F(s) = e^{-\theta s}$ , se obtiene la ecuación [\(2.12\).](#page-20-6)

$$
R_m(s) = \frac{a_0 + a_1 x + a_2 x^2 + \dots + a_m x^m}{b_0 + b_1 x + b_2 x^2 + \dots + b_m x^m}
$$
(2.12)

El polinomio de la ecuación [\(2.12\),](#page-20-6) se puede reemplazar en función a un nuevo polinomio, obteniendo la ecuación [\(2.13\).](#page-20-7)

<span id="page-20-8"></span><span id="page-20-7"></span><span id="page-20-6"></span>
$$
R_m(s) = \frac{Q_m(-\theta_s)}{Q_m(\theta_s)}\tag{2.13}
$$

Para obtener los parámetros de  $Q_m$  se utiliza la ecuación [\(2.14\).](#page-20-8)

$$
Q_m(\theta_s) = \sum_{j=0}^{m} \frac{(m+j)!}{j! (m-j)!} (\theta_s)^{m-j}
$$
 (2.14)

Por medio de la ecuación [\(2.14\),](#page-20-8) se calcula la aproximación de Padé, donde m declara el orden de la aproximación. En este trabajo se usó la aproximación de primer orden (ecuación [\(2.15\)\)](#page-21-2) y de segundo orden (ecuación [\(2.16\)\)](#page-21-3), ya que son las más comunes en las practicas [1].

<span id="page-21-3"></span><span id="page-21-2"></span>
$$
e^{-\theta s} \approx \frac{1 - \frac{\theta}{2} s}{1 + \frac{\theta}{2} s} \tag{2.15}
$$

$$
e^{-\theta s} \approx \frac{1 - \frac{\theta}{2}s + \frac{\theta^2}{12}s^2}{1 + \frac{\theta}{2}s + \frac{\theta^2}{12}s^2}
$$
 (2.16)

### <span id="page-21-0"></span>**2.3 PERTURBACIONES**

Una perturbación es una señal que afecta el valor en la salida de un sistema, puede generarse tanto dentro del sistema como externa al sistema. Si la perturbación se genera dentro del sistema es llamada interna, mientras que una perturbación externa se genera fuera de la misma e instituye una entrada. Las perturbaciones se asignaron en la entrada y salida de la planta, tal como se muestra en la Figura 2.2.

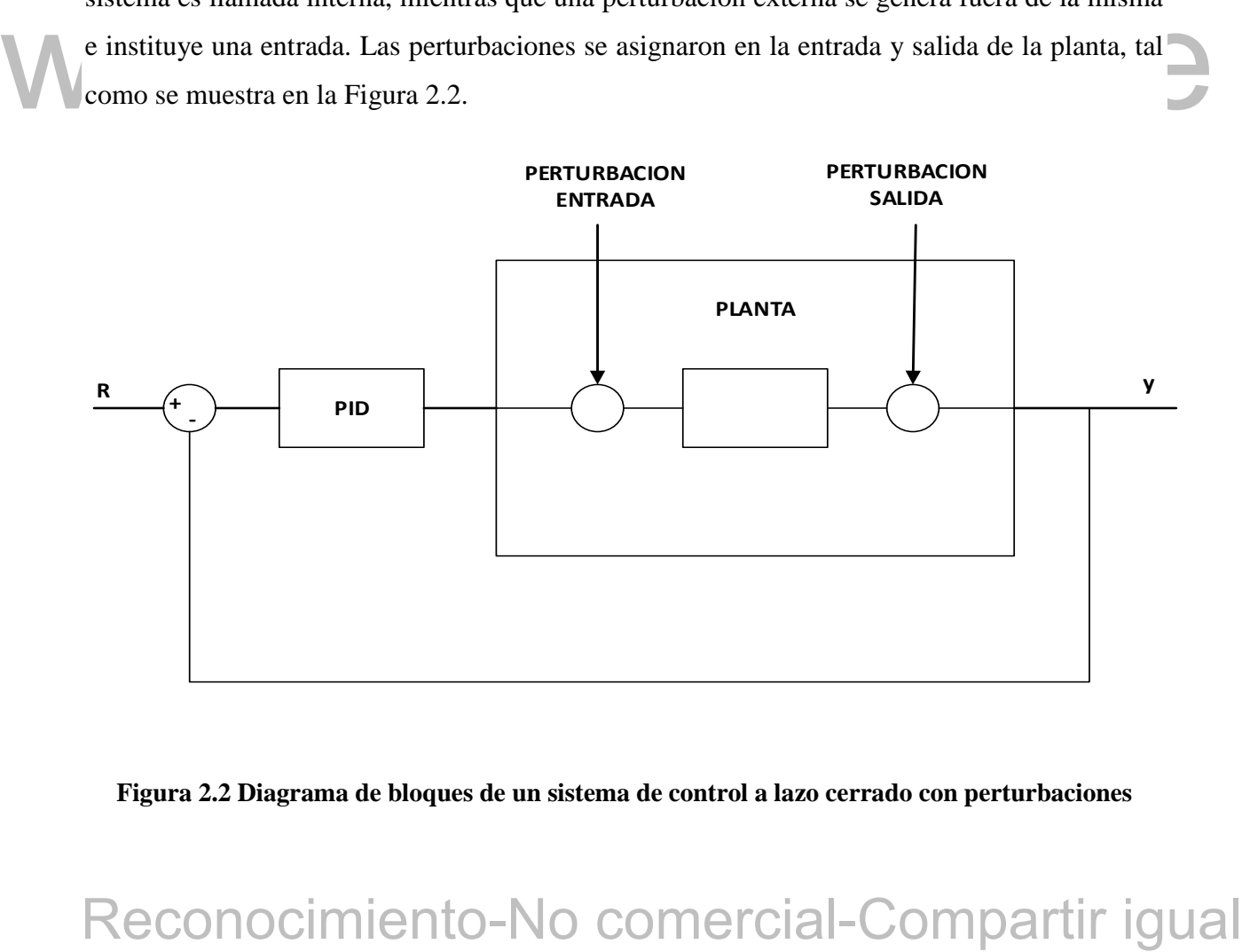

### <span id="page-21-1"></span>**Figura 2.2 Diagrama de bloques de un sistema de control a lazo cerrado con perturbaciones**

Las razones por la cual estas perturbaciones se situaron en estos puntos en particular, es para probar la capacidad del controlador ante ellas. Ejemplo: una válvula, que tiene juego o una imperfección, se puede girar un cuarto de ella y no reacciona, eso hace que se degrade la acción de control del PID, ya que por esa imperfección, el controlador actúa, y como no reacciona de inmediato el controlador incrementa la acción de control, otro ejemplo sería un ruido que se sobrepone o encuentra un camino a la salida de la planta, lo que hace que en la salida de la planta llegue una perturbación lo cual hace que la salida de la planta cambie de valor obteniendo algo que no es correcto, pero en realidad la planta no está cambiando, cambia es la salida y esto se debe a la perturbación que en este caso sería el ruido, por el error en la salida de la planta.

### <span id="page-22-0"></span>**2.4 CONTROLADORES PID**

Los controladores PID son los más utilizados en la industria en comparación a los demás tipos de controladores que existen, debido a que se usan en aproximadamente el 95% de las operaciones de circuito cerrado de automatización industrial. La versatilidad, simplicidad y capacidad que poseen al momento de solventar los problemas que se obtienen en los procesos dinámicos, son prácticos, ya que corrige el error entre un valor medido y el valor que se quiere obtener.

operaciones de circuito cerrado de automatización industrial. La versatilidad, simplicidad y<br>
capacidad que poseen al momento de solventar los problemas que se obtienen en los procesos<br>
obtener.<br>
Los grupos de controlador Los grupos de controladores PID, incluyen tres acciones: proporcional, se encarga de corregir los picos y las oscilaciones de la respuesta del sistema; integral, corrige el error en estado estable aproximándolo a cero y la acción derivativa, se encarga de corregir los cambios rápidos en el transitorio. Por lo cual los controladores de este tipo son denominados P, I, PI, PD y PID.

La ecuación [\(2.17\)](#page-22-1) pertenece a un controlador PID en tiempo continuo.

<span id="page-22-1"></span>
$$
u(t) = K[e(t) + \frac{1}{Ti} \int_0^t e(\tau) d\tau + T d \frac{de(t)}{dt}]
$$
\n(2.17)

### <span id="page-23-0"></span>**2.5 SINTONIZACION DE CONTROLADORES PID**

La sintonización radica en determinar los parámetros del controlador PID (Kp, Ti, Td) para así estimar una respuesta aceptable del mismo, que permita expresarlo en un modelo matemático.

El valor de Kp se conoce como ganancia del controlador, aunque muchos controladores utilizan banda proporcional en lugar de la ganancia. La banda proporcional se define como el cambio en la variable de entrada que provoca una variación del 100% de la salida [2].

Para calcular el valor de la banda proporcional se utiliza la ecuación [\(2.18\).](#page-23-1)

<span id="page-23-1"></span>
$$
BP = \frac{100 \Delta M}{Kp * E} \tag{2.18}
$$

Donde:

BP = Banda Proporcional.

 $\bullet$  E = Alcance.

∆M = Variación Máxima de Salida.

En esta tesis no se utilizará banda proporcional, ni la ecuación [\(2.18\),](#page-23-1) solo se hizo referencia de otra forma de utilizar la ganancia de un controlador.

**Example 10**<br> **Example 20**<br> **Example 20**<br> **Example 20**<br> **Example 20**<br> **Example 20**<br> **Example 20**<br> **Example 20**<br> **Example 20**<br> **Example 20**<br> **Example 2**<br> **Example 2**<br> **Example 2**<br> **Example 2**<br> **Example 2**<br> **Example 2**<br> **Ex** invierta su signo, y persista así hasta eliminar la saturación. Por tal motivo, pueden producirse *Anti Reset – wind up***:** el modo integral del controlador tiene la característica de saturarse en aquellos casos en que el error persiste a lo largo de un tiempo prolongado. Ejemplo: en un controlador neumático, este fenómeno de evidencia en el fuelle integral, que se infla hasta su límite físico. Por esta característica se le conoce como "*anti – reset wind up*" que matemáticamente se puede interpretar como un gran incremento de la integral del error, que se produce aun cuando el error es pequeño, debido a su persistencia en el tiempo. Para que el término del modo integral en el algoritmo disminuya su valor, resulta necesario que el error apreciables sobre picos en la respuesta del sistema. Este efecto se magnifica en sistemas con retardo o tiempo muerto, o en aquellos en los que el error tiene el mismo signo la mayor parte del tiempo.

El "*anti – reset wind up*" elimina este efecto limitando el incremento del término integral del algoritmo de control [3].

Para el ajuste de parámetros del regulador se realizan de dos formas:

<span id="page-24-0"></span>**2.5.1 Método de Ziegler-Nichols a lazo abierto**

**Empíricamente:** este sistema puede llegar a ser muy lento en caso de que el tiempo de respuesta sea grande y para evitar este tipo de problema, se utiliza los métodos de Ziegler-Nichols, los cuales se toman en base a unas medidas observadas en la respuesta del sistema y arrojan valores teóricos de los parámetros del controlador. Valores que se adquieren como referencia y se les realiza un mejor ajuste a partir de ellos [4].

**Teóricamente:** para lo que se determinan de forma analítica los valores del regulador. Se requiere el conocimiento expreso de la función de transferencia del proceso [4].

Los métodos a utilizar para la sintonización empírica de controladores PID en este trabajo de grado son: Ziegler-Nichols y Dahlin.

Son dos métodos clásicos de ajuste empírico de los parámetros de un controlador PID de los cuales se utilizará uno solo de estos dos métodos para la sintonización. Estos métodos son ampliamente utilizados, bien en su forma original o con versiones mejoradas [4].

**2.5.1 Método de Ziegler-Nichols a lazo abierto**<br>
Son dos médodos clásicos de ajuste empírico de los parámetros de un controlador PID de los<br>
cuales se utilizará uno solo de estos dos médodos para la sintonización. Estos **Método de repuesta ante un escalón:** método de respuesta de la planta ante un escalón unitario como se muestra en la [Figura 2.3,](#page-24-1) se obtiene de forma experimental y si la respuesta no tiene oscilaciones y presenta forma de "S", puede obtenerse los valores del controlador PID al aplicarse este método. El procedimiento se basa en aplicar una recta tangente en el punto de inflexión de la curva en forma de S, para así obtener el valor de los parámetros K, L y T y con estos parámetros, se obtiene la sintonización del controlador por medio de este método [5].

<span id="page-24-1"></span>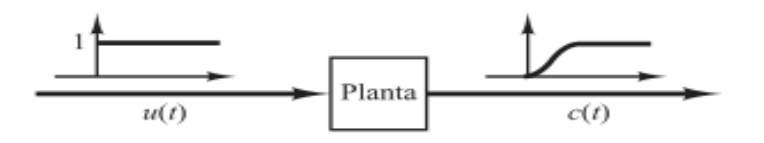

**Figura 2.3 Respuesta ante un escalón.**

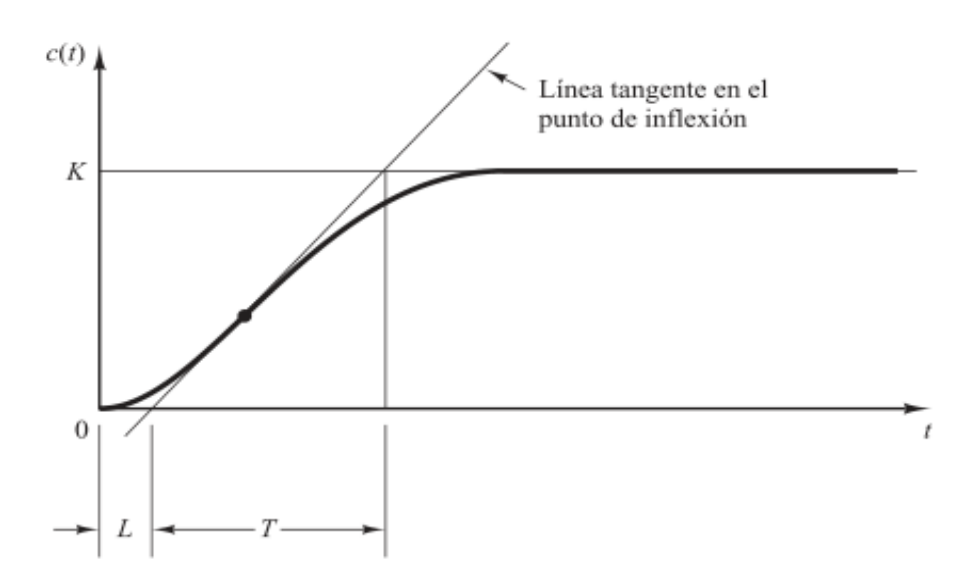

**Figura 2.4 Respuesta de un escalón unitario para sintonizacion del controlador.**

<span id="page-25-0"></span>Se puede observar en la [Figura 2.4;](#page-25-0) que L es el tiempo muerto, T es la constante de tiempo del sistema y K es la ganancia para un escalón unitario, para realizar la sintonización por este método, se utiliza la Tabla 2.1.

| Tipo de<br>Controlador | Ganancia<br>Proporcional                      | Tiempo de<br>Integración | <b>Tiempo</b><br><b>Derivativo</b> |
|------------------------|-----------------------------------------------|--------------------------|------------------------------------|
| ${\bf P}$              | $\frac{1}{K} \left(\frac{L}{T}\right)^{-1}$   | $\infty$                 | $\overline{0}$                     |
| PI                     | $\frac{0.9}{K} \left(\frac{L}{T}\right)^{-1}$ | 3.33L                    | $\overline{0}$                     |
| <b>PID</b>             | $\frac{1.2}{K} \left(\frac{L}{T}\right)^{-1}$ | 2L                       | $\frac{1}{2}L$                     |

<span id="page-25-1"></span>**Tabla 2.1 Parámetros de sintonización por el método de Ziegler-Nichols a lazo abierto.**

### <span id="page-26-0"></span>**2.5.2 Método de Dahlin a lazo abierto**

El procedimiento para este método es muy parecido al de Ziegler-Nichols. Los parámetros de sintonización se obtienen de la [Figura 2.4](#page-25-0) y sus ecuaciones para el cálculo de la sintonización se calculan a partir de las ecuaciones en la [Tabla 2.2.](#page-26-2)

<span id="page-26-2"></span>

| Controlador | Parámetro de ajuste | Ecuación                                                |  |
|-------------|---------------------|---------------------------------------------------------|--|
|             | Kp                  | $-1$<br>$1.2 / t_0$<br>$\overline{2K}(\overline{\tau})$ |  |
| PID         | $\tau_i$            | $\tau$                                                  |  |
|             | $\tau_d$            | $rac{\overline{t}_0}{2}$                                |  |

**Tabla 2.2 Parámetros de sintonización por el método de Dahlin a lazo abierto.**

## <span id="page-26-1"></span>**2.6 TRANSFORMADA Z**

X<br>
2.6 TRANSFORMADA Z<br>
La transformada Z es una herranienta operacional que se utiliza para los sistemas en tiempo<br>
discreto (complejo), semejante a ella. la transformada de Laplace, que se usa para sistemas de<br>
control en La transformada Z es una herramienta operacional que se utiliza para los sistemas en tiempo discreto (complejo), semejante a ella, la transformada de Laplace, que se usa para sistemas de control en tiempo continuo. Al igual que la transformada de Laplace la transformada Z tiene una tabla de sus principales transformada como se muestra en la [Tabla 2.3.](#page-27-0)

<span id="page-27-0"></span>

|  |                | X(s)                           | x(t)              | $x(kT)$ o $x(k)$                                                      | X(z)                                                                                                    |        |  |
|--|----------------|--------------------------------|-------------------|-----------------------------------------------------------------------|----------------------------------------------------------------------------------------------------|--------|--|
|  | 1.             |                                |                   | Delta de Kronecker $\delta_0(k)$<br>$k = 0$<br>1,<br>$k \neq 0$<br>0. | ı                                                                                                    |        |  |
|  | $\mathbf{2}$ . |                                |                   | $\delta_0(n-k)$<br>$n = k$<br>1.<br>0.<br>$n \neq k$                  | $z^{-k}$                                                                                                    |        |  |
|  | 3.             | $\frac{1}{s}$                  | 1(t)              | 1(k)                                                                  | $\frac{1}{1-z^{-1}}$                                                                                                    |        |  |
|  | 4.             | $rac{1}{s+a}$                  | $e^{-\alpha t}$   | $e^{-akT}$                                                            | $\frac{1}{1-e^{-aT}z^{-1}}$                                                                                                    |        |  |
|  | 5.             | $\frac{1}{s^2}$                | t                 | kT                                                                    | $\frac{Tz^{-1}}{(1-z^{-1})^2}$                                                                                                    |        |  |
|  | 6.             | $\frac{2}{s^3}$                | $t^2$             | $(kT)^2$                                                              | $\frac{T^2z^{-1}(1+z^{-1})}{(1-z^{-1})^3}$                                                                                                    |        |  |
|  | 7.             | $rac{6}{s^4}$                  | $t^3$             | $(kT)^3$                                                              | $\frac{T^3z^{-1}(1+4z^{-1}+z^{-2})}{(1-z^{-1})^4}$                                                                                                    |        |  |
|  | 8.             | $\frac{a}{s(s+a)}$             | $1 - e^{-at}$     | $1 - e^{-\alpha kT}$                                                  | $\frac{(1-e^{-aT})z^{-1}}{(1-z^{-1})(1-e^{-aT}z^{-1})}$                                                                                                    |        |  |
|  | 9.             | $\frac{b-a}{(s+a)(s+b)}$       |                   | $e^{-akT}-e^{-bkT}$                                                   | $\frac{(e^{-aT}-e^{-bT})z^{-1}}{(1-e^{-aT}z^{-1})(1-e^{-bT}z^{-1})}$                                                                                                    |        |  |
|  | 10.            | $\frac{1}{(s+a)^2}$            | $te^{-at}$        | $k\,T e^{-\alpha kT}$                                                 | $\frac{Te^{-aT}z^{-1}}{(1-e^{-aT}z^{-1})^2}$                                                                                                    |        |  |
|  | 11.            | $\frac{s}{(s+a)^2}$            | $(1 - at)e^{-at}$ | $(1 - akT)e^{-akT}$                                                   | $\frac{1-(1+aT)e^{-aT}z^{-1}}{(1-e^{-aT}z^{-1})^2}$                                                                                                    |        |  |
|  |                | se obtiene la ecuación (2.19). |                   | $X(z) = Z[x(t)] = Z[x(kT)] = \sum_{k=0}^{N} x(kT)z^{-k}$              | De una función en el tiempo $x(t)$ , siendo t positivo, o de los valores en secuencia de $x(kt)$ , en<br>donde k adopta valores de cero o enteros positivos y T vendría siendo el periodo de muestreo, | (2.19) |  |
|  |                | $(2.19)$ seria:                |                   |                                                                       | Si la señal es una secuencia de números para $x(k)$ , entonces la transformada z de la ecuación                                                                                                    |        |  |
|  |                |                                |                   |                                                                       | Reconocimiento-No comercial-Compartir igual                                                                                                    |        |  |

**Tabla 2.3 Algunas transformadas Z**

<span id="page-27-1"></span>
$$
X(z) = Z[x(t)] = Z[x(kT)] = \sum_{k=0}^{\infty} x(kT)z^{-k}
$$
 (2.19)

<span id="page-28-1"></span>
$$
X(z) = Z[x(k)] = \sum_{k=0}^{\infty} x(k)z^{-k}
$$
 (2.20)

La ecuación [\(2.20\)](#page-28-1) se le conoce con el nombre de transformada z unilateral, y en ella se supone que  $x(k) = 0$ , para todo  $k < 0$  o  $x(t) = 0$ , para  $t < 0$ . Transformando de esta manera la secuencia en el tiempo  $x(kt)$  en una función compleja llamada  $x(z)$  [6].

La transformada Z bilateral tiene las mismas ecuaciones, ecuación [\(2.19\)](#page-27-1) y ecuación [\(2.20\),](#page-28-1) la diferencia es que para este tipo de transformada bilateral no implica un periodo de muestreo; en el tiempo  $x(t)$  implícitamente, no incluye T, por ende, se define la transformada z de  $x(t)$ para ∞ <  $t$  < ∞, o de  $x(k)$  donde k adopta valores enteros como ±1, ±2, ±3, ±∞. Este tipo de transformada bilateral asume que para la función en el tiempo  $x(t)$  es distinta de cero para todo  $t < 0$  y para la secuencia de valores de  $x(k)$  es distintita de cero para  $k < 0$ .

El tipo de transformada Z que se usará para este trabajo es la unilateral debido a presenta la solución más apropiada para el desarrollo y análisis de diferentes tipos de sistemas [6].

# <span id="page-28-0"></span>**2.6.1 Métodos de la transformada Z**

Existen seis métodos para realizar la transformada Z los cuales son:

- 1. Aproximación hacia adelante o método de Euler I.
- 2. Aproximación hacia Atrás o método de Euler II.
- 3. Aproximación Bilineal o método Bilineal.
- 4. Aproximación Mapeo Polo Cero.
- 5. Aproximación Invariante al Impulso.
- 6. Aproximación Invariante al Escalón.

solución más apropiada para el desarrollo y análisis de diferentes tipos de sistemas [6].<br> **Existen seis métodos para realizar la transformada Z** los cuales son:<br>
1. Aproximación hacia adelante o método de Euler I.<br>
2. Apr Estos métodos presentan variación de precisión al aplicarse cada uno de ellos, en la [Figura 2.5](#page-29-0) se muestra la precisión y complejidad matemática que posee.

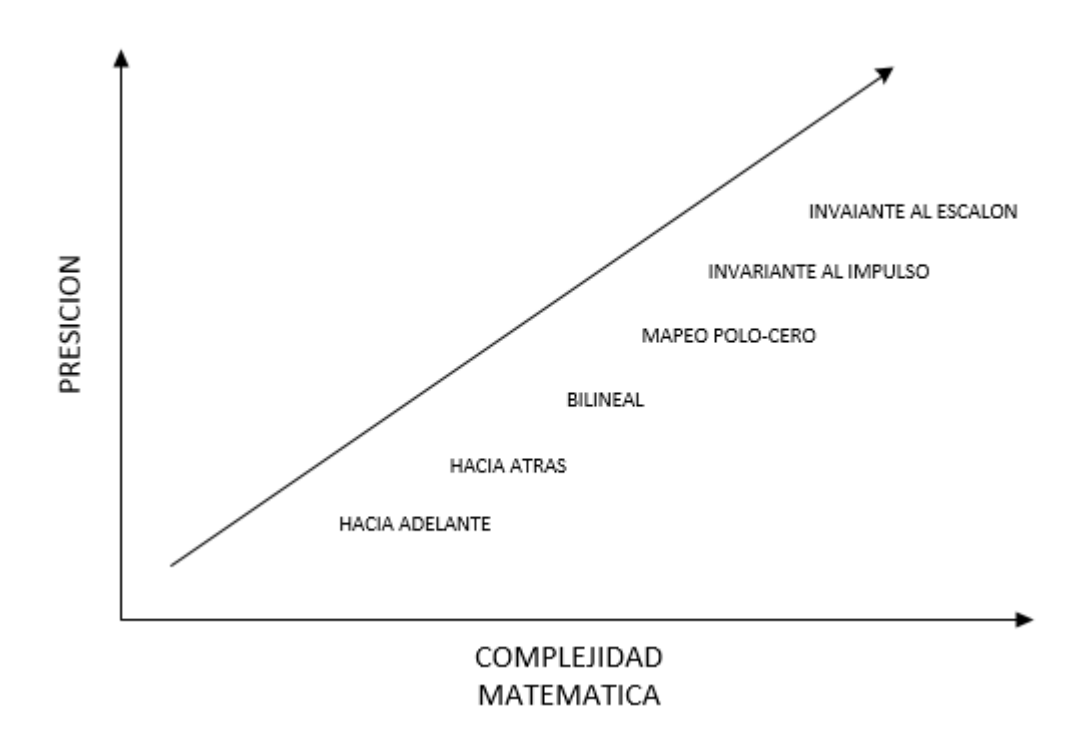

<span id="page-29-0"></span>**El método que se utilizo es el Invariante al Escalón**, ya que como los esfuerzos de control van<br>
enfocados principalmente en seguimiento y regulación, los métodos son ajustados para obtener<br>
una cercanía con la respuesta **Figura 2.5 Gráfica de precisión y complejidad de los métodos de la transformada Z.** El método que se utilizo es el Invariante al Escalón, ya que como los esfuerzos de control van enfocados principalmente en seguimiento y regulación, los métodos son ajustados para obtener una cercanía con la respuesta al escalón y también porque este método es el más preciso de todos.

**Aproximación Invariante al Escalón:** para este método se parte de la función en continua de  $G(s)$  y se multiplicara por una integral como se muestra en la ecuación [\(2.21\)](#page-29-1)

<span id="page-29-1"></span>
$$
X(z) = Z[x(k)] = \sum_{k=0}^{\infty} x(k)z^{-k}
$$
 (2.21)

obtiene  $G_e(z)$ , que, al ser multiplicada por una ganancia, quedaría como una integral discreta Posteriormente, realizando el uso de la tabla de transformada de Laplace a transformada z, se como se muestra en la ecuación [\(2.22\).](#page-30-1)

<span id="page-30-1"></span>
$$
AG_e(z) = \frac{z}{z - 1} G(z) \tag{2.22}
$$

<span id="page-30-2"></span>
$$
G(z) = A G_e(z) \frac{z - 1}{z} \tag{2.23}
$$

Quedando así la ecuación [\(2.23\),](#page-30-2) la cual es la que se usa para discretizar de la manera más precisa. El valor de la ganancia se obtiene por el teorema del valor final a través de la ecuación  $(2.24)$ .

<span id="page-30-3"></span>
$$
\lim_{z \to 1} G(z) = \lim_{s \to 0} G(s) \tag{2.24}
$$

### <span id="page-30-0"></span>**2.7 CONTROLADOR PID DISCRETIZADO**

puece sustaint por la diferencia de pinner orden y el termino integral se aproximara por el<br>
primer método de Euler I o aproximación facia adelante, quedando la ecuación (2.25) [4].<br>  $u(k) = K[e(k) + \frac{T}{T} \sum_{i=0}^{k-1} e(i) + \frac{Td}{T$ En esta entrada se realizará el estudio de cómo obtener la ecuación de un controlador PID discreto a partir de la ecuación diferencial [\(2.17\).](#page-22-1) El término derivativo de esta expresión se puede sustituir por la diferencia de primer orden y el término integral se aproximará por el primer método de Euler I o aproximación hacia adelante, quedando la ecuación (2.25) [4].  $u(k) = K[e(k) +$  $\overline{T}$  $\frac{1}{Ti}$   $\sum e(i)$  $k-1$ +  $T d$  $\overline{T}$  $(e(k) - e(k-1))$  (2.25)

Para que la expresión de la ecuación [\(2.25\)](#page-30-4) evite el sumatorio, se obtendrá la expresión para  $(k - 1)$  obteniendo la ecuación [\(2.26\).](#page-30-5)

<span id="page-30-6"></span><span id="page-30-5"></span><span id="page-30-4"></span> $i=0$ 

$$
u(k-1) = K[e(k-1) + \frac{T}{T_i} \sum_{i=0}^{k-2} e(i) + \frac{Td}{T} (e(k-1) - e(k-2))
$$
 (2.26)

Cómo presentar las partes de un texto escrito Restando de la ecuación [\(2.25\)](#page-30-4) la ecuación [\(2.26\)](#page-30-5) se obtiene la expresión del controlador PID discreto, ecuación [\(2.27\)](#page-30-6). De la ecuación (2.27) se puede observar los valores que toman  $q_0$ (ecuación [\(2.28\)\)](#page-31-0),  $q_1$  (ecuación [\(2.29\)\)](#page-31-1) y  $q_2$  (ecuación [\(2.30\)\)](#page-31-2).

$$
u(k) = u(k-1) + [q_0 e(k) + q_1 e(k-1) + q_1 e(k-2)]
$$
\n(2.27)

<span id="page-31-0"></span>
$$
q_0 = K\left(1 + \frac{Td}{T}\right) \tag{2.28}
$$

$$
q_1 = -K\left(1 + 2\frac{Td}{T} - \frac{T}{Ti}\right) \tag{2.29}
$$

<span id="page-31-3"></span><span id="page-31-2"></span><span id="page-31-1"></span>
$$
q_2 = K \left(\frac{Td}{T}\right) \tag{2.30}
$$

La función de transferencia en Z quedaría de la siguiente forma, ecuación [\(2.31\)](#page-31-3)

$$
G(z) = \frac{U(z)}{E(z)} = \frac{q_0 + q_1 z^{-1} + q_2 z^{-2}}{1 - z^{-1}}
$$
 (2.31)

# WWW.bdigital.ula.ve<br>Reconocimiento-No comercial-Compartir igual

 $\mathcal{L}_\text{C}$  las partes de un texto escrito escrito escrito escrito escrito escrito escrito escrito escrito escrito escrito escrito escrito escrito escrito escrito escrito escrito escrito escrito escrito escrito escrito

# **CAPITULO 3**

# **DISCRETIZACION DE LOS SISTEMAS**

<span id="page-32-0"></span>En este capítulo se explica cómo se discretizaron las ecuaciones de los diferentes tipos de plantas y el controlador PID, se comprueba su funcionabilidad utilizando la herramienta de Matlab Simulink y Wolfram Mathematica 10.4.

### <span id="page-32-1"></span>**3.1 DISCRETIZACION DE LAS PLANTAS**

Francisco Comercial-Comparation (Section 1994)<br>
Reconocimiento-Broadway (Section 1994)<br>
Reconocide con el resultado del programa. A continuación, se muestra la validación<br>
de la discretización de cada una de las plantas co Como se menciona en el capítulo 2, se utilizaron cuatro tipos de plantas (integrante, primer orden, primer orden integrante y segundo orden), el método que se utiliza para discretizar es el invariante al escalón, pero para verificar la efectividad del método, se usó y se comparó con el programa Wolfram Mathematica 10.4, se pudo apreciar que el resultado obtenido manualmente coincide con el resultado del programa. A continuación, se muestra la validación de la discretización de cada una de las plantas con las curvas de cada una de ellas, estas curvas deben superponerse entre sí para garantizar el cumplimiento de la discretización con respecto a las ecuaciones en el dominio del tiempo.

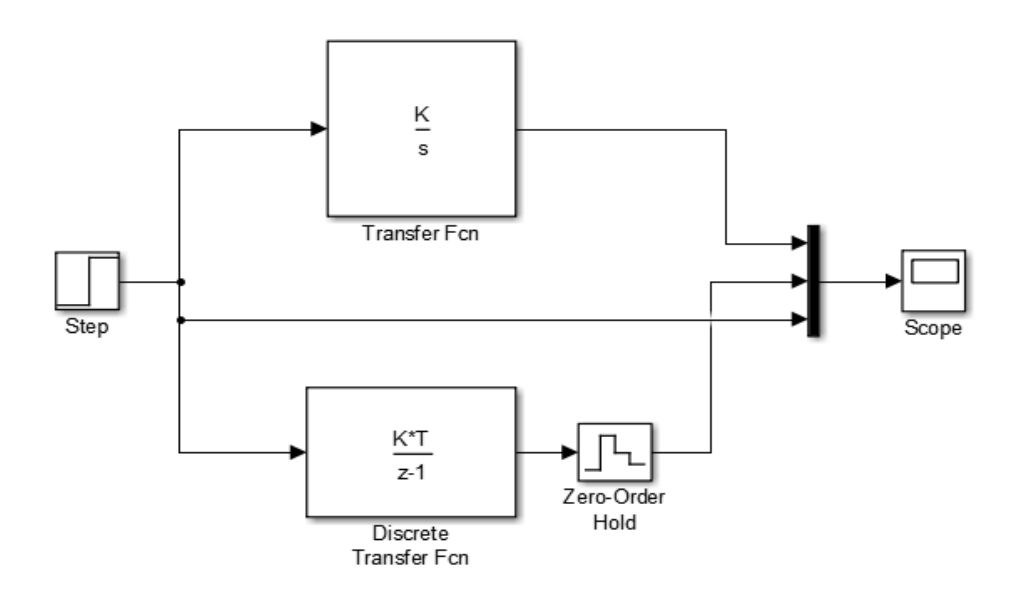

<span id="page-33-0"></span>**Figura 3.1 Comparación de las respuestas en tiempo continuo y discreto de la planta integrante.**

Como se muestra en la [Figura 3.1,](#page-33-0) la cual representa la planta integrante en tiempo continuo y discreto, para así, a través de la herramienta Simulink Matlab se comprueba que la respuesta

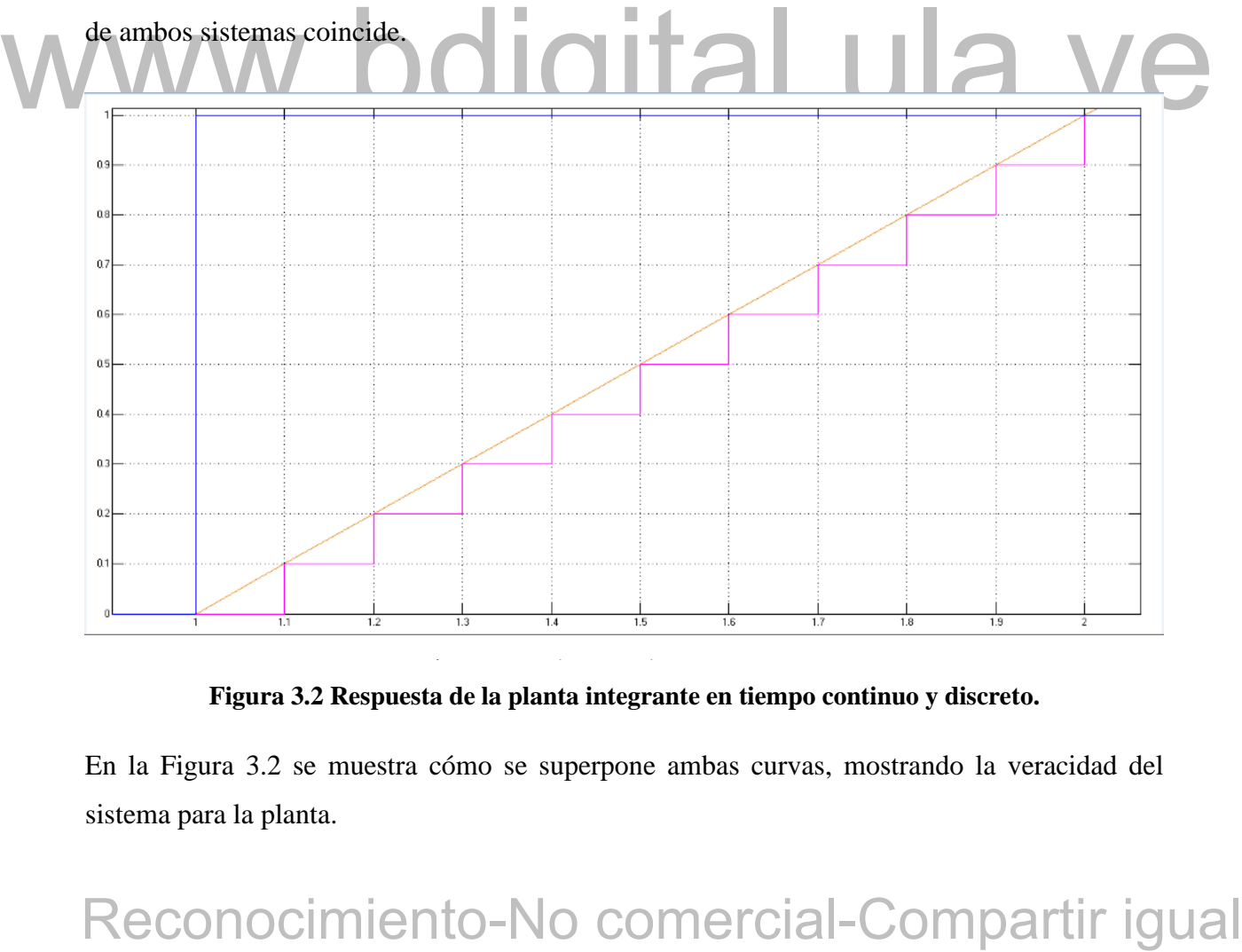

**Figura 3.2 Respuesta de la planta integrante en tiempo continuo y discreto.**

<span id="page-33-1"></span>En la [Figura 3.2](#page-33-1) se muestra cómo se superpone ambas curvas, mostrando la veracidad del sistema para la planta.

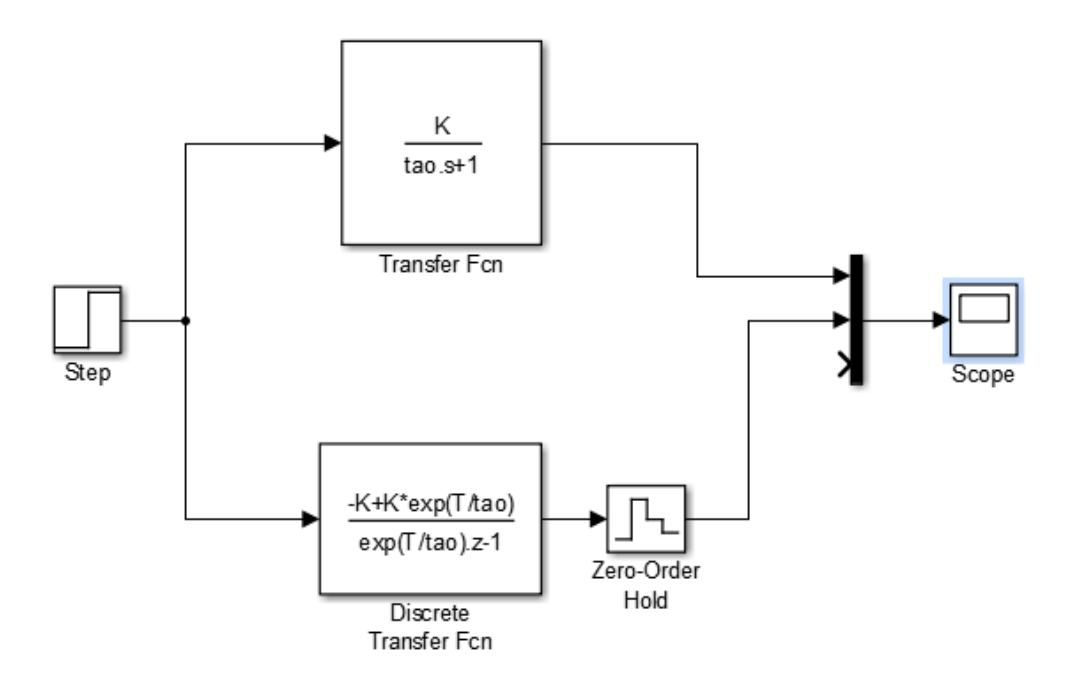

<span id="page-34-0"></span>**Figura 3.3 Comparación de las respuestas en tiempo continuo y discreto. Planta de primer orden.**

La Figura 3.3 muestra la representación de la planta de primer orden para la verificación de que ambos sistemas concuerden entre sí, tanto el discreto como el continuo.

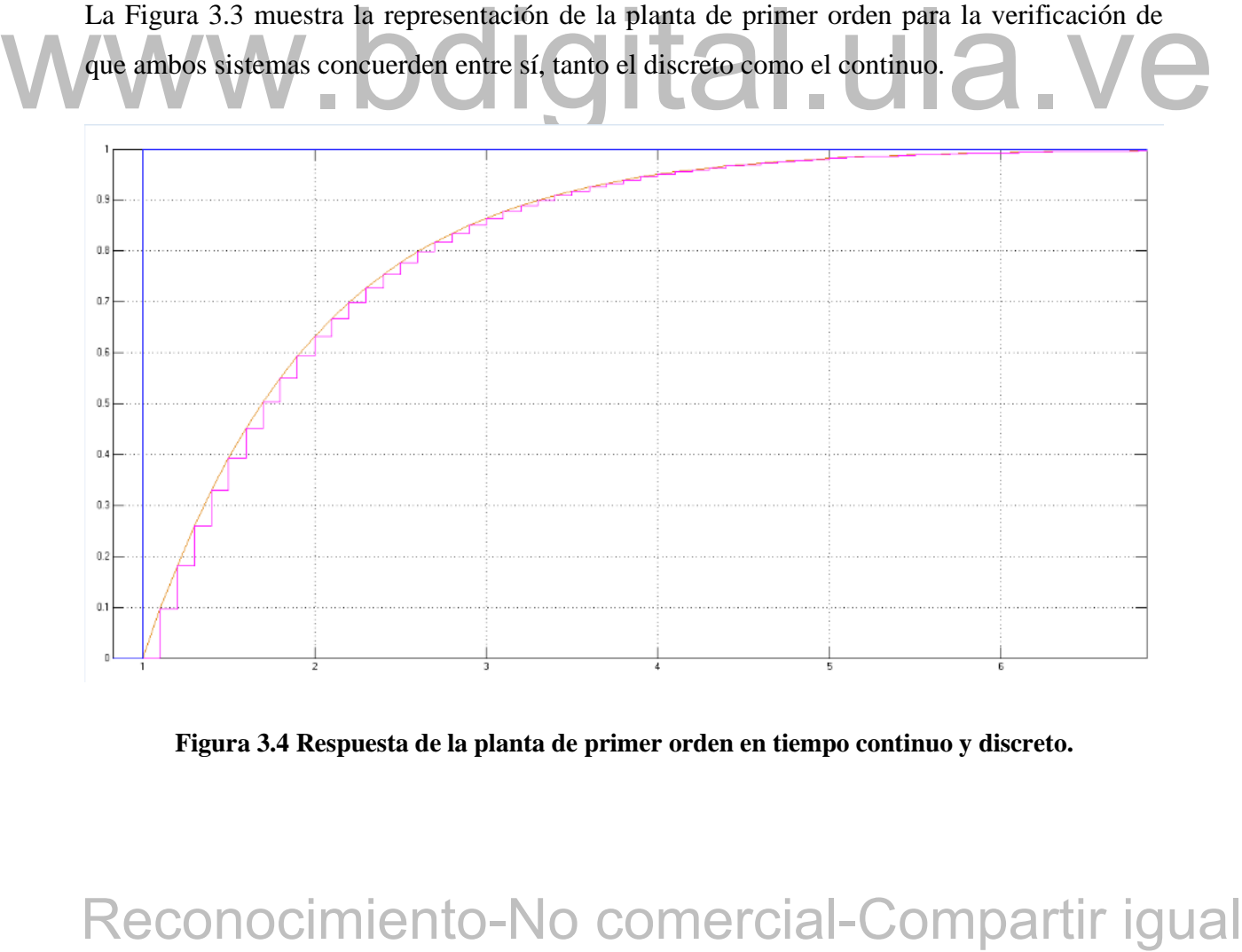

<span id="page-34-1"></span>**Figura 3.4 Respuesta de la planta de primer orden en tiempo continuo y discreto.**

Tal y como se muestra en la [Figura 3.4,](#page-34-1) ambos sistemas se superponen, por lo tanto, la planta de orden 1 cumple con lo requerido.

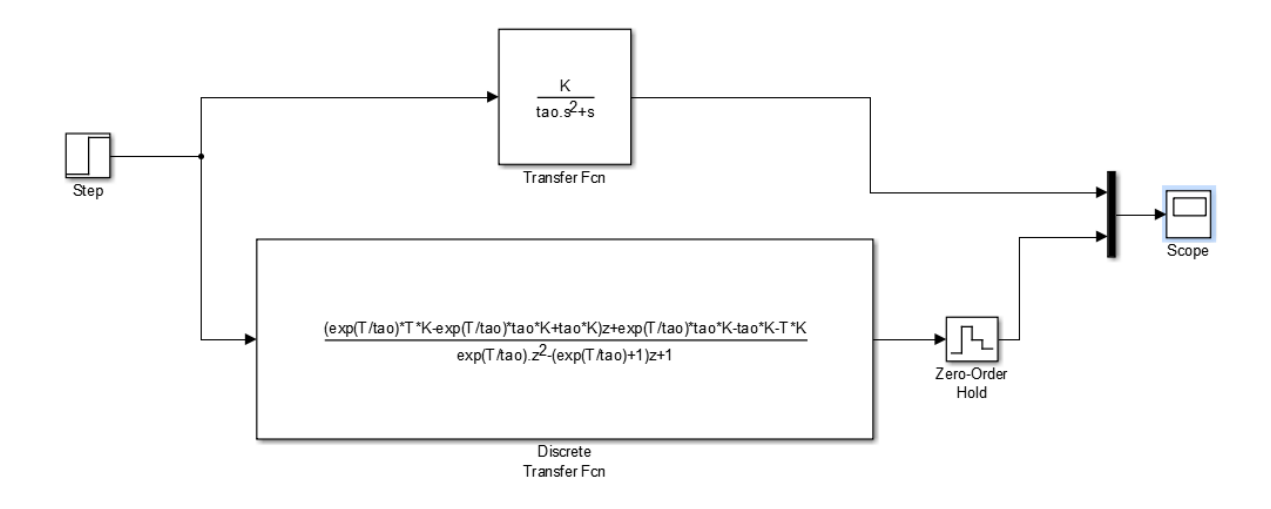

<span id="page-35-0"></span>**Figura 3.5 Comparación de respuesta de la planta de primer orden integrante en tiempo continuo y discreto.**

La Figura 3.5 es la forma de la planta de primer orden con un sistema integrante, para esta planta también se prueba la estabilidad de ambos sistemas.

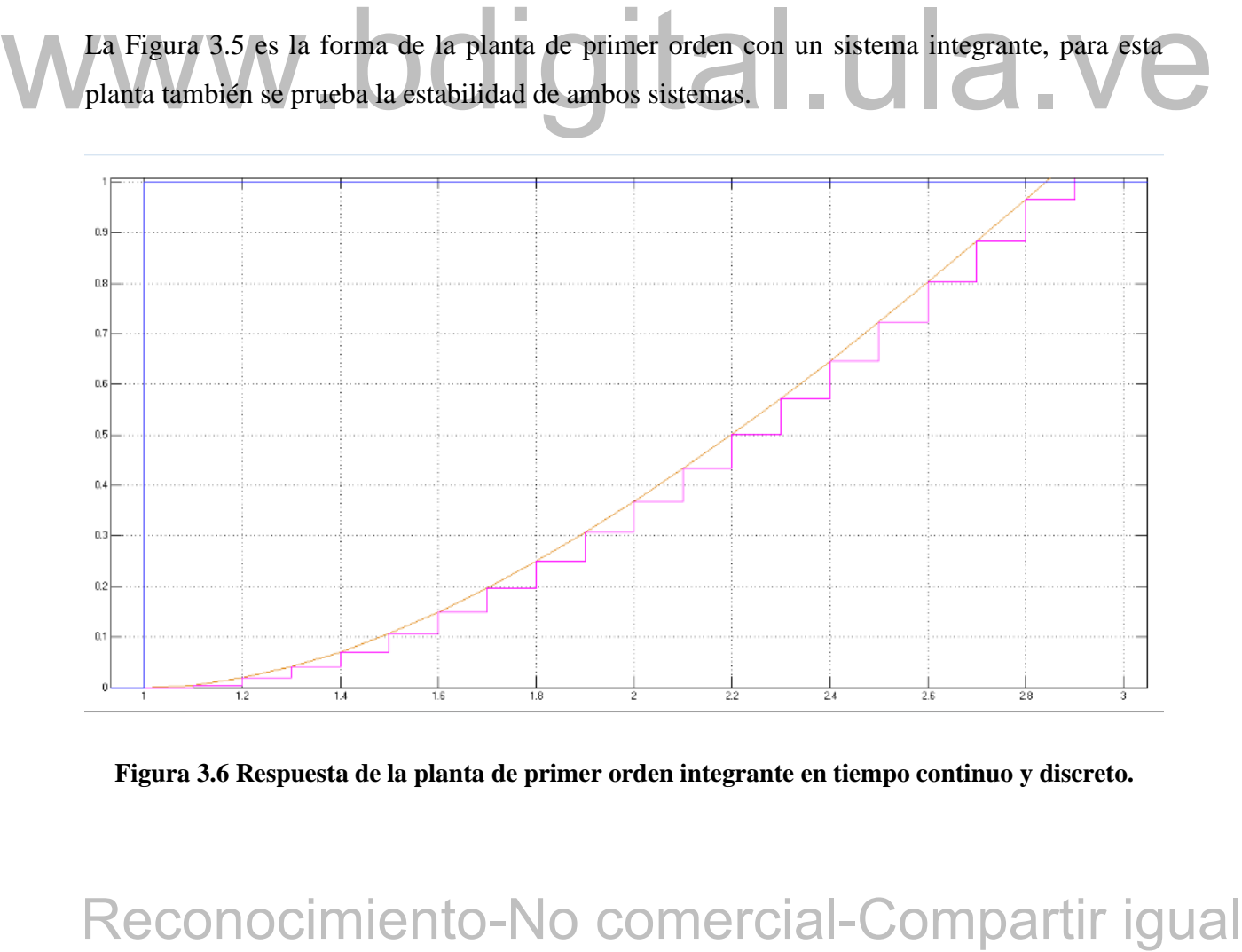

<span id="page-35-1"></span>**Figura 3.6 Respuesta de la planta de primer orden integrante en tiempo continuo y discreto.**
Como se muestra en [Figura 3.6,](#page-35-0) las curvas de ambos sistemas se superponen, lo cual garantiza la funcionabilidad del mismo.

Para la planta de segundo orden, se realizó el mismo procedimiento, tal y como se muestra en la [Figura 3.7.](#page-36-0)

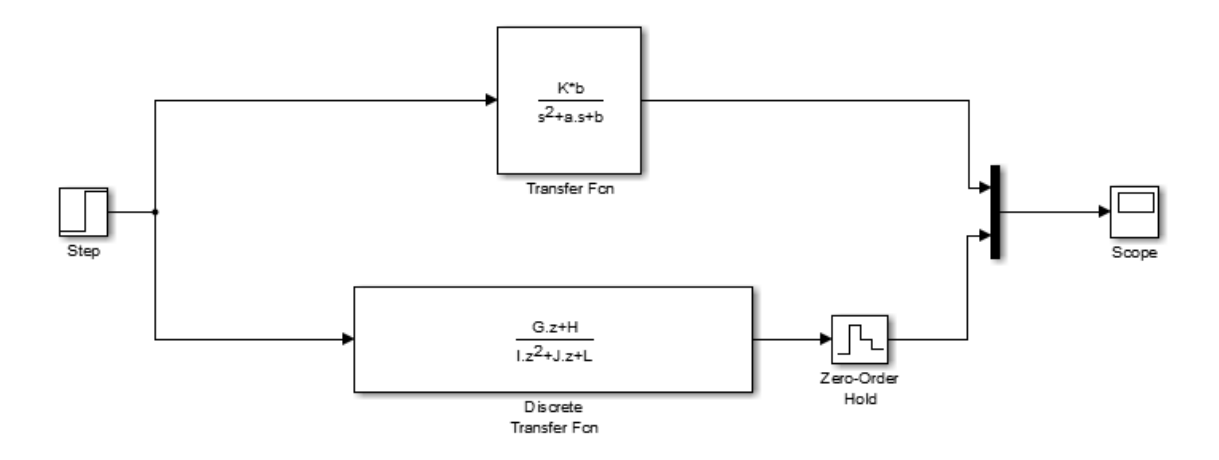

<span id="page-36-0"></span>**Figura 3.7 Comparación en tiempo continuo y discreto de la planta de segundo orden.** Como se muestra en las figuras anteriores, para esta planta, también se puede apreciar que ambos sistemas cumplen y coinciden entre sí, para su comprobación, tal y como se observa en la [Figura 3.8.](#page-36-1)

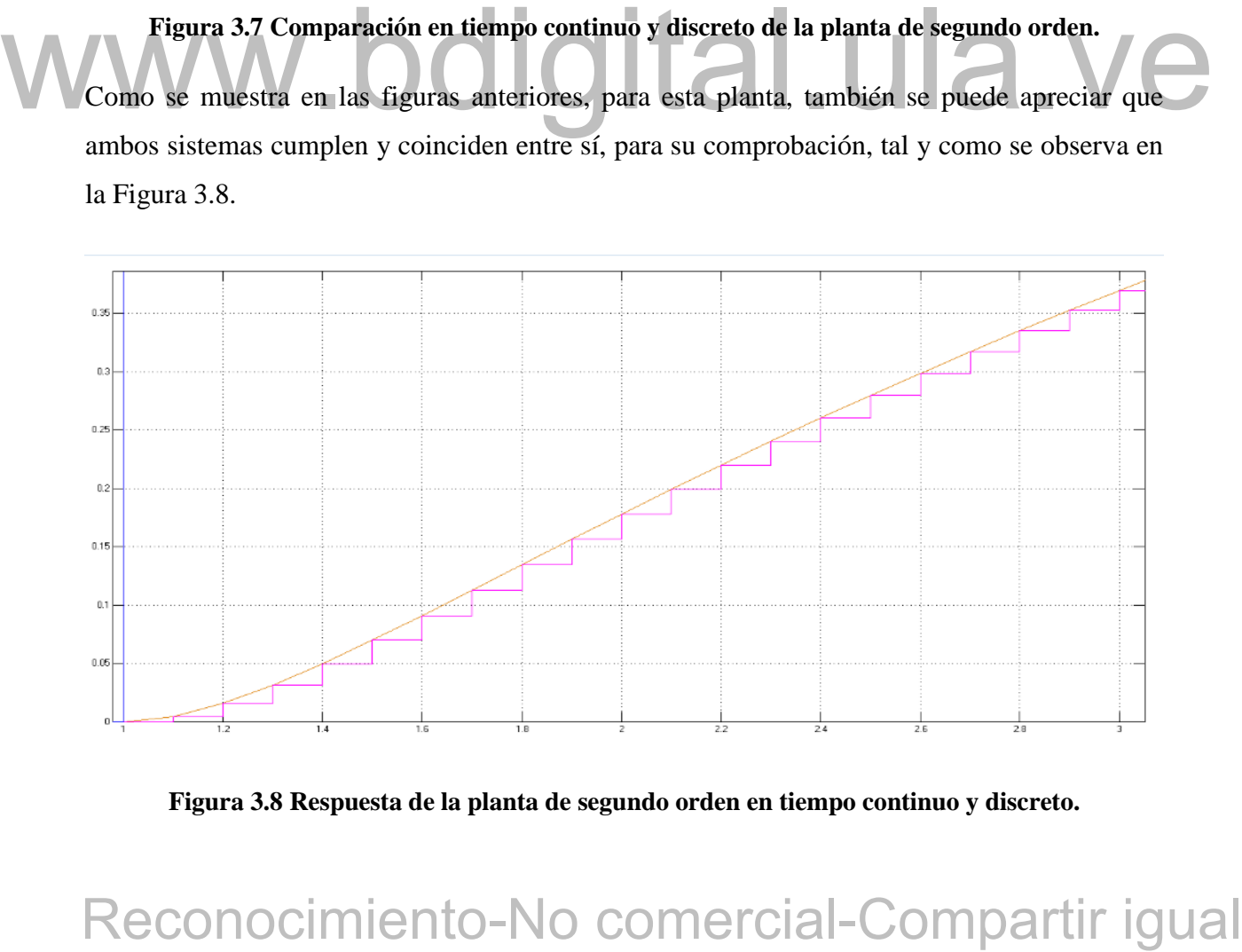

<span id="page-36-1"></span>**Figura 3.8 Respuesta de la planta de segundo orden en tiempo continuo y discreto.**

# **3.1.1 Plantas con tiempo muerto**

Obtenidas las plantas discretizadas, ahora se le agrega el tiempo muerto y este mismo se lleva al dominio complejo o discreto. El método que se empleó para la aplicar el tiempo muerto fue a través del método de Padé, aunque este método es el más utilizado, al momento de discretizar el tiempo muerto se pudo observar que las curvas o respuestas no coincidían con lo esperado, por lo tanto, se recurrió a utilizar desplazamientos con líneas de retardo, para desplazar dicho tiempo, de esta manera se pudo compensar el error de utilizar aproximaciones.

A continuación, se mostrarán las gráficas que representan a cada una de las plantas con el tiempo muerto agregado, para esto se utilizó Matlab Simulink, para demostrar la validación de estas plantas al momento de sumarle el tiempo muerto.

et mismo para todas las plantas que se utilizan en este trabajo. Io único que eambia son las ecuaciones de las plantas. El tiempo muerto que se utiliza es de segundo para todas y se mostrará la diferencia de cada una de la En la [Figura 3.9](#page-38-0) se muestra el diagrama de la planta con el tiempo muerto en continuo y discreto, como antes se menciona, la discretización de este tiempo no funciona, por ende, también se ve reflejado el icono que realiza el desplazamiento. Este diagrama es prácticamente el mismo para todas las plantas que se utilizan en este trabajo, lo único que cambia son las ecuaciones de las plantas. El tiempo muerto que se utiliza es de segundo para todas y se mostrará la diferencia de cada una de las curvas más adelante.

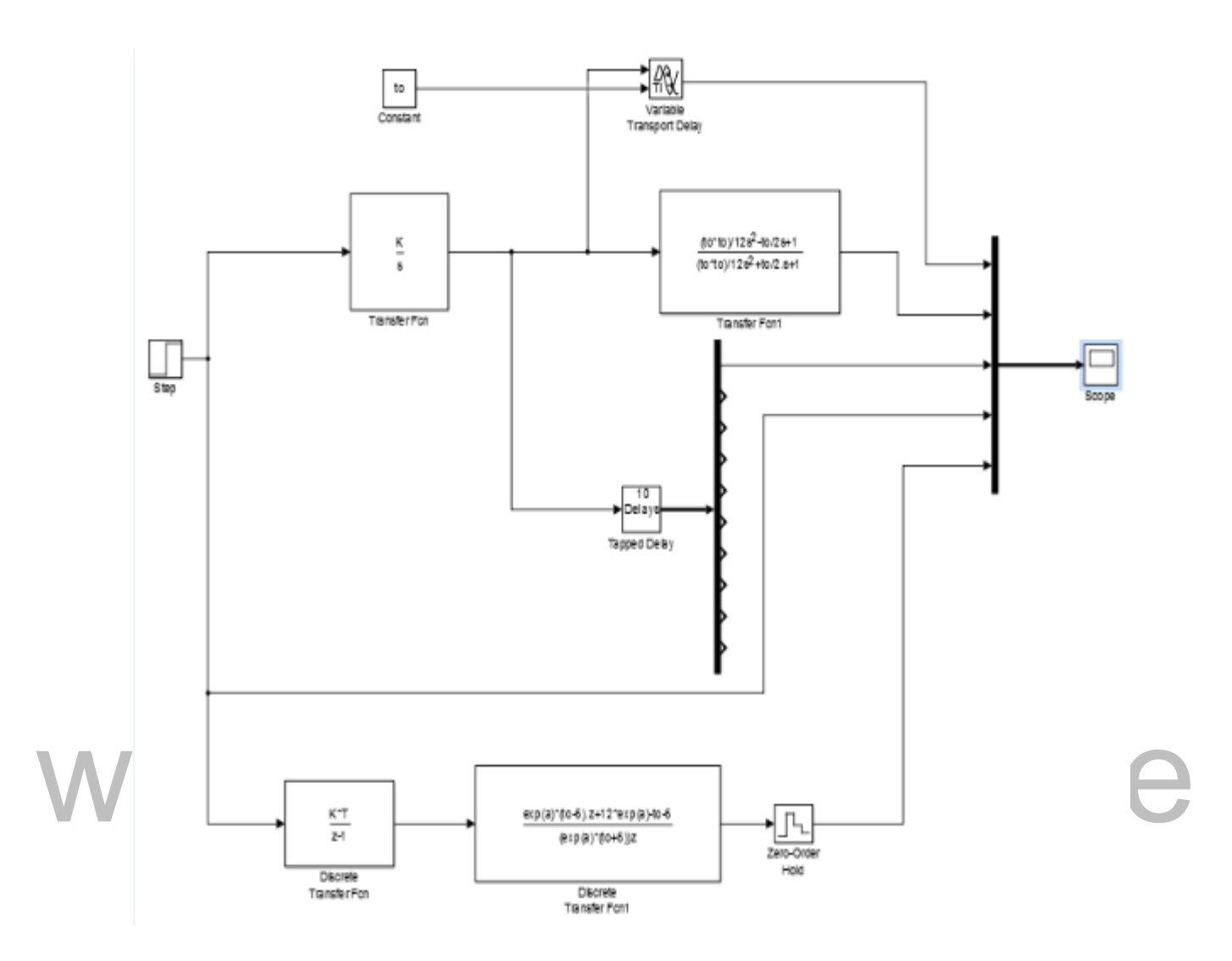

<span id="page-38-0"></span>**Figura 3.9 Comparación de la planta integrante con tiempo muerto de segundo orden.**

**EXECUTE AND ACCONOCIDENT COMPART COMPART CONDOCIDENT CONDOCIDENT CONDOCIDENT CONDOCIDENT CONDOCIDENT CONDOCIDENT CONDOCIDENT CONDOCIDENT CONDOCIDENT CONDOCIDENT CONDOCIDENT CONDOCIDENT CONDOCIDENT CONDOCIDENT CONDOCIDENT** La [Figura 3.10](#page-39-0) muestra las diferentes curvas que produce el diagrama de la [Figura 3.9,](#page-38-0) cada una de ellas tiene su representación, la línea roja es el escalón, la amarilla es el tiempo muerto real, la morada es el tiempo muerto de segundo orden en continua, la azul es el tiempo muerto con líneas de retardo y la línea verde seria el tiempo muerto discreto de orden dos. Como se muestra en esta gráfica el tiempo muerto discreto no se superpone en ningún momento con la planta, por lo tanto, no es viable esta respuesta, mientras que con el desplazamiento o líneas de retardo si coincide con el funcionamiento, la línea del tiempo muerto en continuo, muestra una variación al principio de la gráfica, esto se debe a que posee fase no mínima y esto ocurre por la aproximación de Padé.

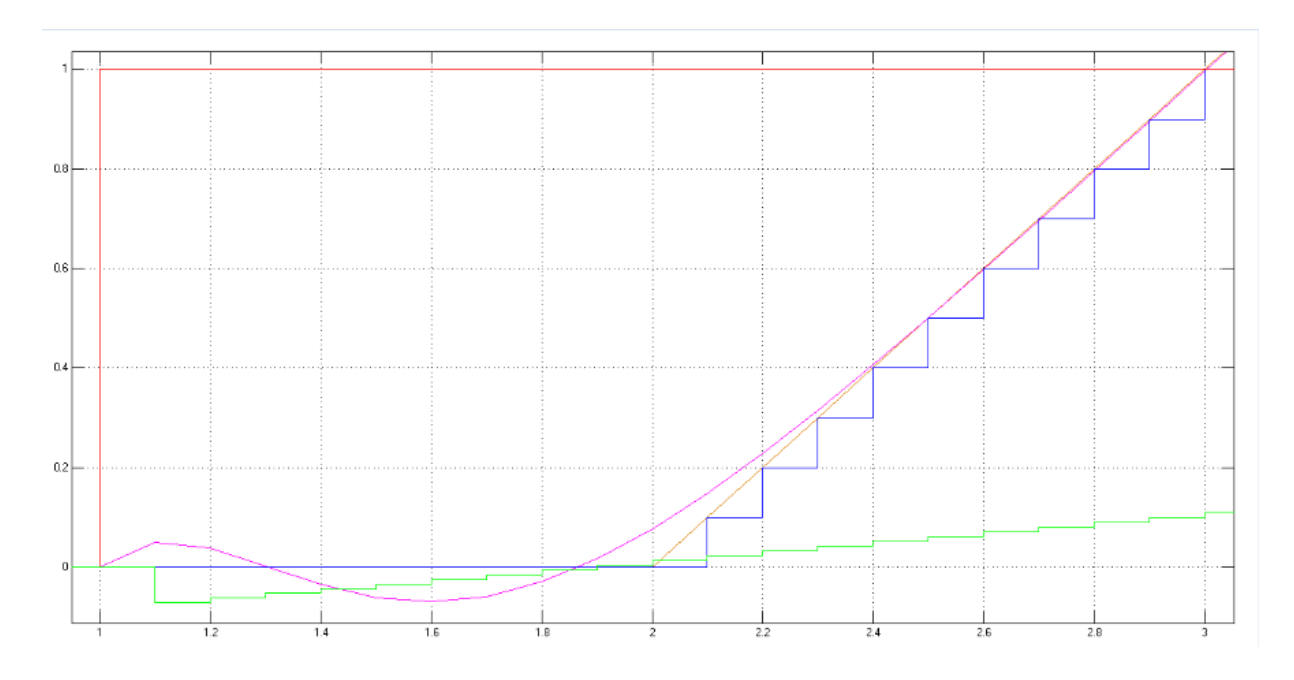

**Figura 3.10 Respuesta de la planta integrante con tiempo muerto.**

<span id="page-39-0"></span>Se muestra, la curva del tiempo muerto en discreto es similar a la que se muestra en la Figura<br>
8.10, por lo que se puede Ilegar al mismo desenlace anterior, así como lambién la curva del<br>
tiempo muerto en continuo posee f La gráfica de la planta de primer orden más tiempo muerto se analiza en la [Figura 3.11](#page-40-0) y como se muestra, la curva del tiempo muerto en discreto es similar a la que se muestra en la Figura 3.10, por lo que se puede llegar al mismo desenlace anterior, así como también la curva del tiempo muerto en continuo posee fase no mínima, debido a estas razones se excluyó este método y se utiliza el desplazamiento con líneas de retardo, ya que por aproximación de Padé podría perjudicar al controlador más adelante.

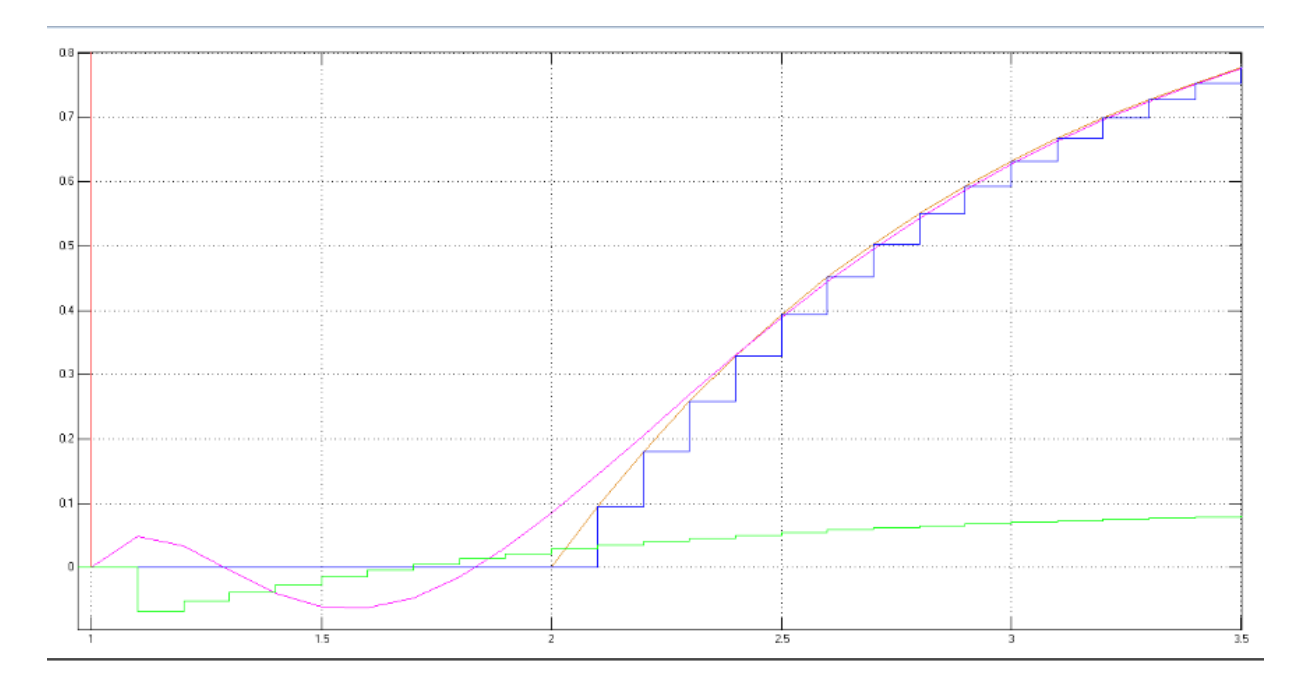

**Figura 3.11 Respuesta de la planta de primer orden con tiempo muerto.**

<span id="page-40-0"></span>La forma de onda del tiempo muerto en discreto no tiende a superponerse a la curva de la planta, lo cual implica una similitud con las gráficas anteriores Figura 3.10 y Figura 3.11, estos efectos se pueden observar en la Figura 3.12.

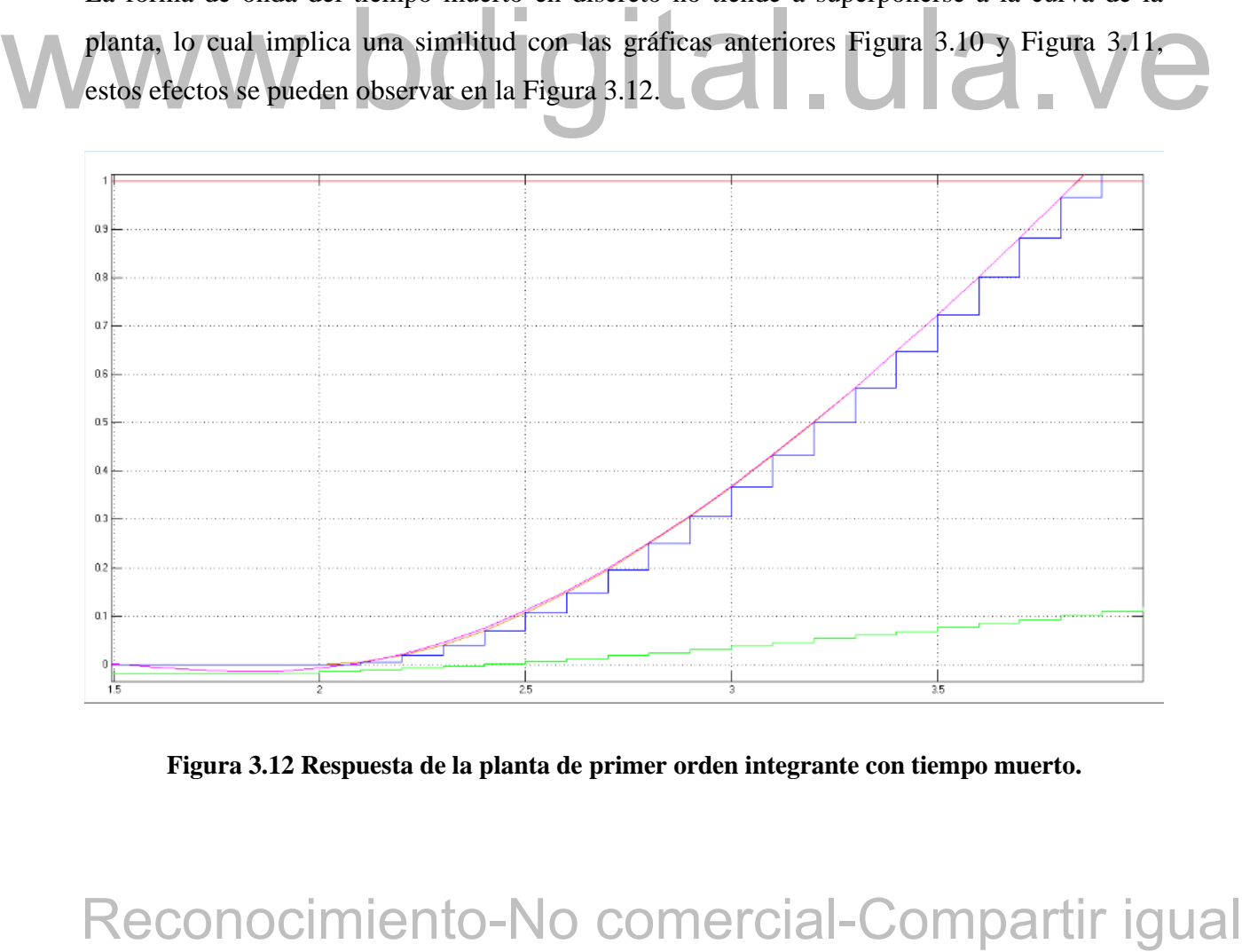

<span id="page-40-1"></span>**Figura 3.12 Respuesta de la planta de primer orden integrante con tiempo muerto.**

En la [Figura 3.13](#page-41-0) se puede diferenciar de las demás gráficas, ya que se demuestra que el tiempo muerto en discreto tiende a coincidir a las curva de reacción de la planta, pero aun así, no es suficiente, ya que no se superpone a la misma, por lo tanto se puede dar por demostrado que la mejor opción es a través del desplazamiento de líneas de retardo que utilizar el método de aproximación por Padé.

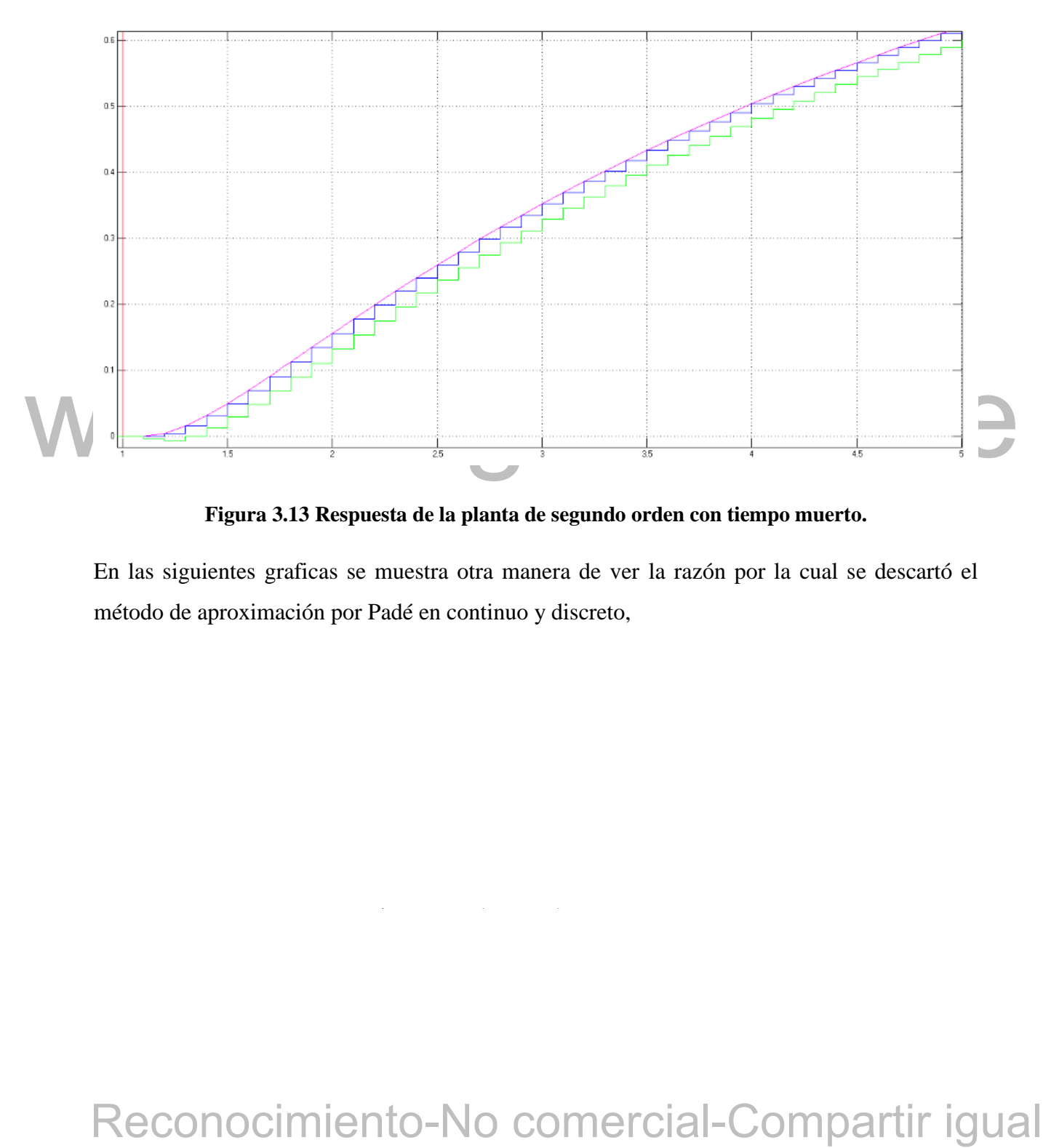

**Figura 3.13 Respuesta de la planta de segundo orden con tiempo muerto.**

<span id="page-41-0"></span>En las siguientes graficas se muestra otra manera de ver la razón por la cual se descartó el método de aproximación por Padé en continuo y discreto,

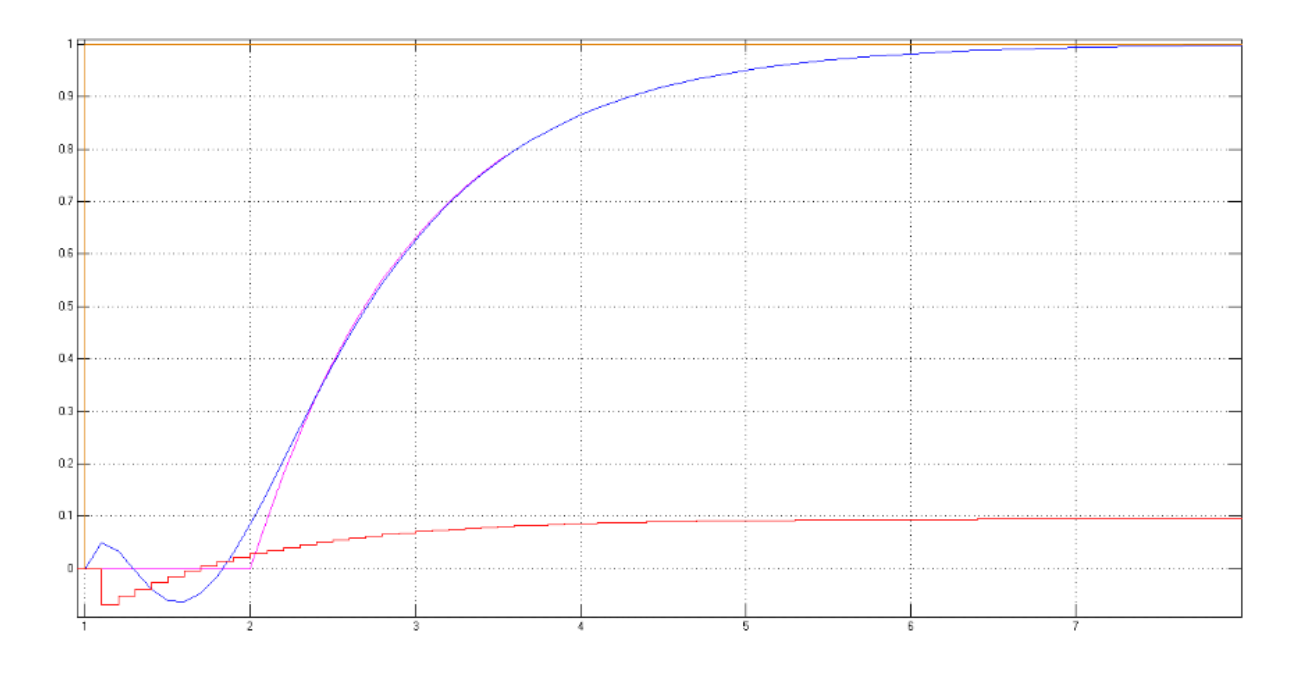

**Figura 3.14 Respuesta por el método de aproximación de Padé.**

<span id="page-42-0"></span>reconocide simple vista, la curva de color azul es la respuesta de la aproximación en tiempo<br>continuo, y como se puede observar, tiene fase no mínima y por esta razón no deberta<br>utilizarse, ya que podría perjudicar el sist En la [Figura 3.14,](#page-42-0) las formas de ondas que se descartaron para utilizar en este proyecto, la razón está a simple vista, la curva de color azul es la respuesta de la aproximación en tiempo continuo, y como se puede observar, tiene fase no mínima y por esta razón no debería utilizarse, ya que podría perjudicar el sistema más adelante. También, se tiene la curva de respuesta de la aproximación en discreto y como antes se menciona, al momento de discretizar este tiempo muerto, la forma de onda no intenta superponerse en ningún momento, por ende, se descarta. Ahora, al utilizar desplazamiento por líneas de retardo, se manifiesta la respuesta que se quiere obtener, tal y como se muestra en la [Figura 3.15.](#page-43-0)

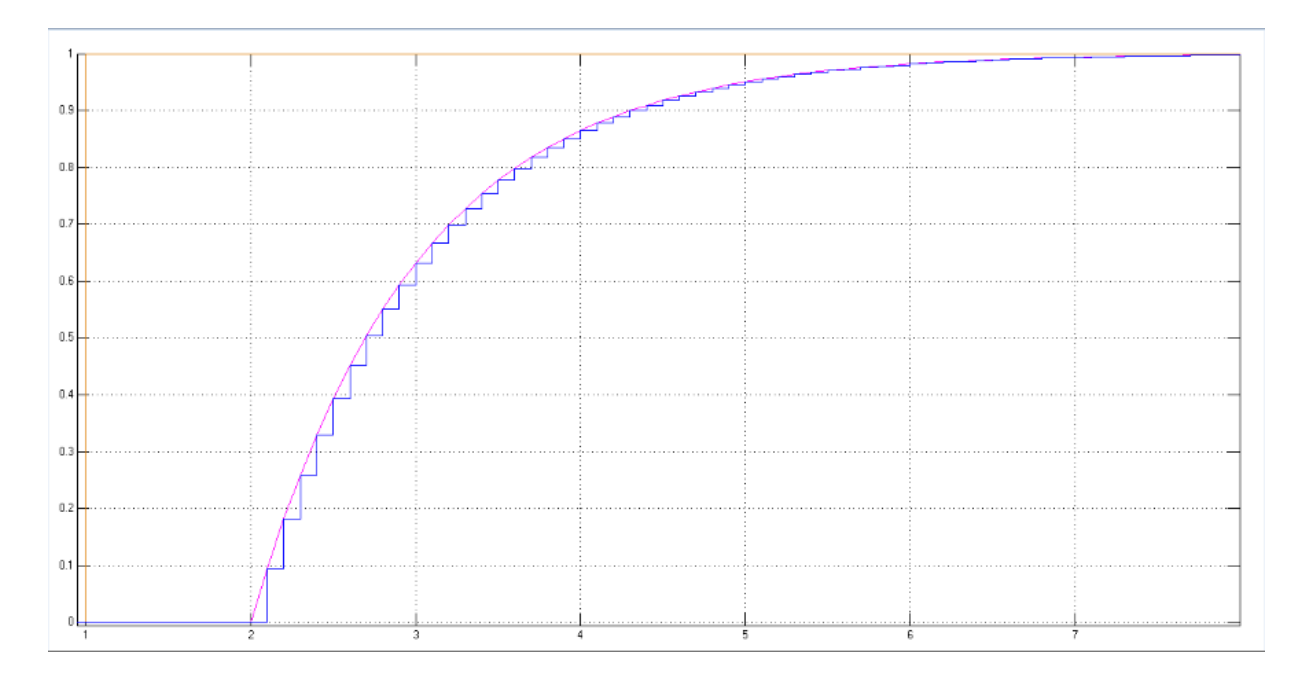

**Figura 3.15 Respuesta de tiempo muerto por desplazamiento de líneas de retardo.**

# <span id="page-43-0"></span>**3.1.2 Controlador PID**

En el capítulo anterior, se mencionó la teoría de controladores PID, como discretizar y los métodos de sintonización, ahora se aplicará este tipo de controlador a los sistemas para realizar las comparaciones de su funcionamiento, tanto en tiempo continuo como en discreto.

# **3.1.3 Controlador PID en tiempo continuo**

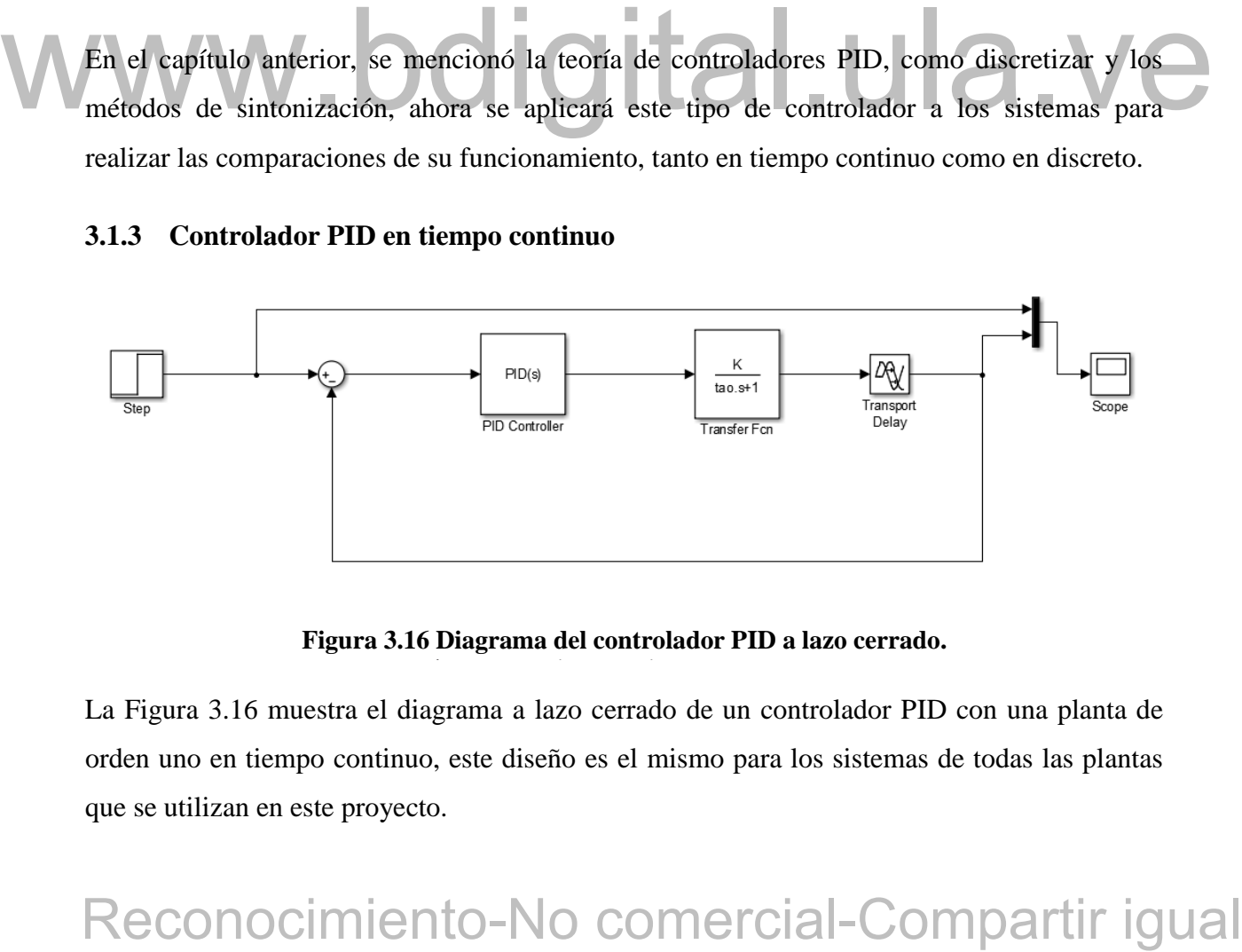

# **Figura 3.16 Diagrama del controlador PID a lazo cerrado.**

<span id="page-43-1"></span>La [Figura 3.16](#page-43-1) muestra el diagrama a lazo cerrado de un controlador PID con una planta de orden uno en tiempo continuo, este diseño es el mismo para los sistemas de todas las plantas que se utilizan en este proyecto.

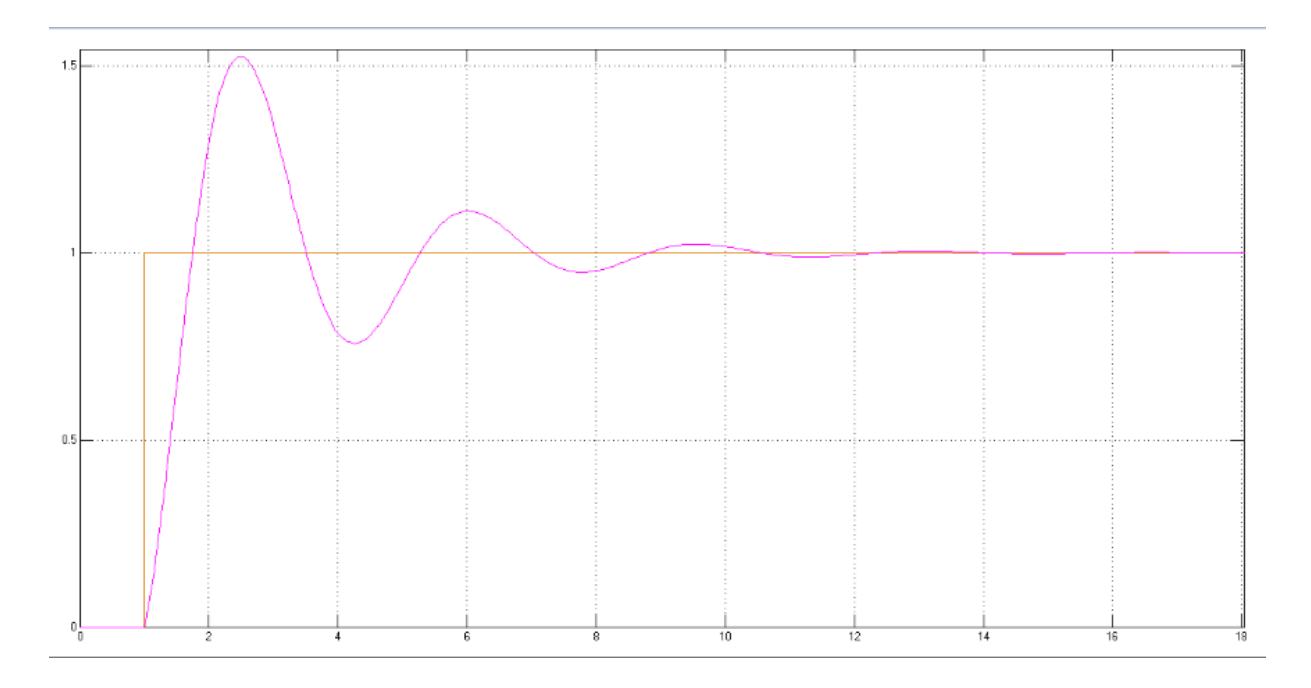

**Figura 3.17 Respuesta a lazo cerrado del controlador para una planta integrante.**

<span id="page-44-0"></span>Como se muestra en la [Figura 3.17,](#page-44-0) el controlador calcula la salida para que la planta siga la referencia, la respuesta del controlador es más agresiva para este tipo de planta (integrante), los parámetros del controlador se calcularon a través de una opción de sintonización que posee Simulink Matlab.

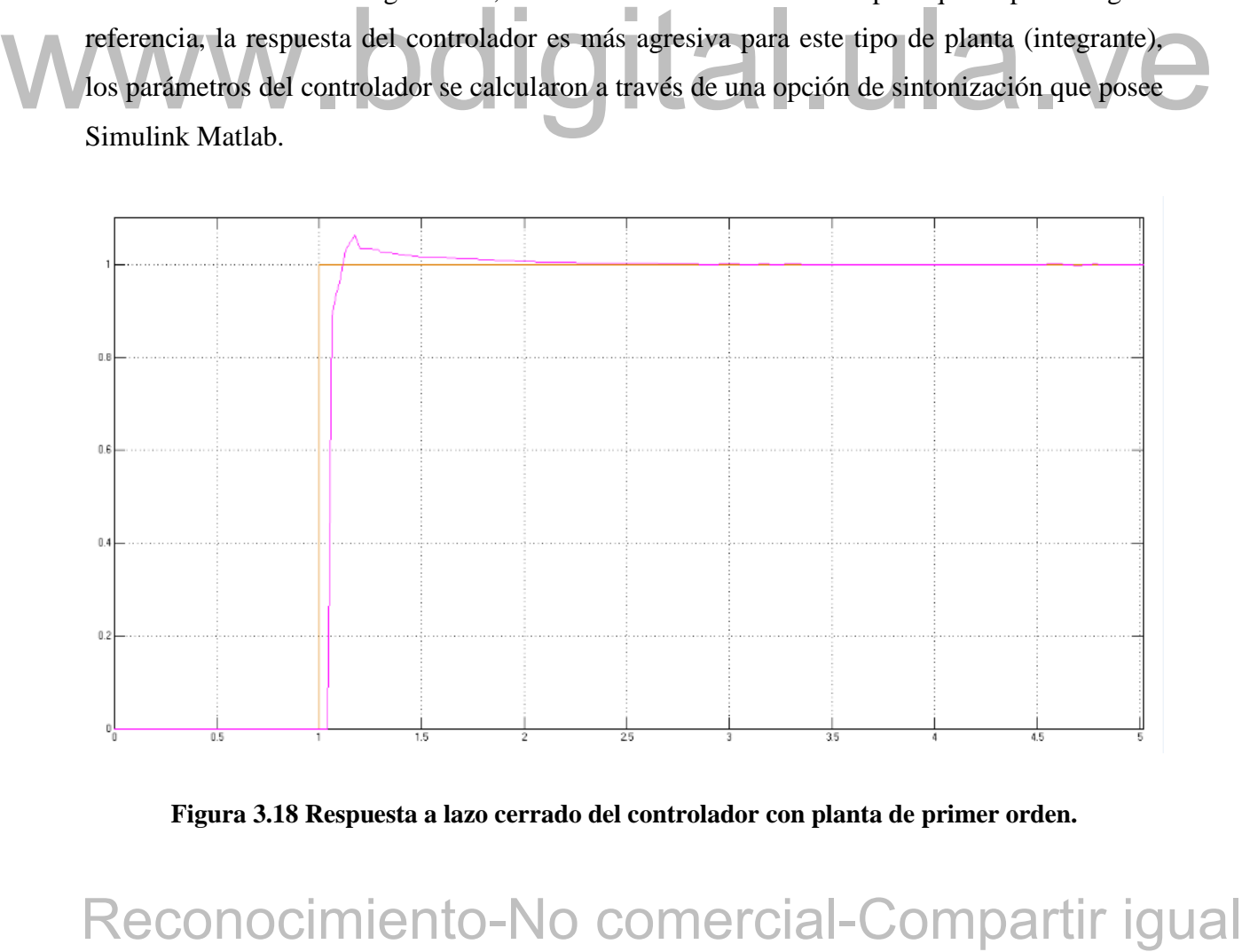

<span id="page-44-1"></span>**Figura 3.18 Respuesta a lazo cerrado del controlador con planta de primer orden.**

Para la [Figura 3.18,](#page-44-1) la respuesta del controlador es menos agresiva, ya que las plantas de primer orden y segundo orden son estables.

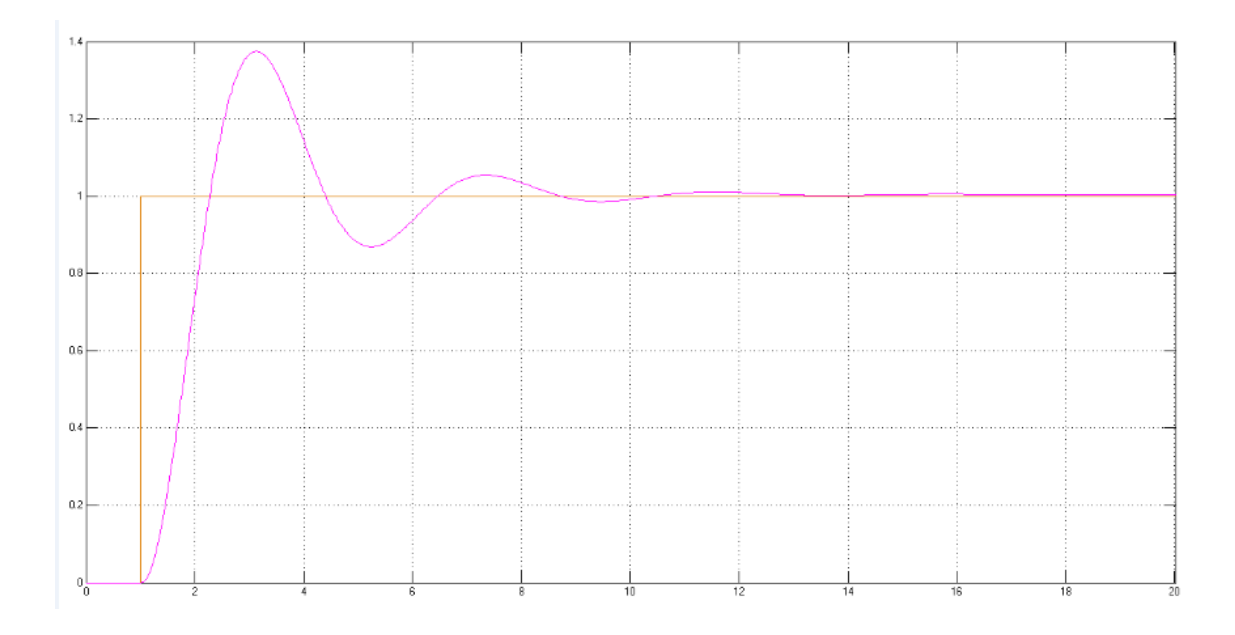

<span id="page-45-0"></span>**Figura 3.19 Respuesta a lazo cerrado del controlador PID de planta de primer orden integrante.** La forma de onda del controlador para la planta de primer orden integrante (Figura 3.19) es muy similar a la de la Figura 3.17, esta similitud ocurre por la instabilidad que presentan las plantas con un sistema integrante.

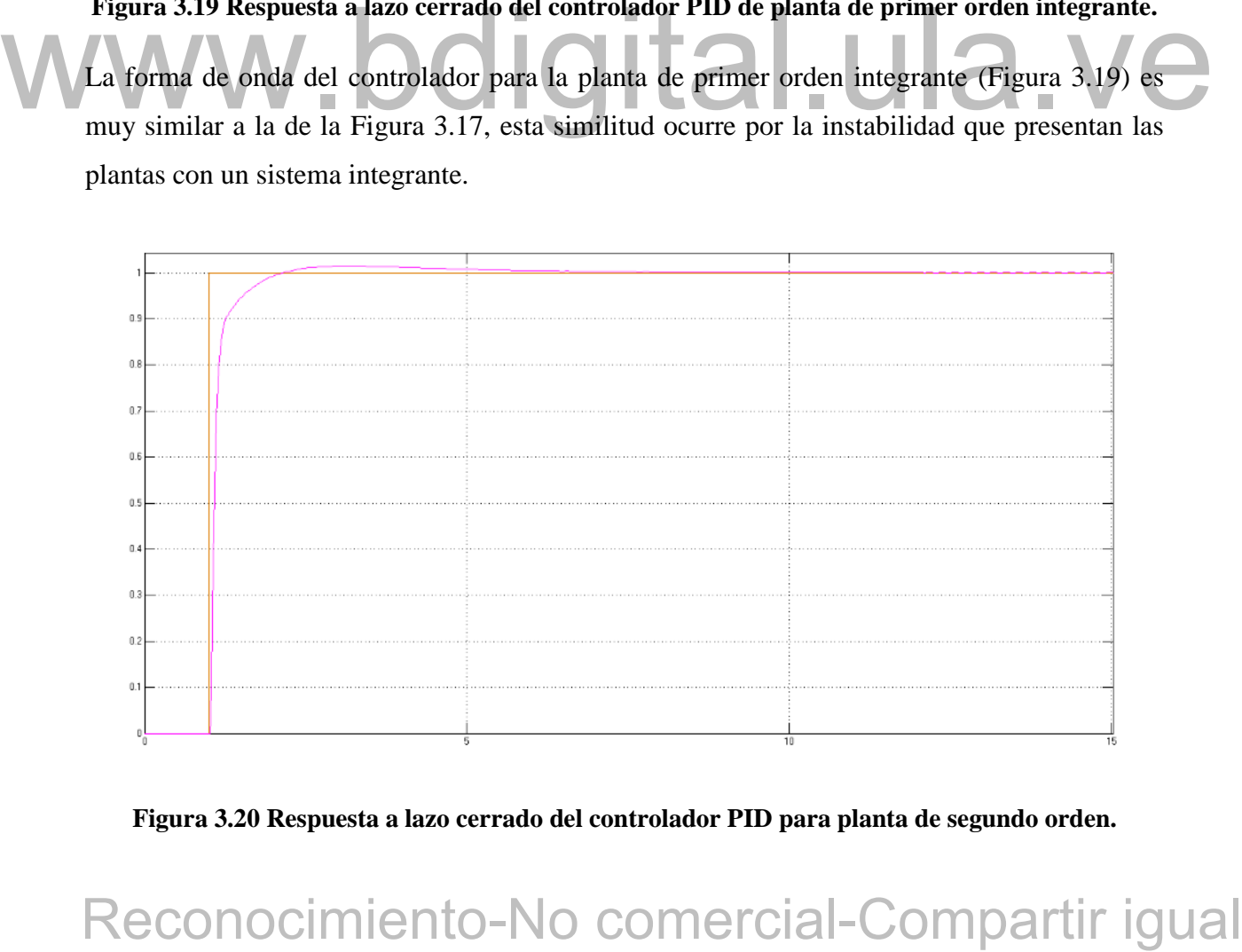

<span id="page-45-1"></span>**Figura 3.20 Respuesta a lazo cerrado del controlador PID para planta de segundo orden.**

Para la [Figura 3.20](#page-45-1) se muestra que la respuesta del controlador coincide de forma muy parecida a la de la referencia, esto pasa por la estabilidad de estos sistemas. También es notoria la similitud que existe con la respuesta de la [Figura 3.18.](#page-44-1)

# **3.1.4 Controlador PID en discreto**

Ya realizadas las pruebas para los controladores PID en tiempo continuo, ahora se ejecutarán las pruebas para las plantas en discreto con el controlador PID en discreto, para observar y comparar a cada una de ellas.

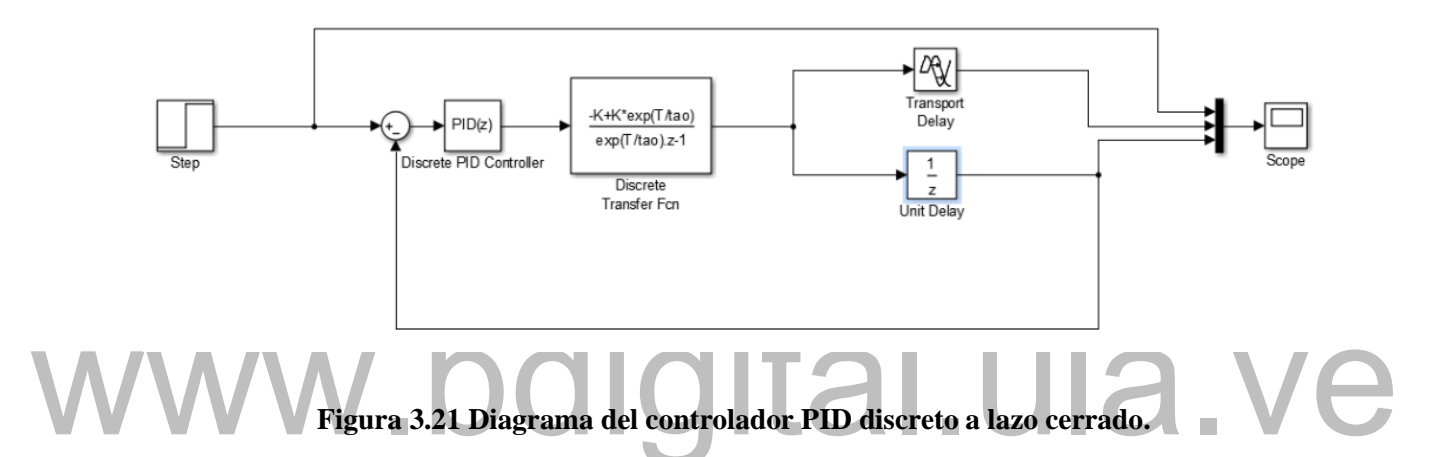

<span id="page-46-0"></span>Reconocimiento-No comercial-Compartir igual<br>Reconocimiento-No comercial-Comparison<br>and the section of the section of the section of the section of the section<br>and the section of the section of the section of the section of La [Figura 3.21](#page-46-0) representa el diagrama del controlador PID en tiempo discreto, este diagrama como se puede ver es muy parecido al diagrama de la [Figura 3.16,](#page-43-1) las diferencias que se muestran entre ellas es que tanto el controlador como la planta están en tiempo discreto. Este diagrama es el mismo para las todas las plantas.

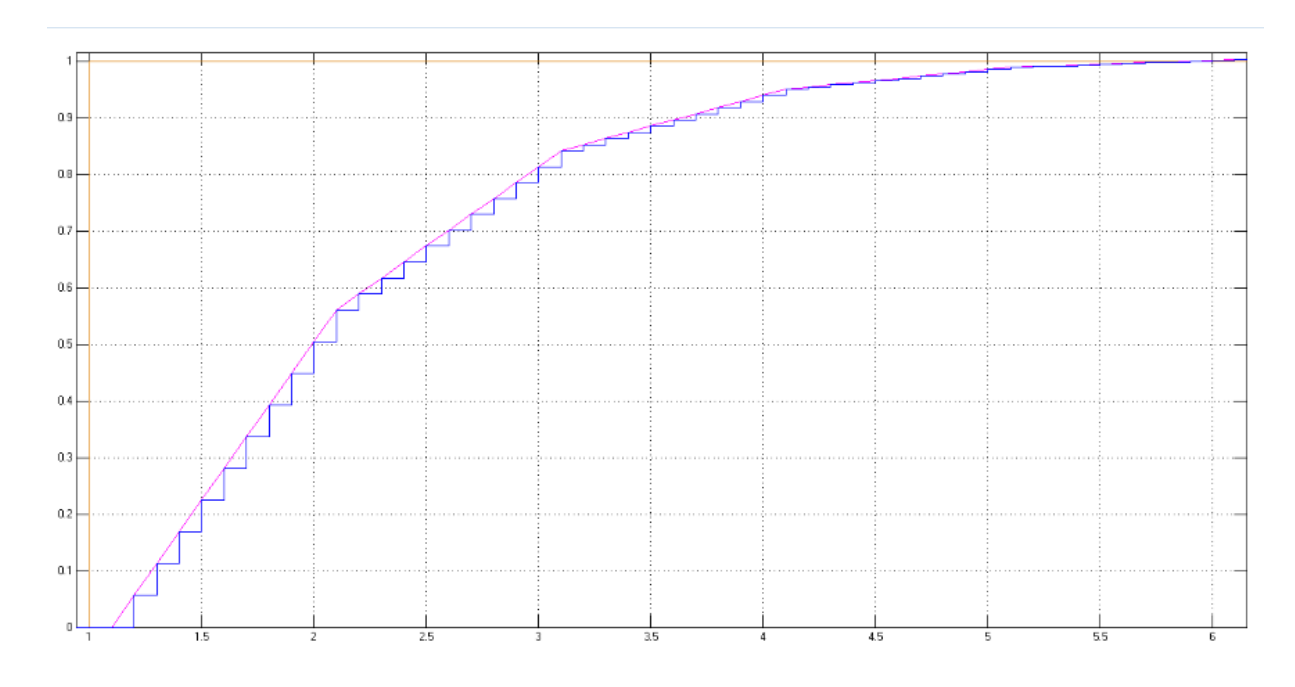

<span id="page-47-0"></span>**Figura 3.22 Respuesta del controlador PID discreto de la planta integrante.**

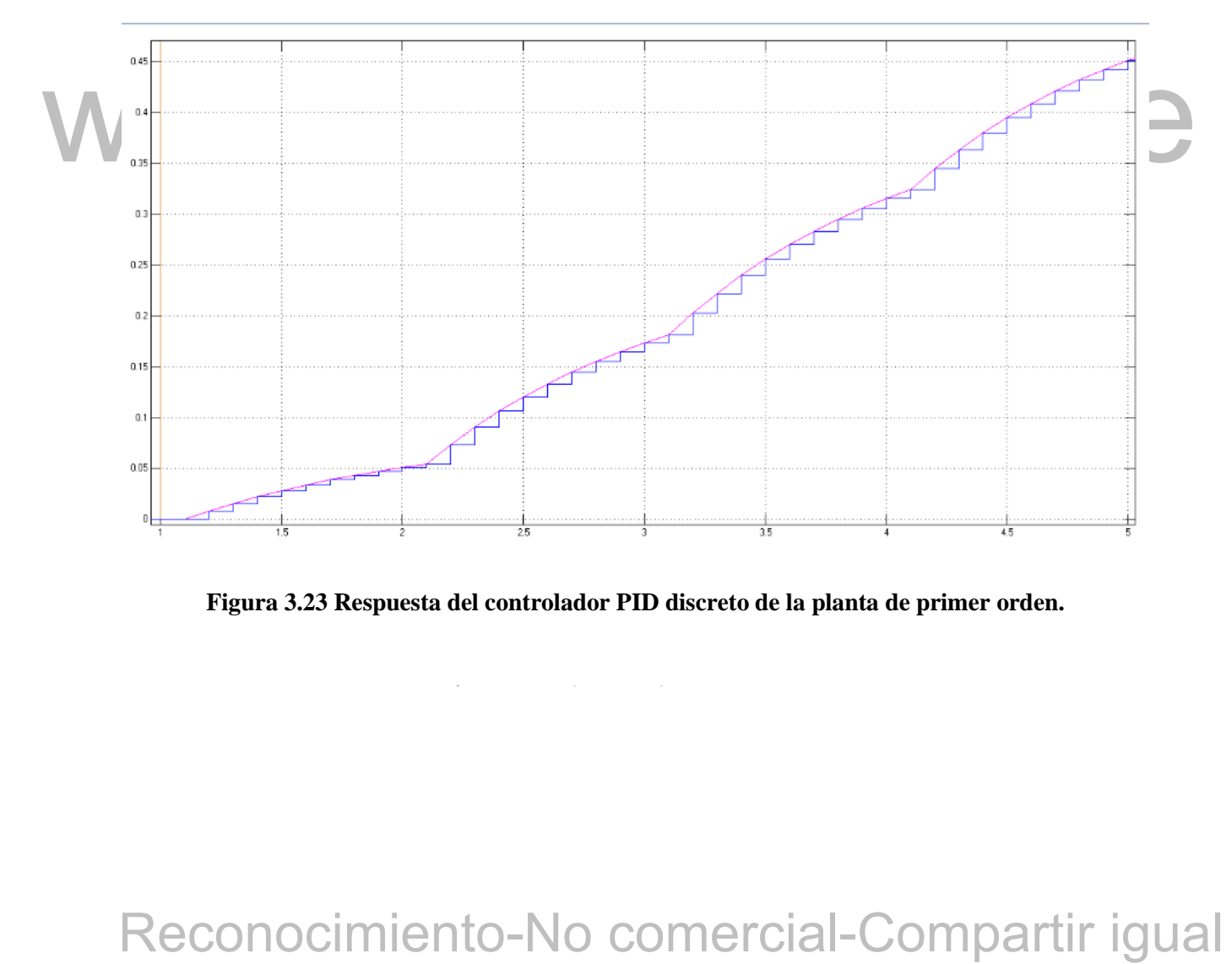

<span id="page-47-1"></span>**Figura 3.23 Respuesta del controlador PID discreto de la planta de primer orden.**

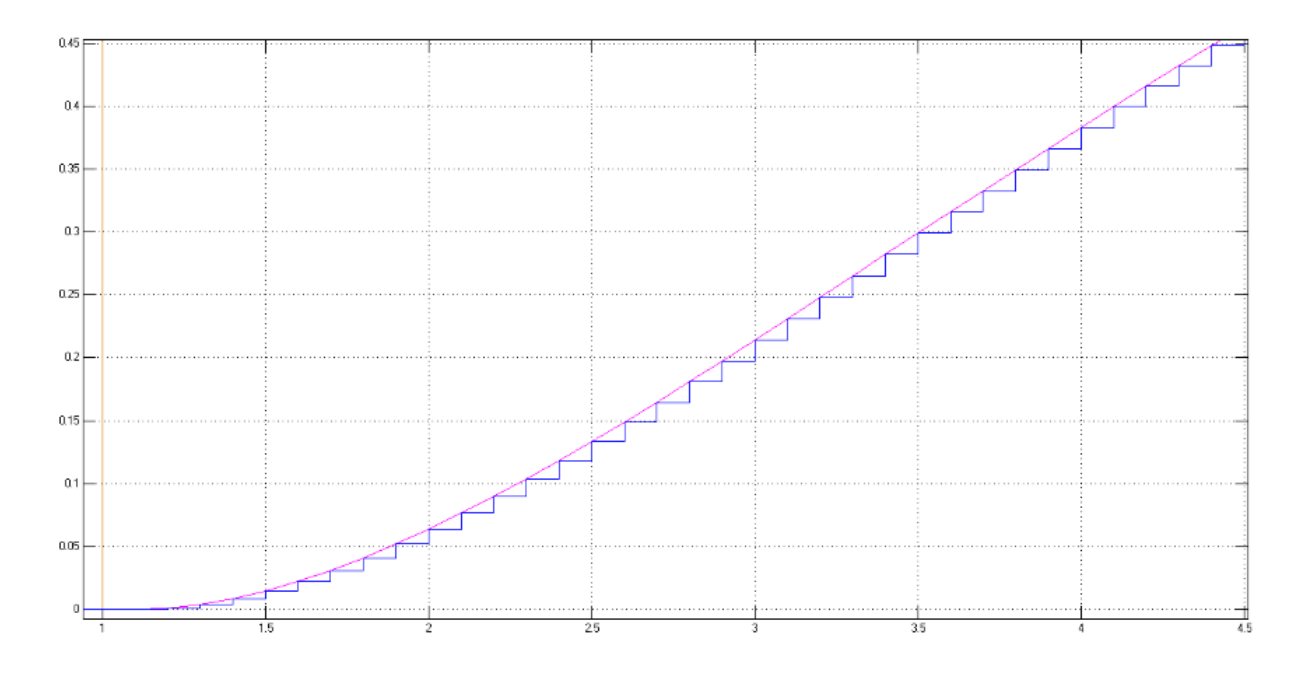

<span id="page-48-0"></span>**Figura 3.24 Respuesta del controlador PID discreto de la planta de primer orden integrante.**

El comportamiento de las plantas con el controlador discreto, es muy similar entre las figuras: Figura 3.22, Figura 3.23 y Figura 3.24, tal y como se observa, la salida del controlador tiende a la de la referencia, mostrando así, control en el sistema.

Figura 3.22, Figura 3.23 y Figura 3.24, tal y como se observa, la salida del controlador tiende<br>a la de la referencia, mostrando así, control en el sistema.<br>La sintonización del PID, tiene diferentes parámetros para cada u La sintonización del PID, tiene diferentes parámetros para cada una de ellas, ya que el sistema es distinto y en este caso fueron calculados por una herramienta de Simulink, mientras que los parámetros de la planta, son iguales para las figuras anteriores [\(Figura 3.22,](#page-47-0) [Figura 3.23](#page-47-1) y [Figura 3.24\)](#page-48-0).

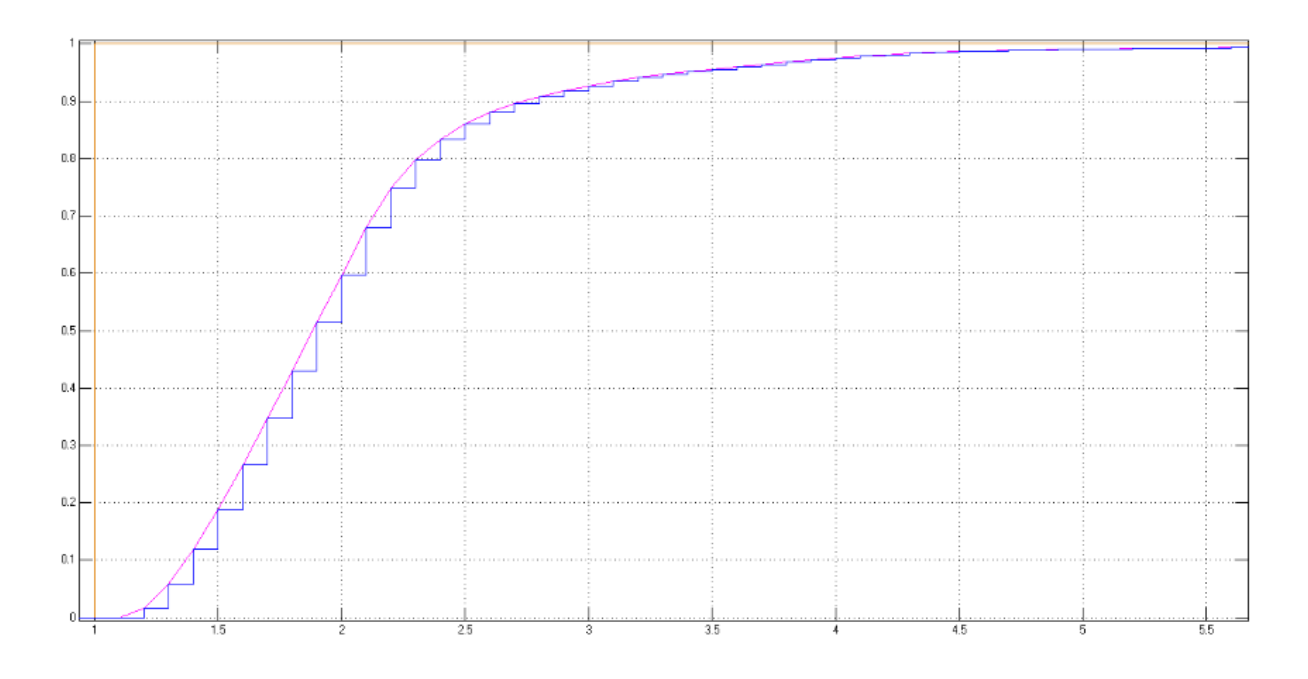

<span id="page-49-0"></span>**Figura 3.25 Respuesta del controlador PID discreto de la planta de segundo orden.**

WWWW.DCTGTtdt:Compartir igual<br>Reconocimiento-No comercial-Compartir igual La [Figura 3.25](#page-49-0) muestra una reacción de control mucho más rápida que la de las plantas anteriores, ya que su salida se superpone a la referencia a los cinco segundos.

# **CAPITULO 4 IMPLEMENTACION DEL CODIGO EN MATLAB Y MICRO**

En el presente capitulo se expone el procedimiento para la implementación del código en Matlab y Arduino, así como la comparación entre ellos para verificar la funcionabilidad de los sistemas tomando como referencia la respuesta de Matlab.

# **4.1 IMPLEMENTACION DEL CODIGO EN MATLAB**

Para implementar el código de Matlah, se discretizan las ecúaciones de las plantas y luego, se<br>
convintó la función de transferencia en sense a myelo. discreto, para así, obtener los valores<br>
ditimos, penúltimos y amepenú Para implementar el código de Matlab, se discretizan las ecuaciones de las plantas y luego, se convirtió la función de transferencia discreta en y(k) discreto, para así, obtener los valores últimos, penúltimos y antepenúltimos de los sistemas.

Las funciones de transferencia en tiempo continuo ya están establecidas en las ecuaciones (ecuación [\(2.1\),](#page-17-0) [\(2.2\)](#page-17-1) , [\(2.3\)](#page-18-0) y [\(2.4\)\)](#page-18-1), estas ecuaciones ya discretizadas quedan de la siguiente forma:

<span id="page-50-1"></span><span id="page-50-0"></span>
$$
G(s) = \frac{KT}{z - 1} \tag{4.1}
$$

$$
G(s) = \frac{K\left(e^{\frac{T}{\tau}} - 1\right)}{e^{\frac{T}{\tau}}z - 1} \tag{4.2}
$$

$$
G(s) = \frac{K(z-1)\left(\frac{e^{\frac{T}{\tau}}\tau z}{e^{\frac{T}{\tau}}z - 1} + \frac{z(\tau + T - \tau z)}{(z-1)^2}\right)}{z}
$$
(4.3)

<span id="page-51-1"></span><span id="page-51-0"></span>
$$
G(s) = \frac{Gz + H}{Iz^2 + Jz + L}
$$
\n(4.4)

La ecuación [\(4.1\)](#page-50-0) representa la forma de la planta integrante en tiempo discreto, la planta de primer orden discretizada se muestra en la ecuación [\(4.2\),](#page-50-1) la planta de primer orden integrante en la ecuación [\(4.3\)](#page-51-0) y la ecuación [\(4.4\)](#page-51-1) sería la planta de segundo orden en discreto.

La manera más simple que se utilizó para procesar estas ecuaciones a través de un código en Matlab, consistió en transformar dichas ecuaciones a y(k) en discreto, para utilizar los valores pasados de cada uno de ellos.

Equests de la curacy comparata con Simuluis. Mindia, se establecen valores para astrongiar la validación del código. Los valores unifizados para la garancia  $K = 1$  y el tiempo de muestreo  $T = 0.1$ , obteniendo así la Figur Para la ecuación [\(4.5](#page-51-2) el valor de  $a = K * T$ , mientras que  $(k - 1)$  es el valor último, por lo cual es la ecuación que se presenta al momento de realizar el código en Matlab. Para ver la respuesta de la curva y compararla con Simulink Matlab, se establecen valores para así cotejar la validación del código. Los valores utilizados para la ganancia  $K = 1$  y el tiempo de muestreo  $T = 0.1$ , obteniendo así la [Figura 4.1.](#page-52-0)

<span id="page-51-2"></span>
$$
y(k) = y(k-1) + a * u(k-1)
$$
\n(4.5)

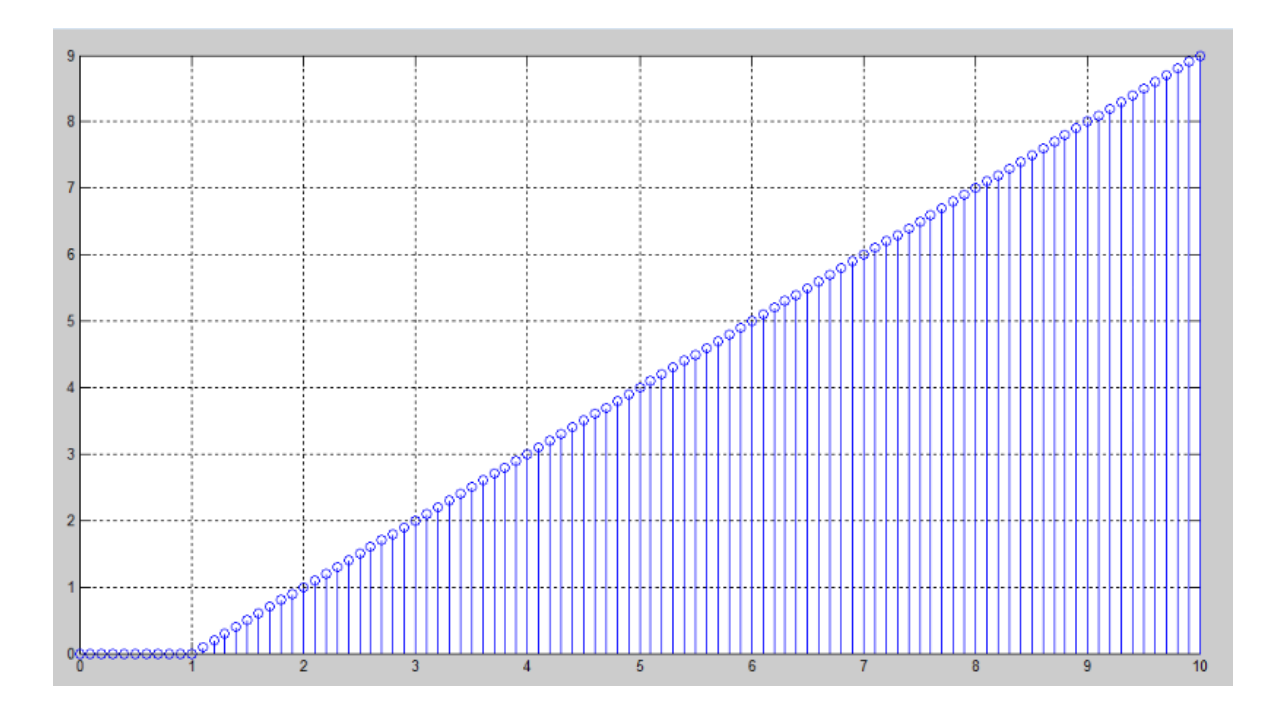

**Figura 4.1 Respuesta de la planta integrante en código de Matlab.**

<span id="page-52-0"></span>El v[al](#page-52-1)or de  $a = K(e^{\frac{1}{k}} - 1)$  y  $b = e^{\frac{1}{k}}$  para la evakción (4.6) y la gráfica comespondiente para<br>
exta ecuación es la Figura 4.2, la representación de la gráfica como de la ecuación pertenece a<br>
la planta de primer El valor de  $a = K(e^{\frac{T}{\tau}}-1)$  y  $b = e^{\frac{T}{\tau}}$  para la ecuación (4.6) y la gráfica correspondiente para esta ecuación es la Figura 4.2, la representación de la gráfica como de la ecuación pertenece a la planta de primer orden en  $y(k)$  discreto, el valor de ganancia que se usa es de K=1, tiempo de muestreo  $T = 0.1$  y  $\tau = 1$ .

<span id="page-52-1"></span>
$$
y(k) = \frac{y(k-1) + a * u(k-1)}{b}
$$
\n(4.6)

Como se muestra en la [Figura 4.2](#page-53-0) y la [Figura 3.4,](#page-34-0) son prácticamente las mismas formas de ondas, esta sería la garantía de la efectividad que posee el código realizado en Matlab.

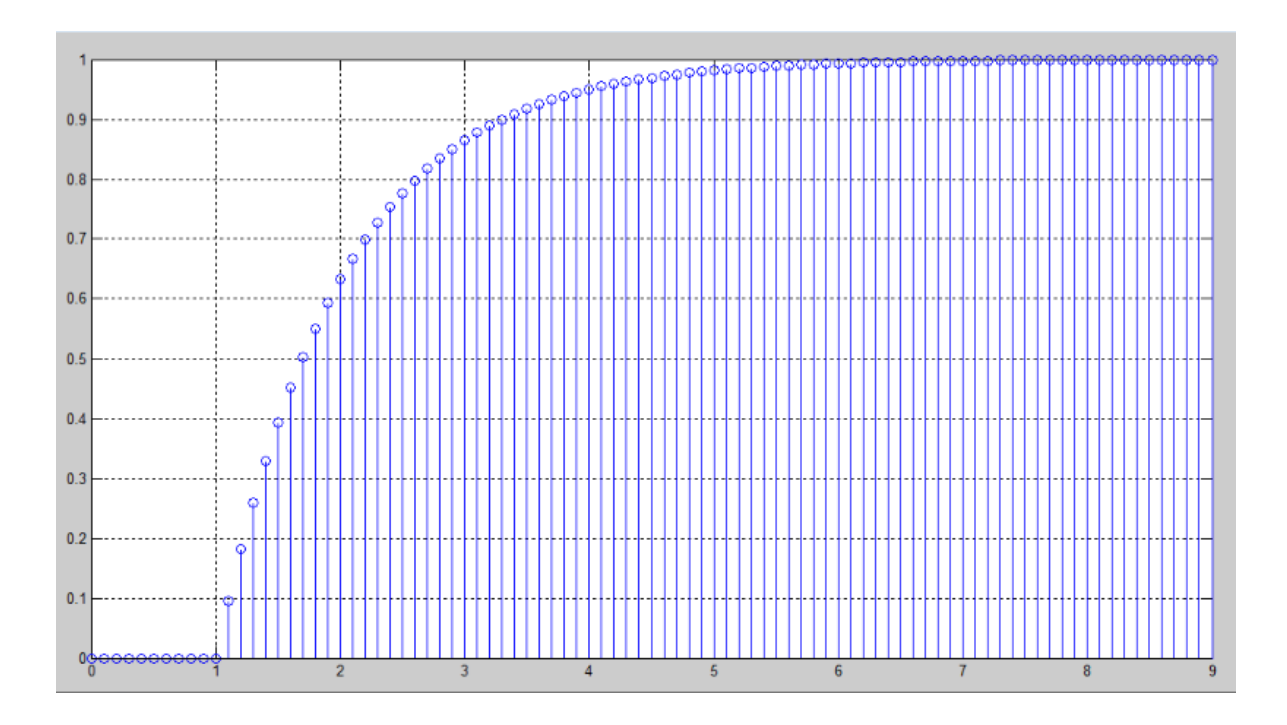

**Figura 4.2 Respuesta de la planta de primer orden en código de Matlab.**

<span id="page-53-0"></span>La ecuación (4.7) pertenece a la planta de primer orden integrante en  $y(k)$  en tiempo discreto,<br>
seda ecuación es demusiado amplia, por lo que se realitzó un cambio de variable, para<br>
simplificar la ecuación. El valor de La ecuación (4.7) pertenece a la planta de primer orden integrante en  $y(k)$  en tiempo discreto, esta ecuación es demasiado amplia, por lo que se realizó un cambio de variable, para simplificar la ecuación. El valor de  $a = K(e^{\frac{T}{\tau}}T - e^{\frac{T}{\tau}}\tau + \tau)$ ,  $b = K(e^{\frac{T}{\tau}}\tau - \tau - T)$ ,  $c = e^{\frac{T}{\tau}}y$  $d = e^{\frac{T}{\tau}} + 1$ , los valores de los parámetros de la planta que se asignaron para poder visualizar la forma de onda son: la ganancia  $K = 1$ , el tiempo de muestreo  $T = 0.5$  y  $\tau = 1$ .

<span id="page-53-1"></span>
$$
y(k) = \frac{a * u(k-1) + b * u(k-2) + d * y(k-1) - y(k-2)}{c}
$$
\n(4.7)

La [Figura 3.6](#page-35-0) representa la curva de la planta de primer orden integrante al igual que la [Figura](#page-54-0)  [4.3,](#page-54-0) al comparar ambas figuras se nota que similitud que hay entre ellas, lo que se podría decir que son las mismas curvas, a pesar de que se utilizan diferentes herramientas y deja como validación lo veracidad del código.

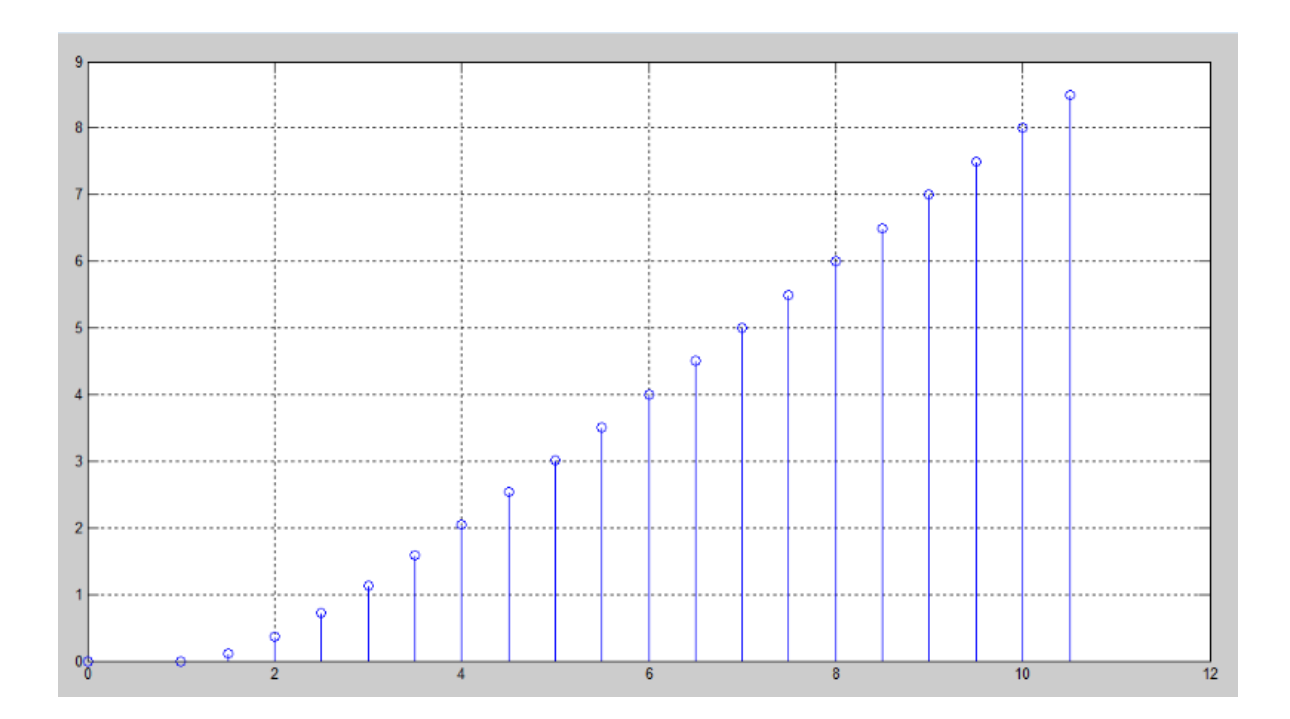

<span id="page-54-1"></span><span id="page-54-0"></span>**Figura 4.3 Gráfica de la planta de primer orden integrante en código de Matlab.**

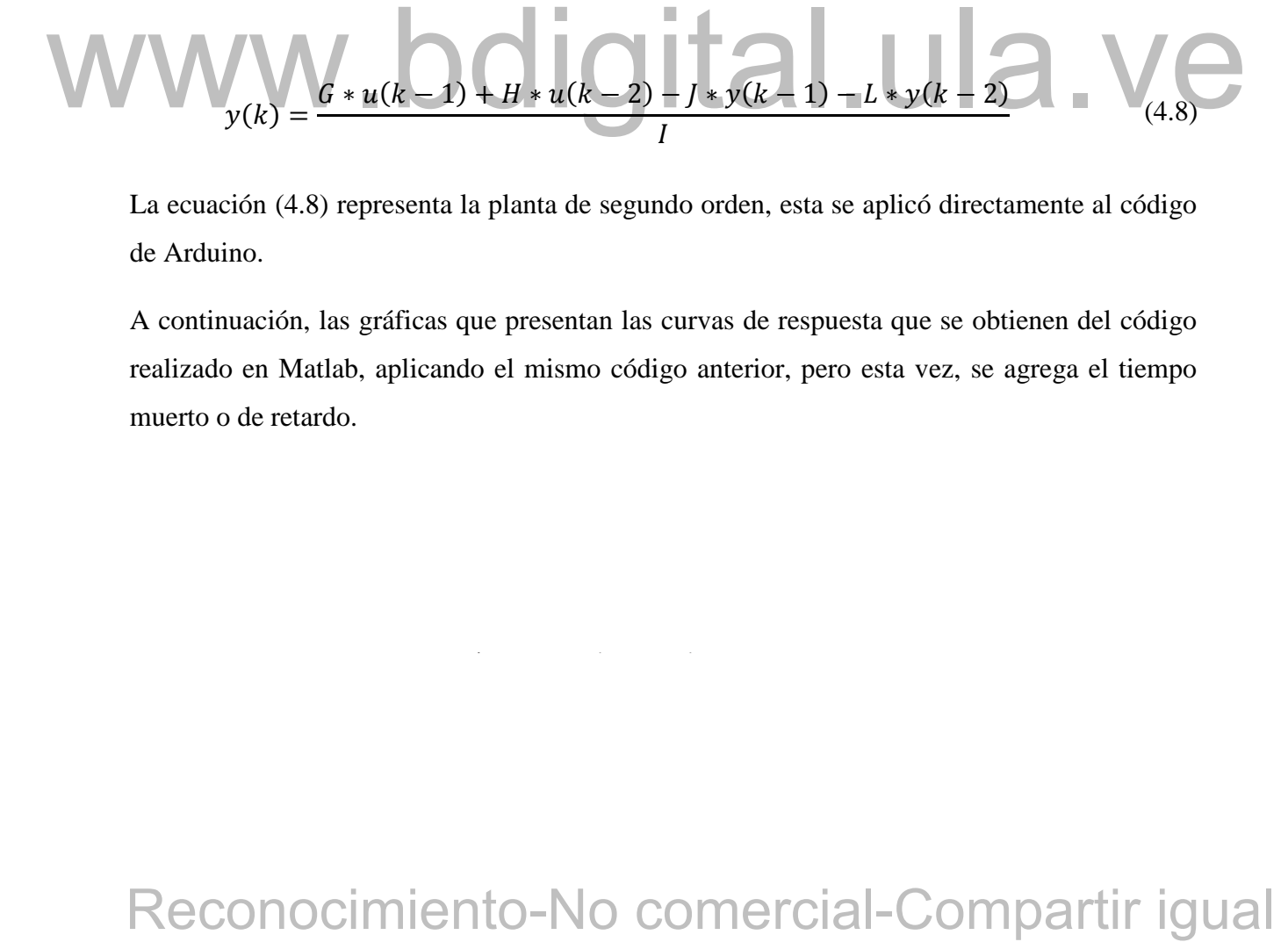

La ecuación [\(4.8\)](#page-54-1) representa la planta de segundo orden, esta se aplicó directamente al código de Arduino.

A continuación, las gráficas que presentan las curvas de respuesta que se obtienen del código realizado en Matlab, aplicando el mismo código anterior, pero esta vez, se agrega el tiempo muerto o de retardo.

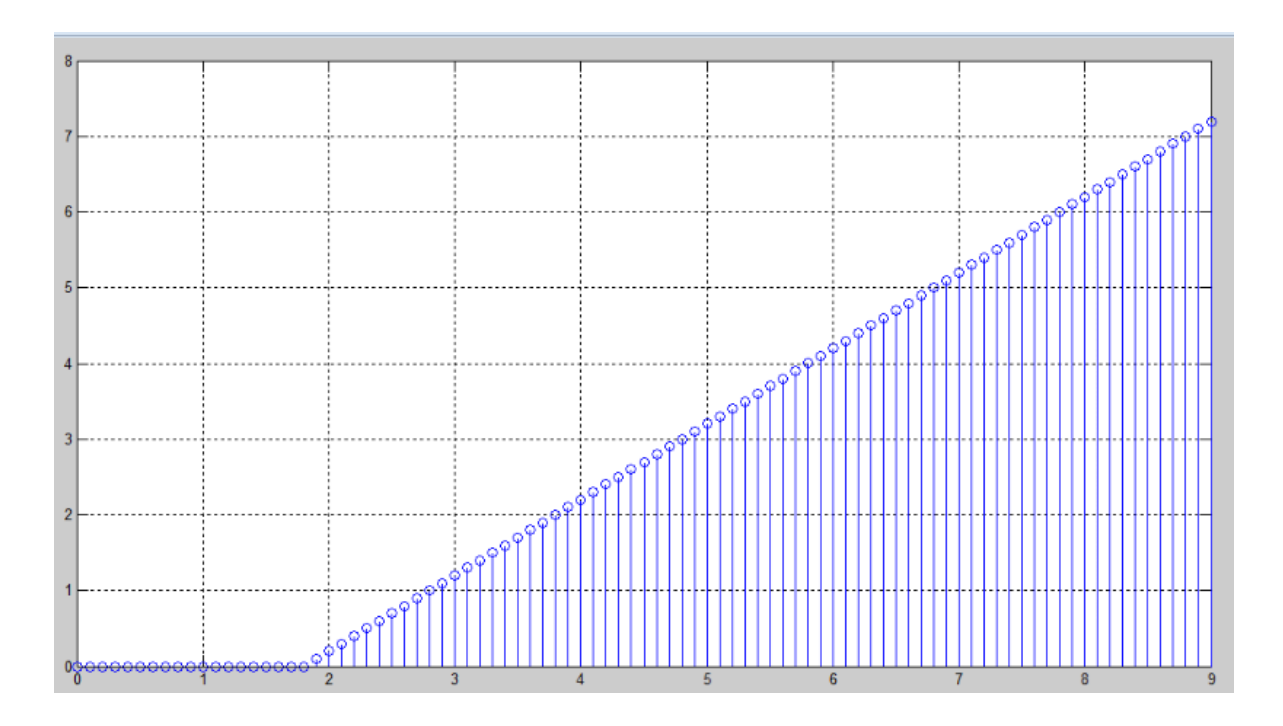

**Figura 4.4 Respuesta de la planta integrante con tiempo muerto.**

<span id="page-55-0"></span>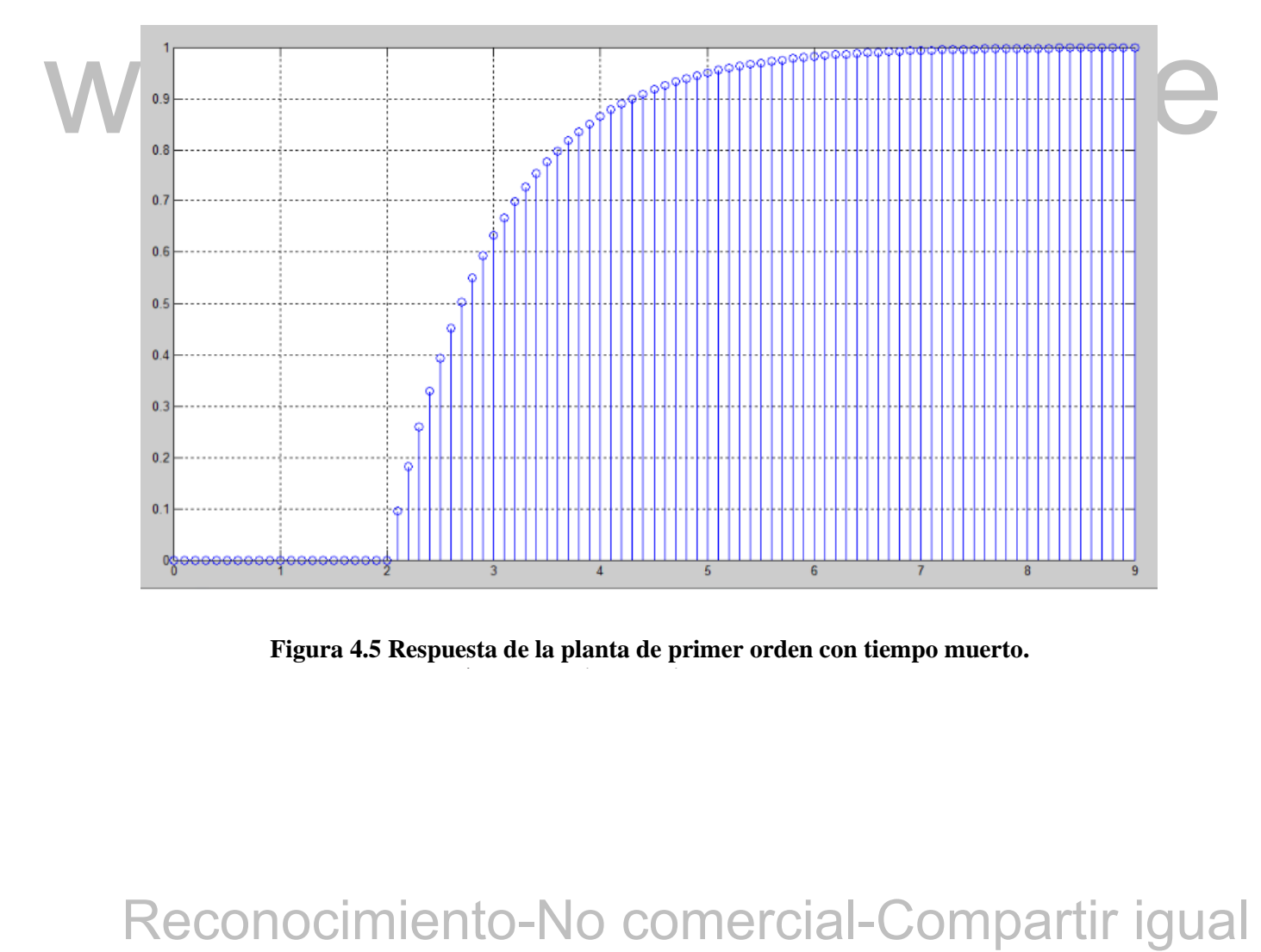

<span id="page-55-1"></span>**Figura 4.5 Respuesta de la planta de primer orden con tiempo muerto.**

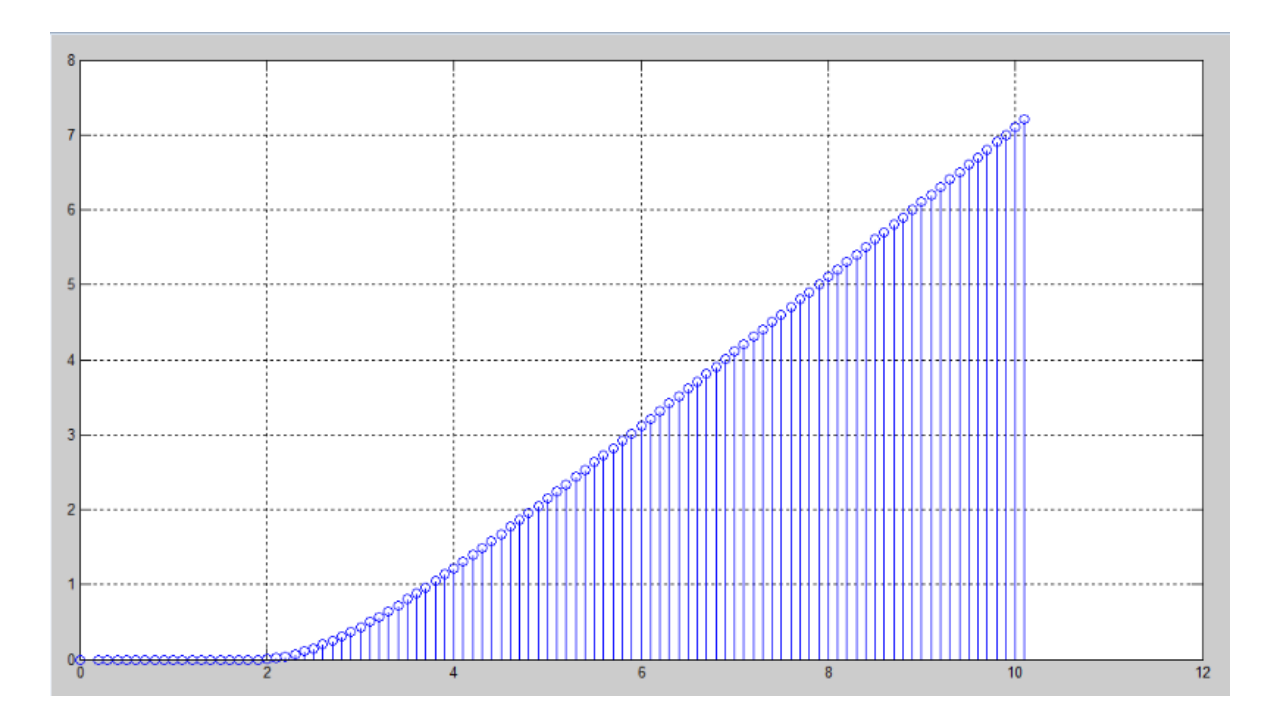

**Figura 4.6 Respuesta de la planta de primer orden integrante con tiempo muerto.**

<span id="page-56-0"></span>Al comparar la Figura 4.4, Figura 4.5 y Figura 4.6 con las figuras (Figura 4.1, Figura 4.2 y Figura 4.3), la forma de onda que se adquieren para cada una de las plantas y que al compararlas entre ellas mismas, tienen la misma curva de respuesta, con la diferencia que están desplazadas un segundo, esto se debe a que el valor de tiempo muerto o de retardo aplicado es de  $t_0 = 1$ , por consiguiente, ambos códigos están bien planteados.

Al comparar la Figura 4.4. Figura 4.5 y Figura 4.6 con las figuras (Figura 4.1. Figura 4.2 y Figura 4.3). la forma de onda que se adquieren para cada una de las plantas y que al compararla entre ellas mismas, tienen la ph El código final que se implementó en Matlab para adecuar el tiempo muerto por desplazamiento con líneas de retardo, se realizó por medio de vectores con una función de desplazamiento, el cual desplaza el vector a medida que se mueve en el tiempo, este procedimiento se llevó a cabo, debido a que se desechó el tiempo muerto por aproximación. Al realizarse las pruebas, se verifica que el código planteado funciona correctamente, ya que arrojo las mismas graficas anteriores y este código es adaptable para ser aplicado en el micro ESP32.

# Cómo presentar las partes de un texto escrito **4.2 MICROCONTROLADOR ESP32**

Es una serie de microcontroladores de bajo costo y de bajo consumo con sistema en chip el cual posee WI-FI y Bluetooth de modo dual integrados, creado y desarrollado por *Espressif*  *Systems*. Emplea dos microprocesadores de bajo consumo Tensilica Xtensa de 32 Bits LX6 en sus variantes de simple y doble núcleo de procesamiento cuyas frecuencias pueden controlarse independientemente entre 80 megahercios (MHz) y 240 MHz.

# **4.2.1 Características del micro ESP32**

- Procesador:
	- o CPU: microprocesador de 32-bit Xtensa LX6 de doble núcleo (o de un solo núcleo), operando a 160°MHz ó 240 MHz y rindiendo hasta 600 DMIPS.
	- o Co-procesador de ultra baja energía (ULP).
- Memoria: 520 KiB SRAM
- Conectividad inalámbrica:
- Wi-Fi: [802.11](https://es.wikipedia.org/wiki/802.11) b/g/n

# Reconocimiento-No comercial-Compartir igual<br>Reconocimiento-No comercial-Comparison<br>interfaces perifericas como: I2C, SPI, Can; PWM, entre otros.<br>4.3 IMPLEMENTACION DEL CÓDIGO PARA EL MICRO ESP32<br>La implementación del códig Bluetooth: v4.2 BR/EDR y BLE<br>Interfaces periféricas ODICEL UICEL VC **4.2.2 Interfaces periféricas**

Incluye seguridad criptográfica por *hardware*, un coprocesador para el modo bajo consumo e interfaces periféricas como: I2C, SPI, Can; PWM, entre otros.

# **4.3 IMPLEMENTACION DEL CÓDIGO PARA EL MICRO ESP32**

La implementación del código en Arduino se mostrará a continuación a través de diagramas de flujo, estos explicaran la ejecución del mismo.

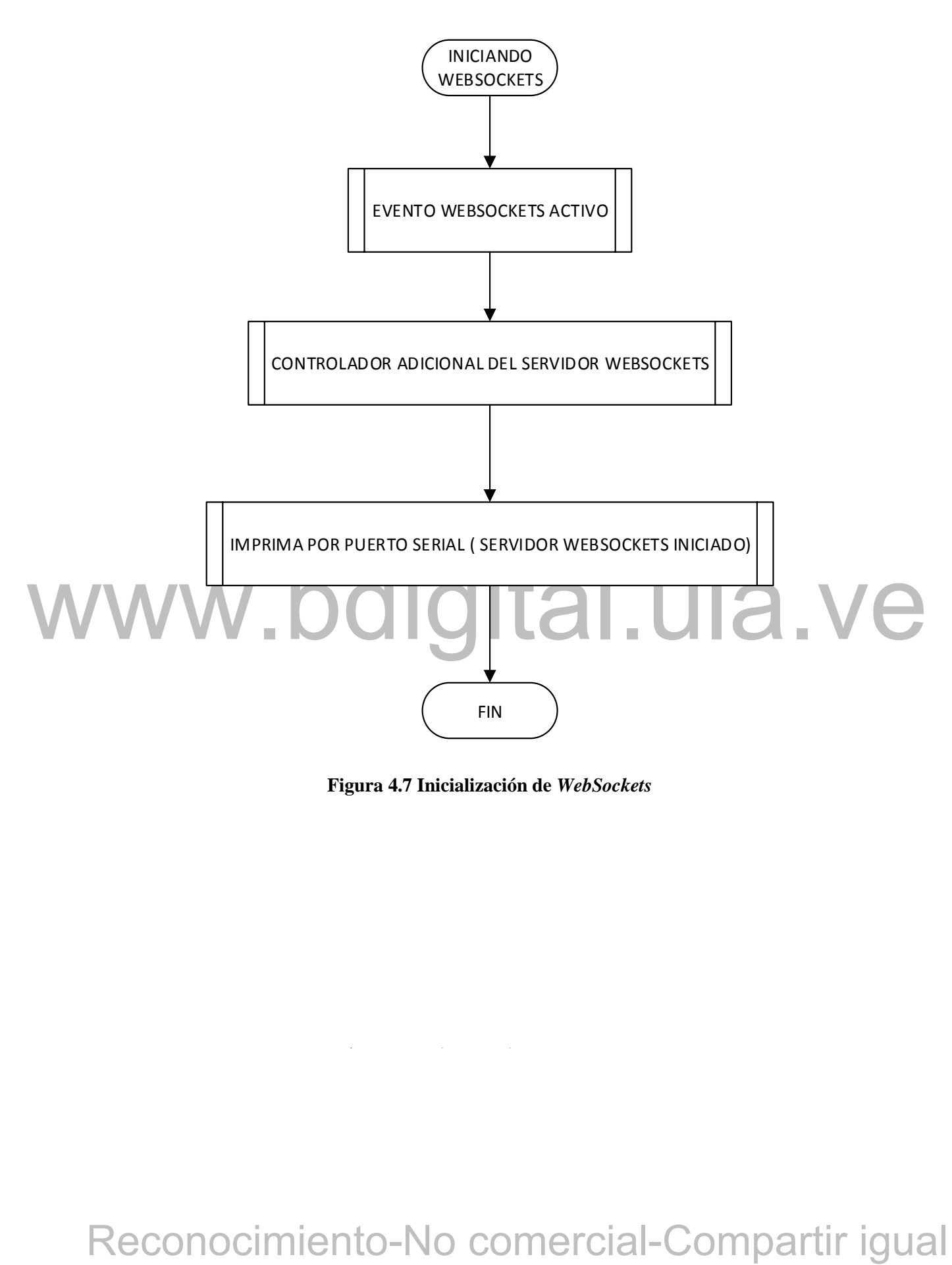

**Figura 4.7 Inicialización de** *WebSockets*

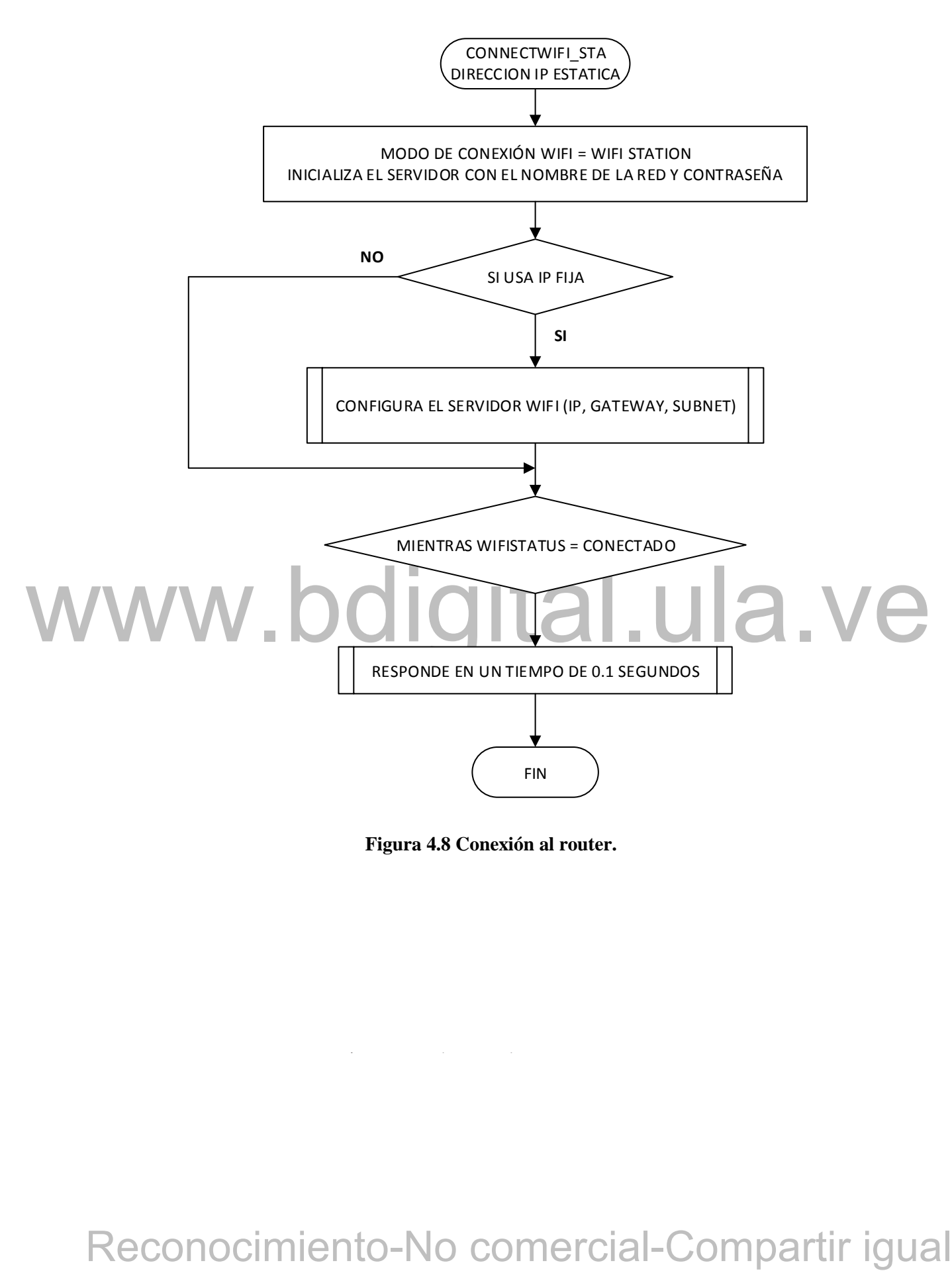

**Figura 4.8 Conexión al router.**

 $\mathcal{C}$  becomes denote the unit of the unit of the unit of the unit of the unit of the unit of the unit of the unit of the unit of the unit of the unit of the unit of the unit of the unit of the unit of the unit of the u

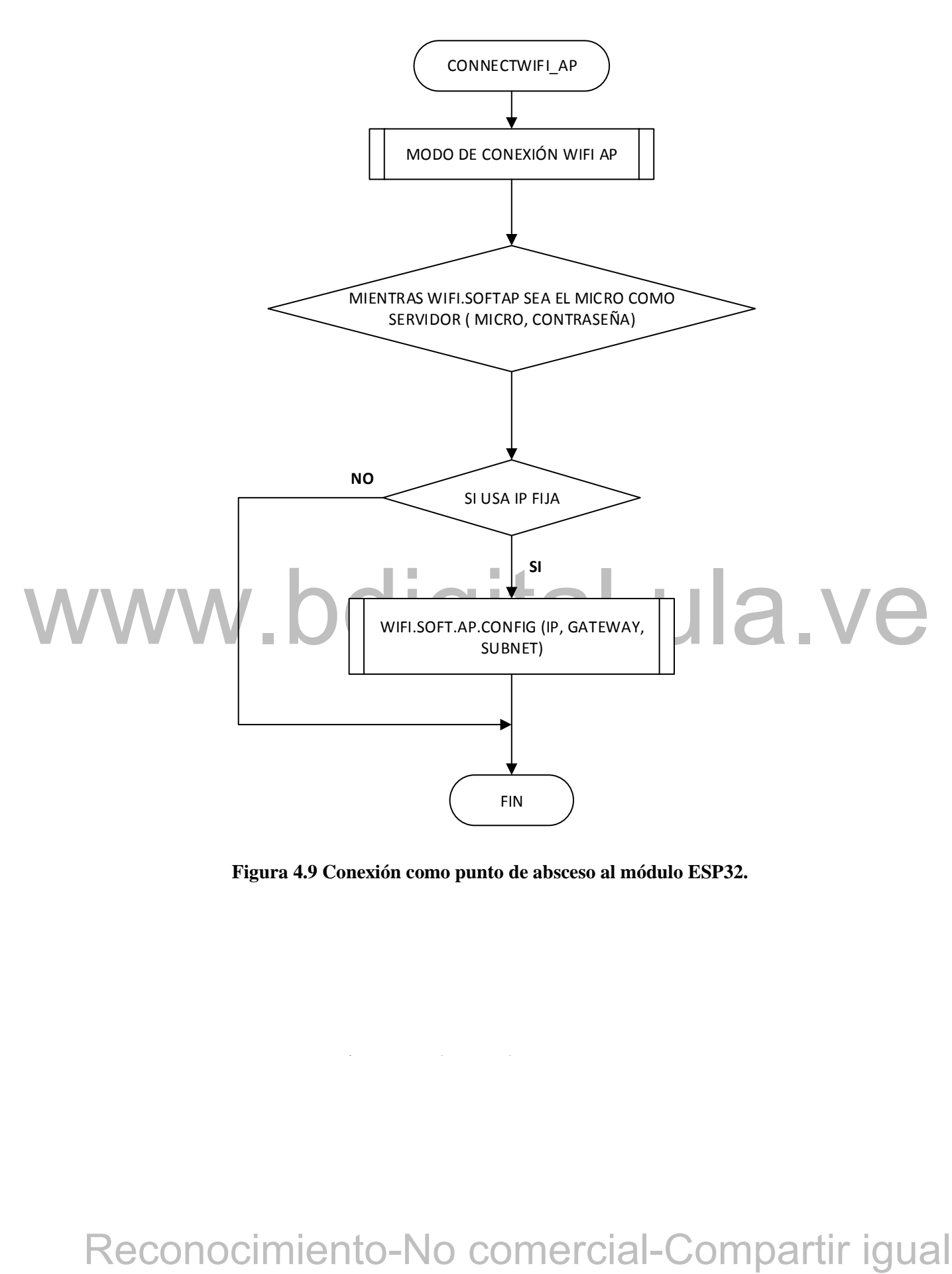

**Figura 4.9 Conexión como punto de absceso al módulo ESP32.**

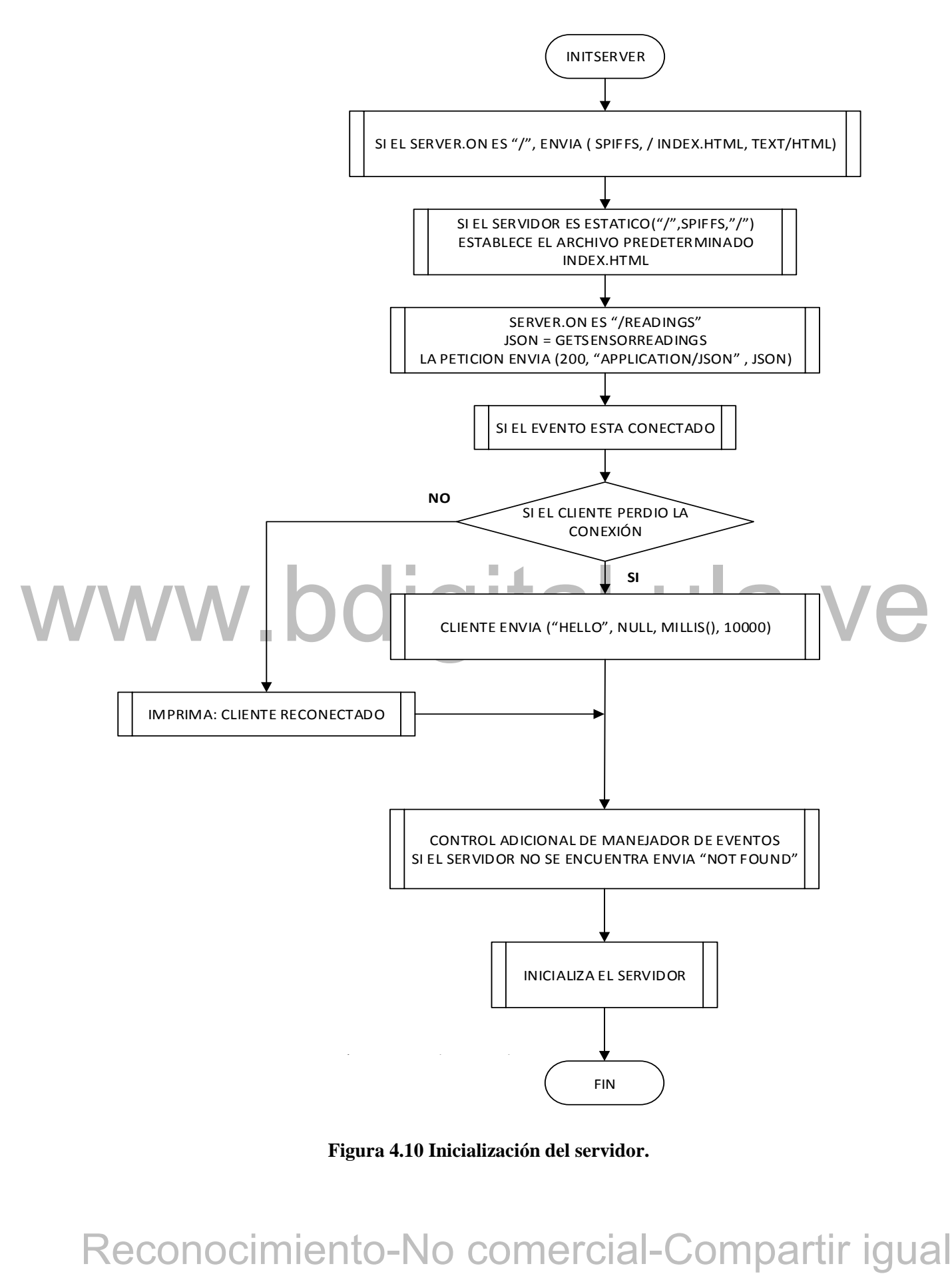

**Figura 4.10 Inicialización del servidor.**

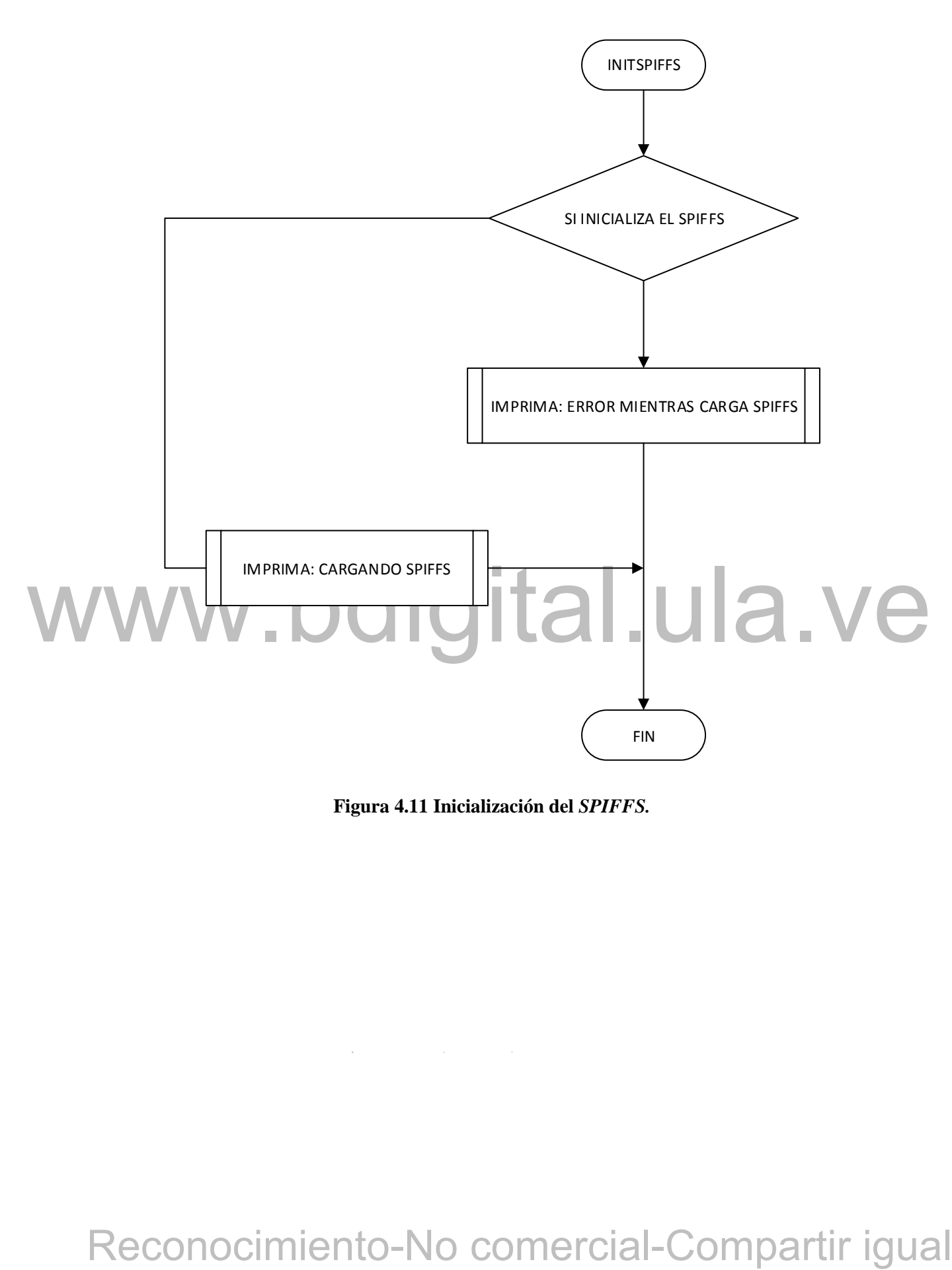

**Figura 4.11 Inicialización del** *SPIFFS.*

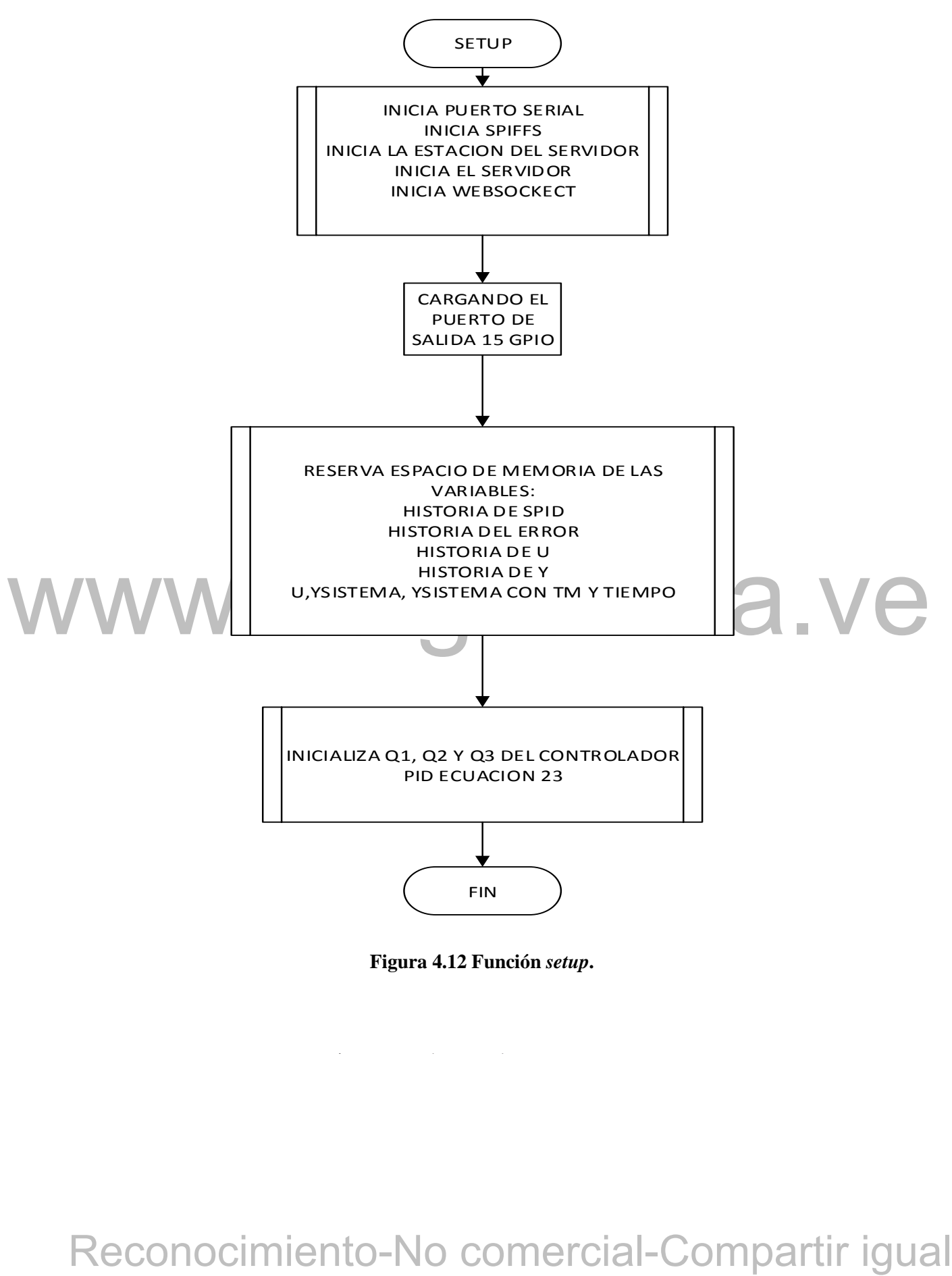

**Figura 4.12 Función** *setup***.**

 $\mathcal{C}$  becomes denote de un texto escrito escrito escrito escrito escrito escrito escrito escrito escrito escrito escrito escrito escrito escrito escrito escrito escrito escrito escrito escrito escrito escrito escrito e

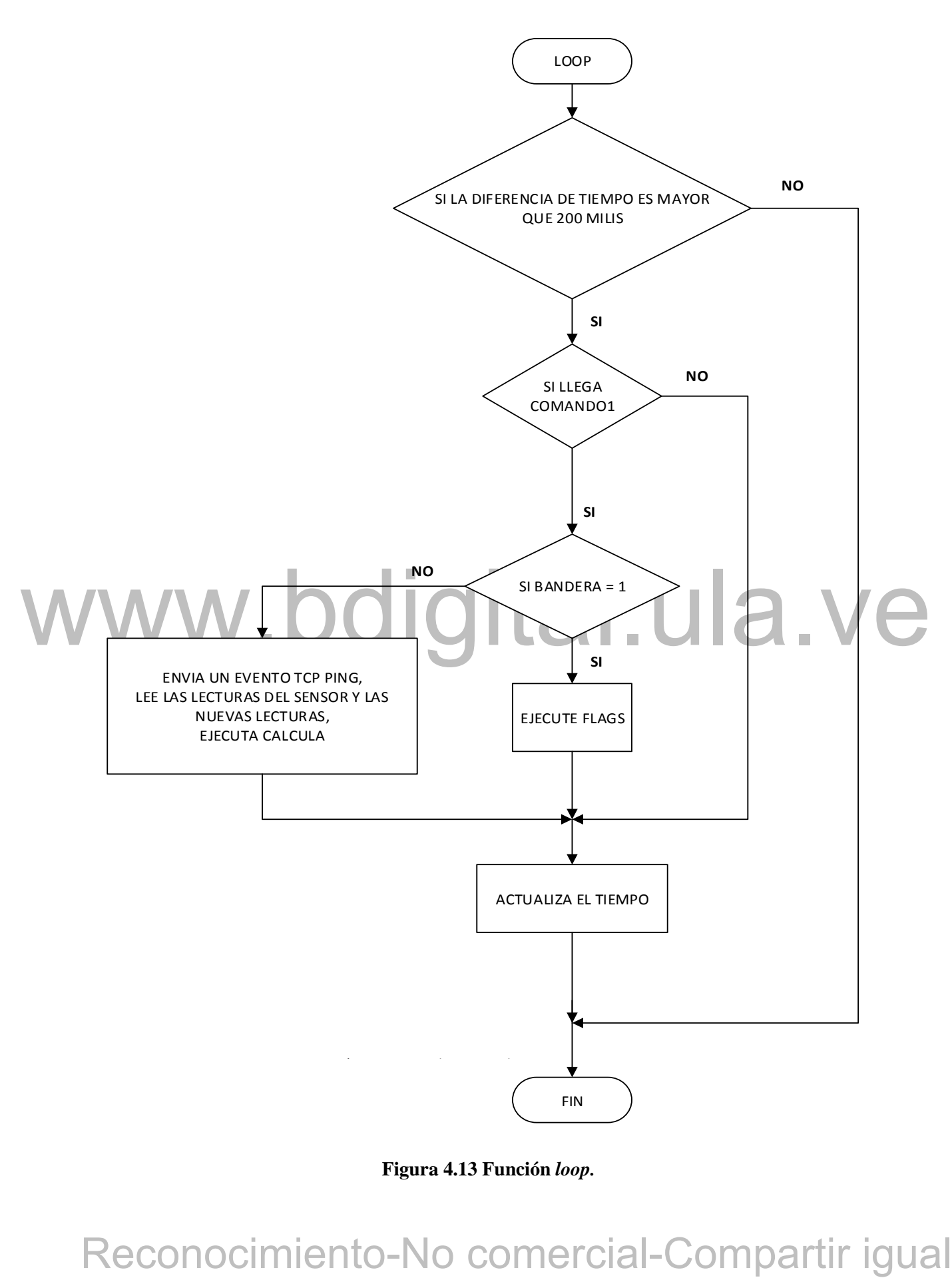

**Figura 4.13 Función** *loop.*

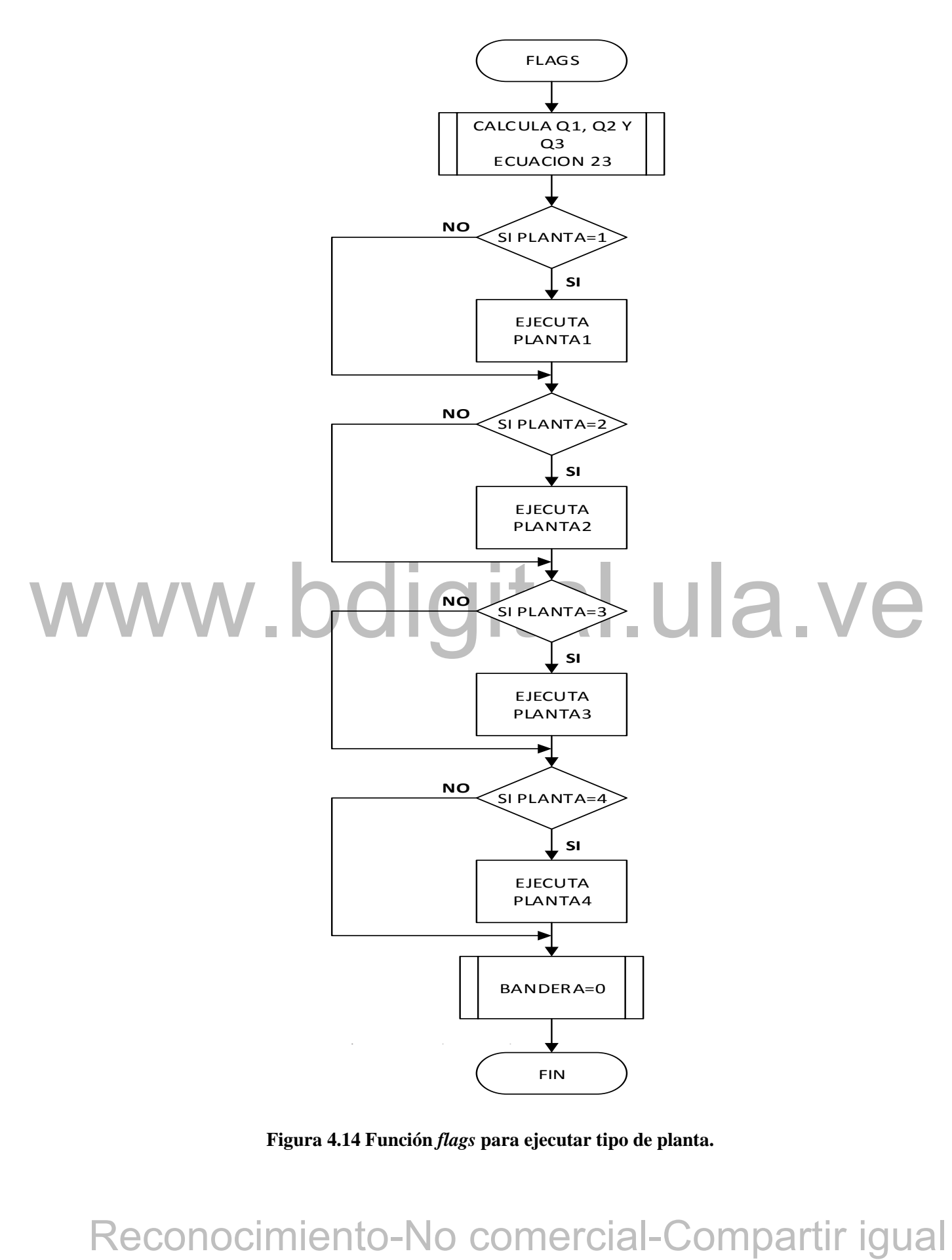

**Figura 4.14 Función** *flags* **para ejecutar tipo de planta.**

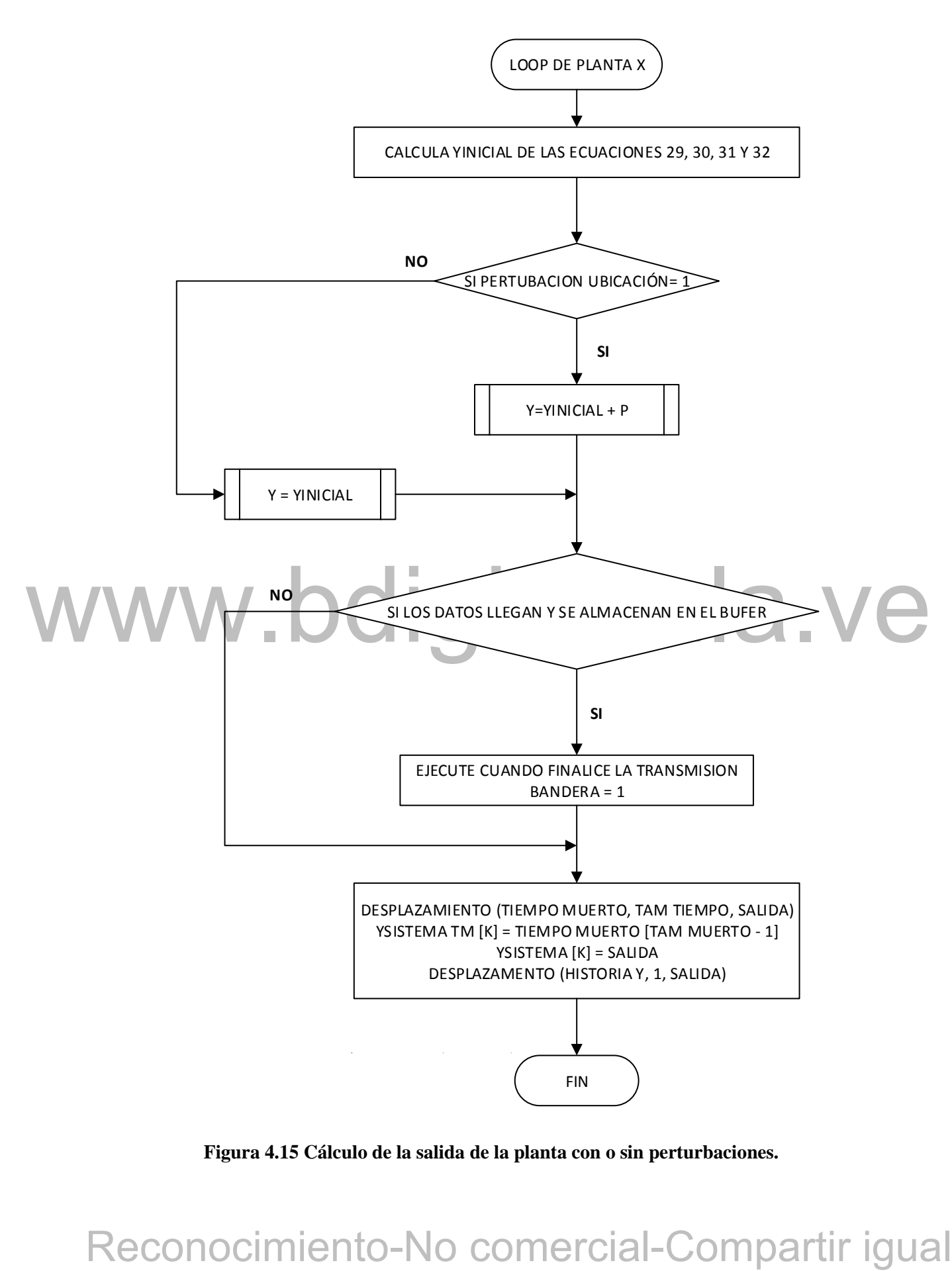

**Figura 4.15 Cálculo de la salida de la planta con o sin perturbaciones.**

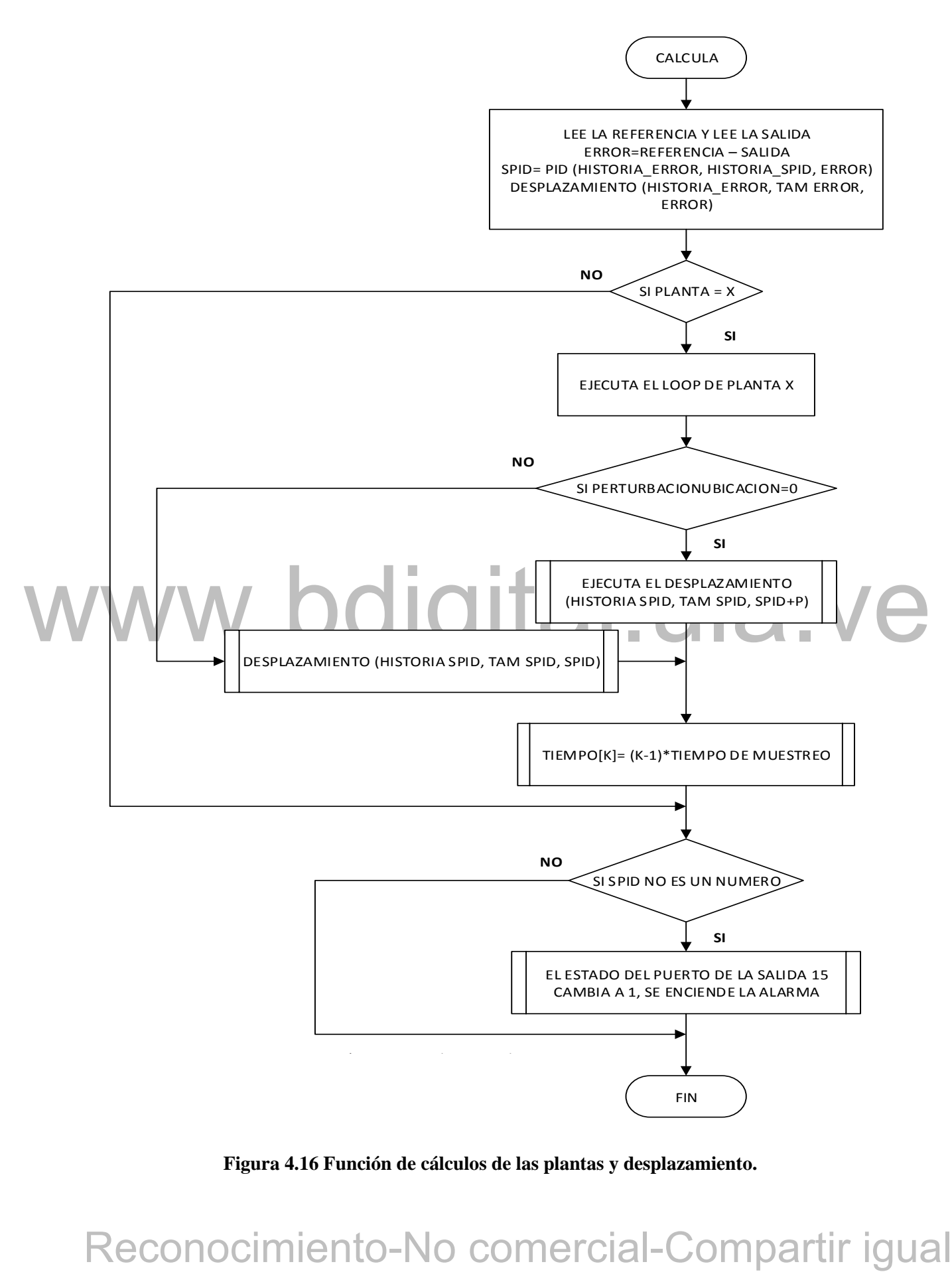

**Figura 4.16 Función de cálculos de las plantas y desplazamiento.**

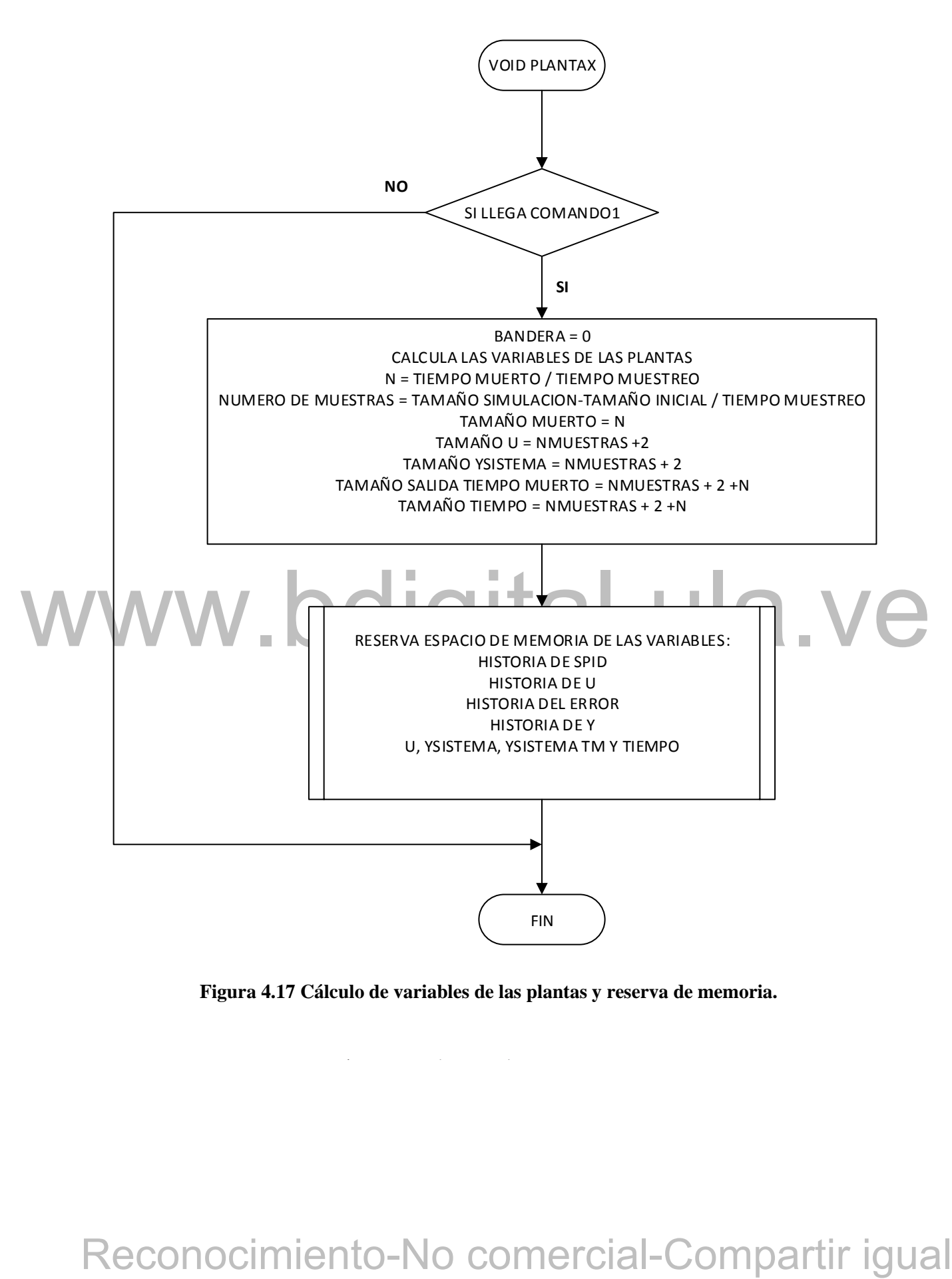

**Figura 4.17 Cálculo de variables de las plantas y reserva de memoria.**

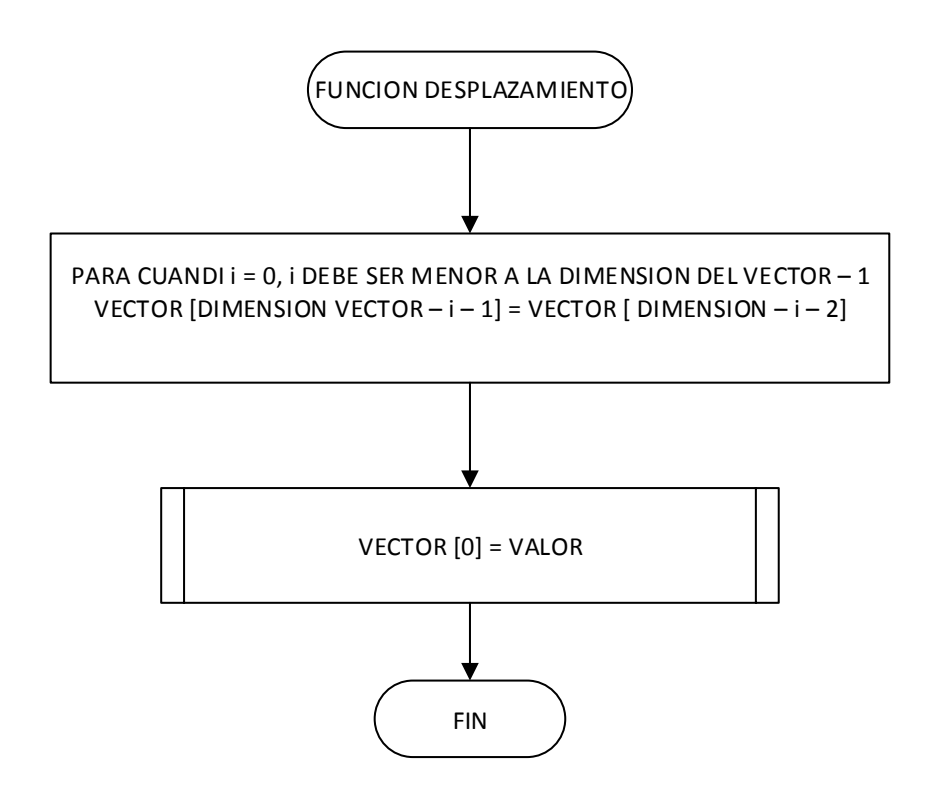

**Figura 4.18 Función de desplazamiento por vectores.**

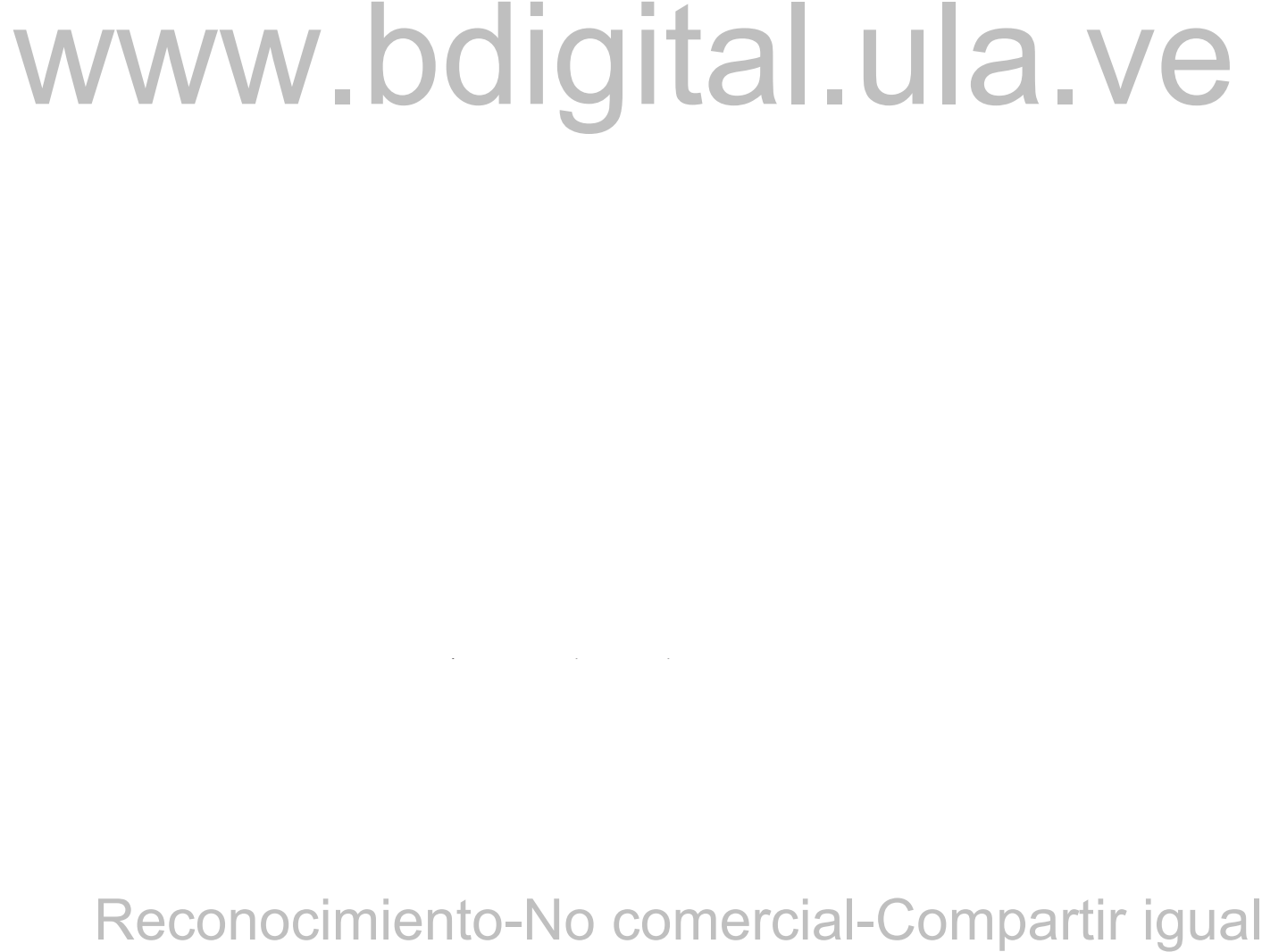

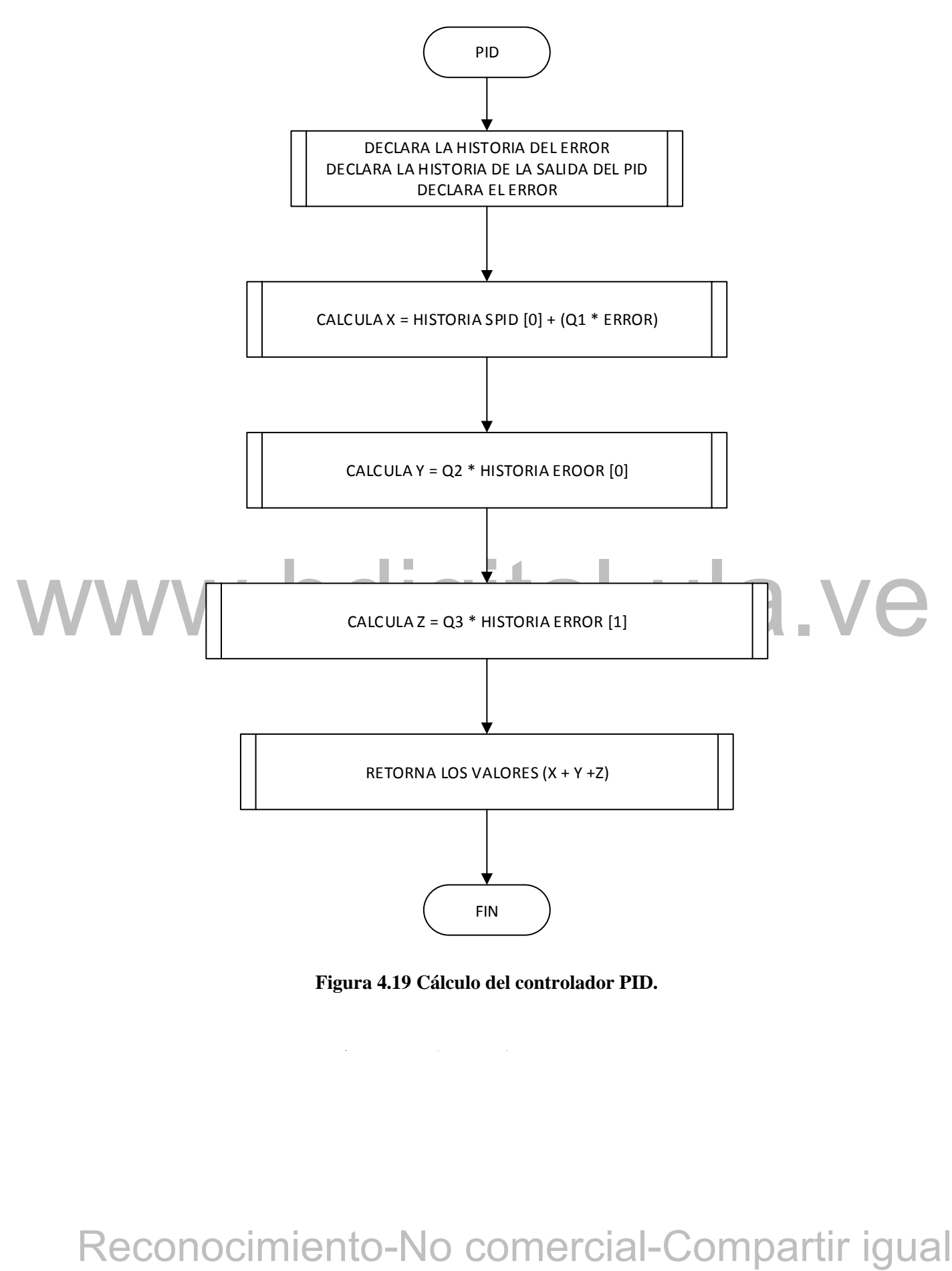

**Figura 4.19 Cálculo del controlador PID.**

 $\mathcal{C}$  becomes denote the unit of the unit of the unit of the unit of the unit of the unit of the unit of the unit of the unit of the unit of the unit of the unit of the unit of the unit of the unit of the unit of the u

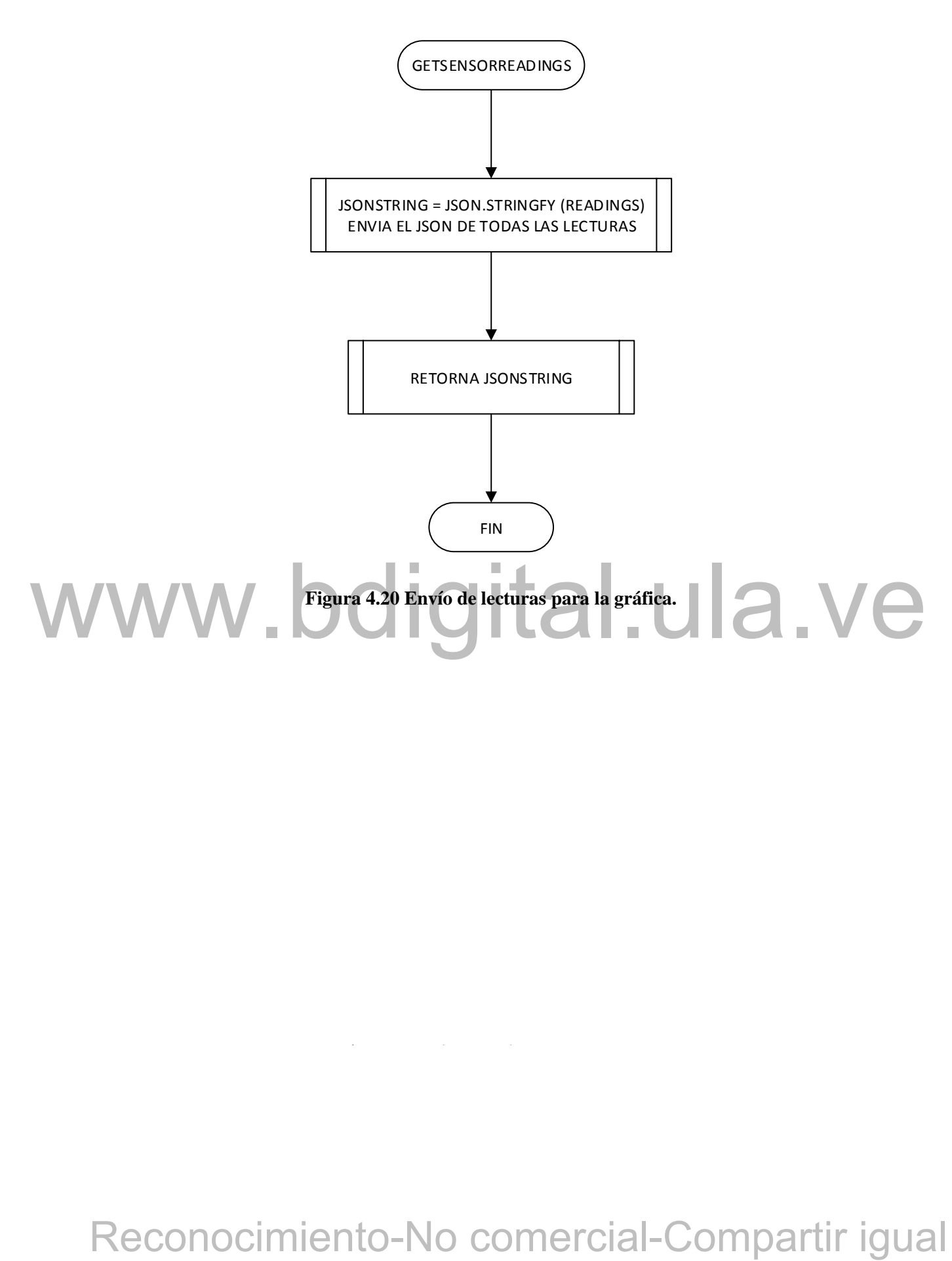
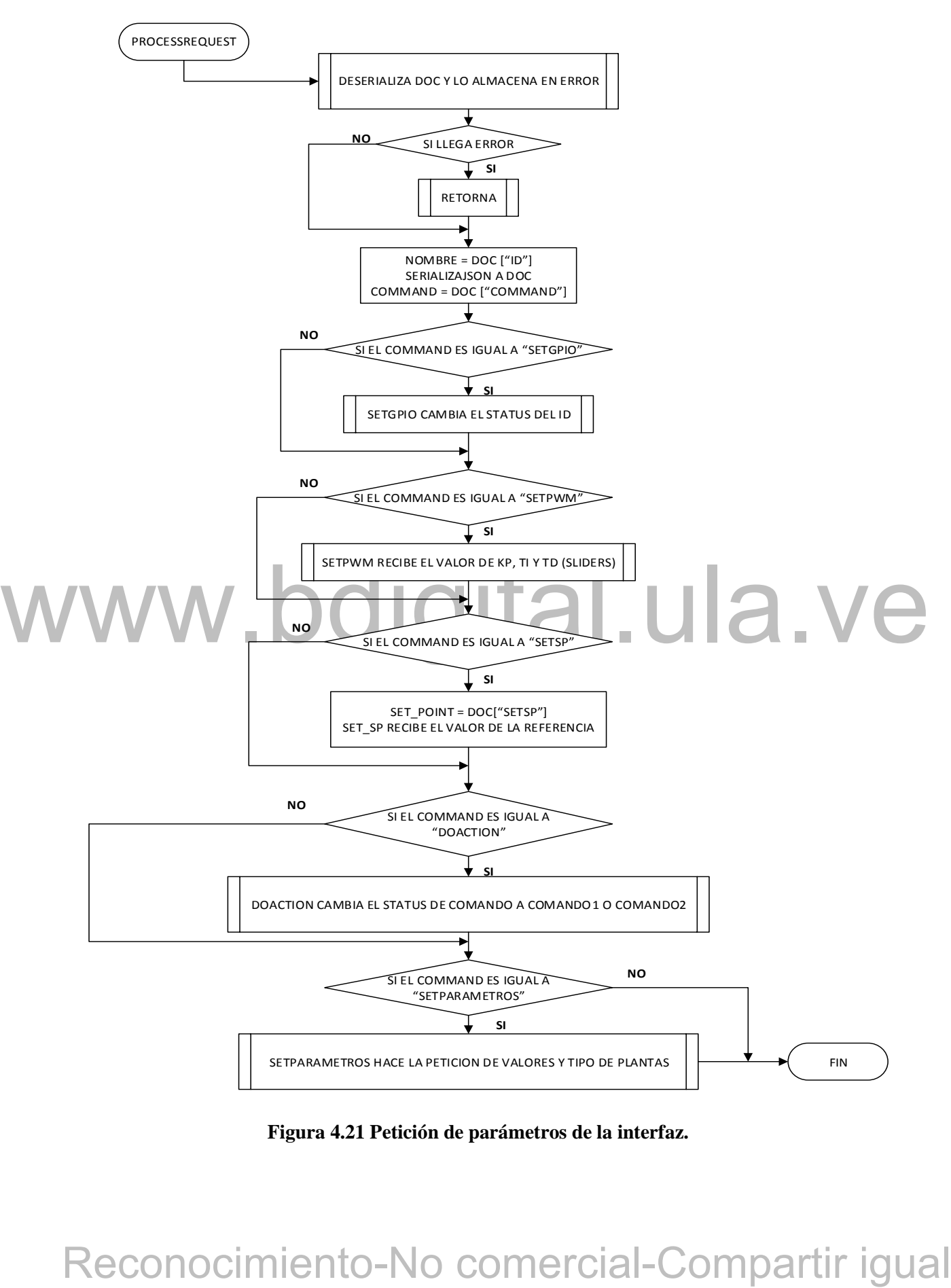

**Figura 4.21 Petición de parámetros de la interfaz.**

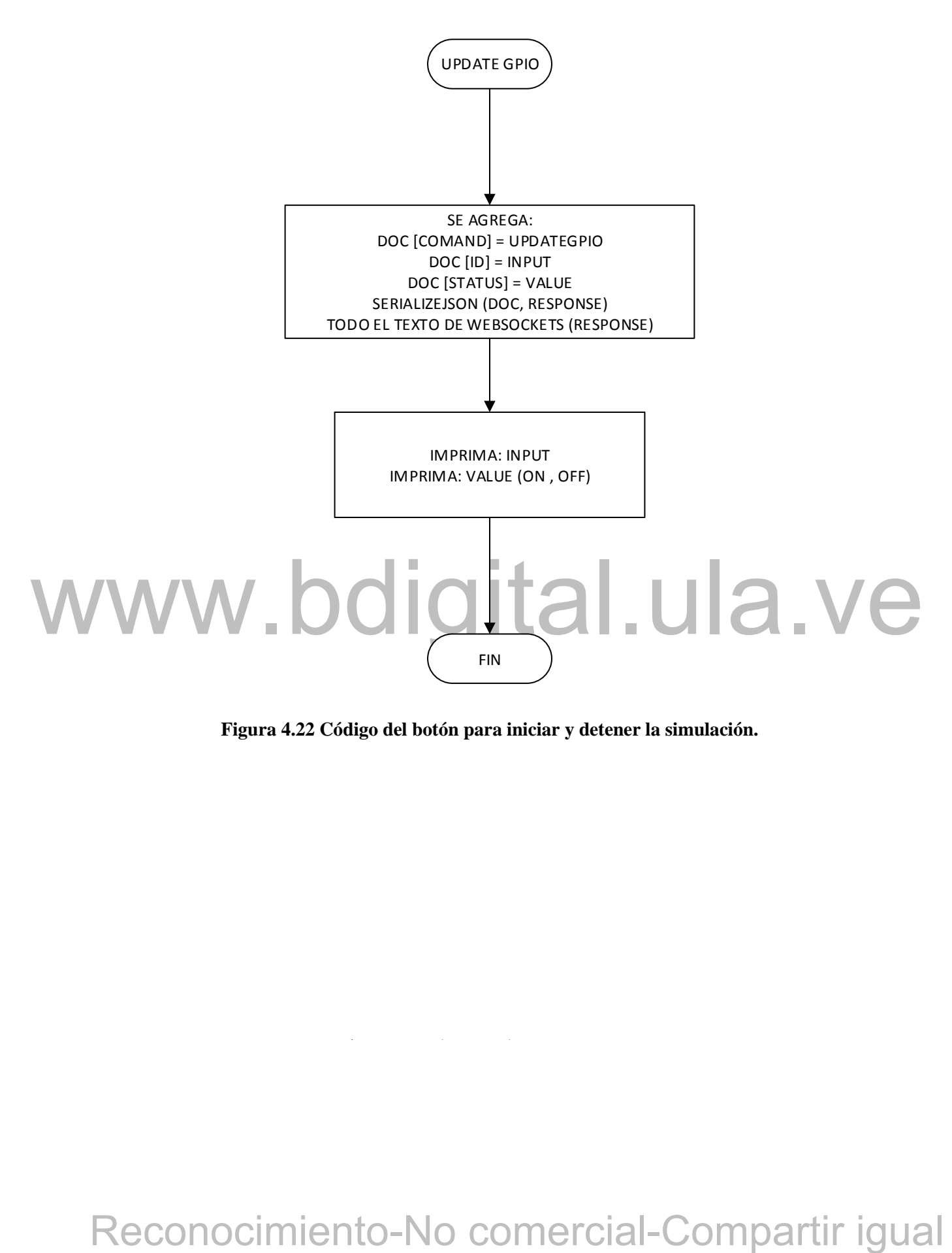

**Figura 4.22 Código del botón para iniciar y detener la simulación.**

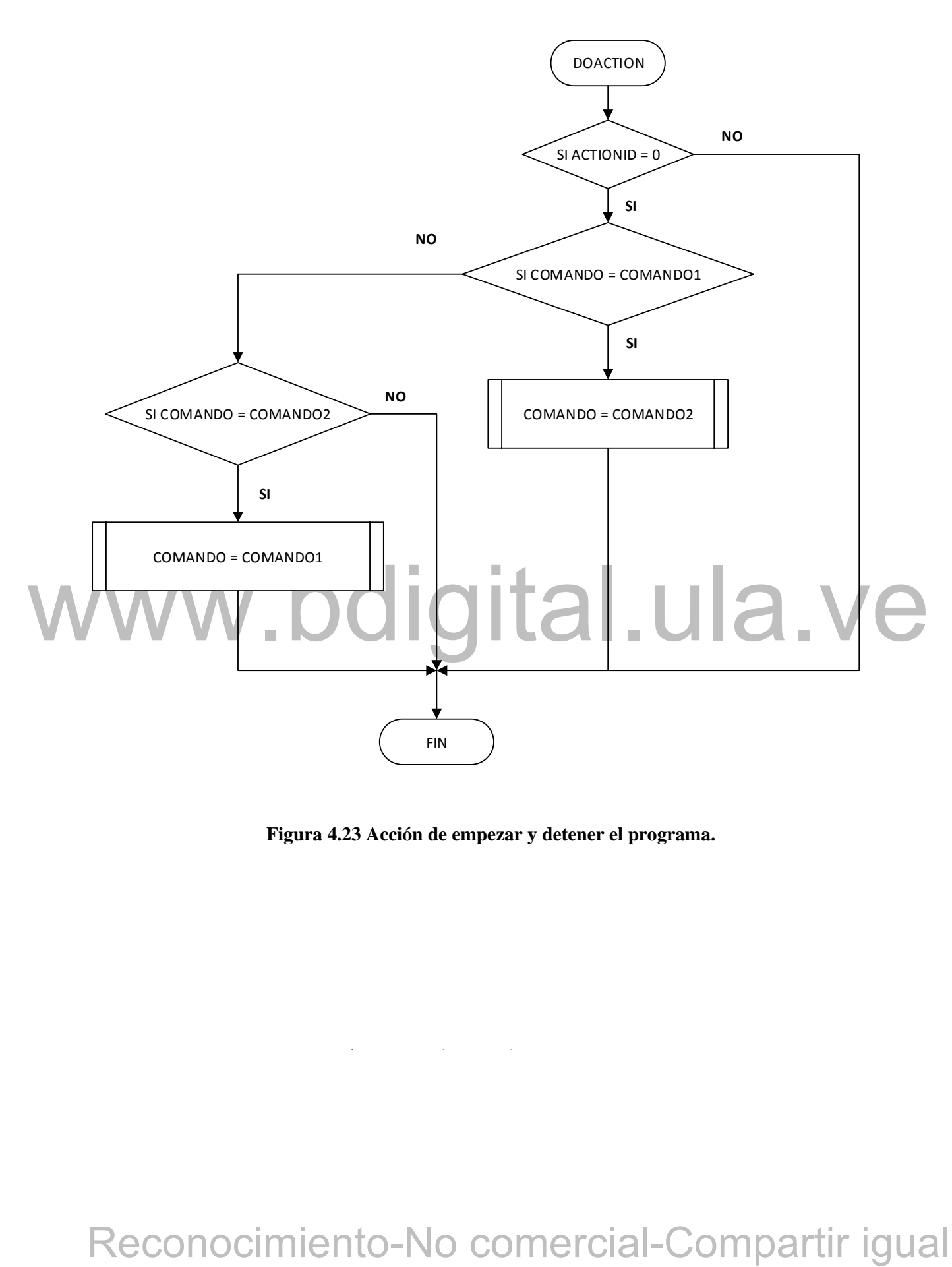

**Figura 4.23 Acción de empezar y detener el programa.**

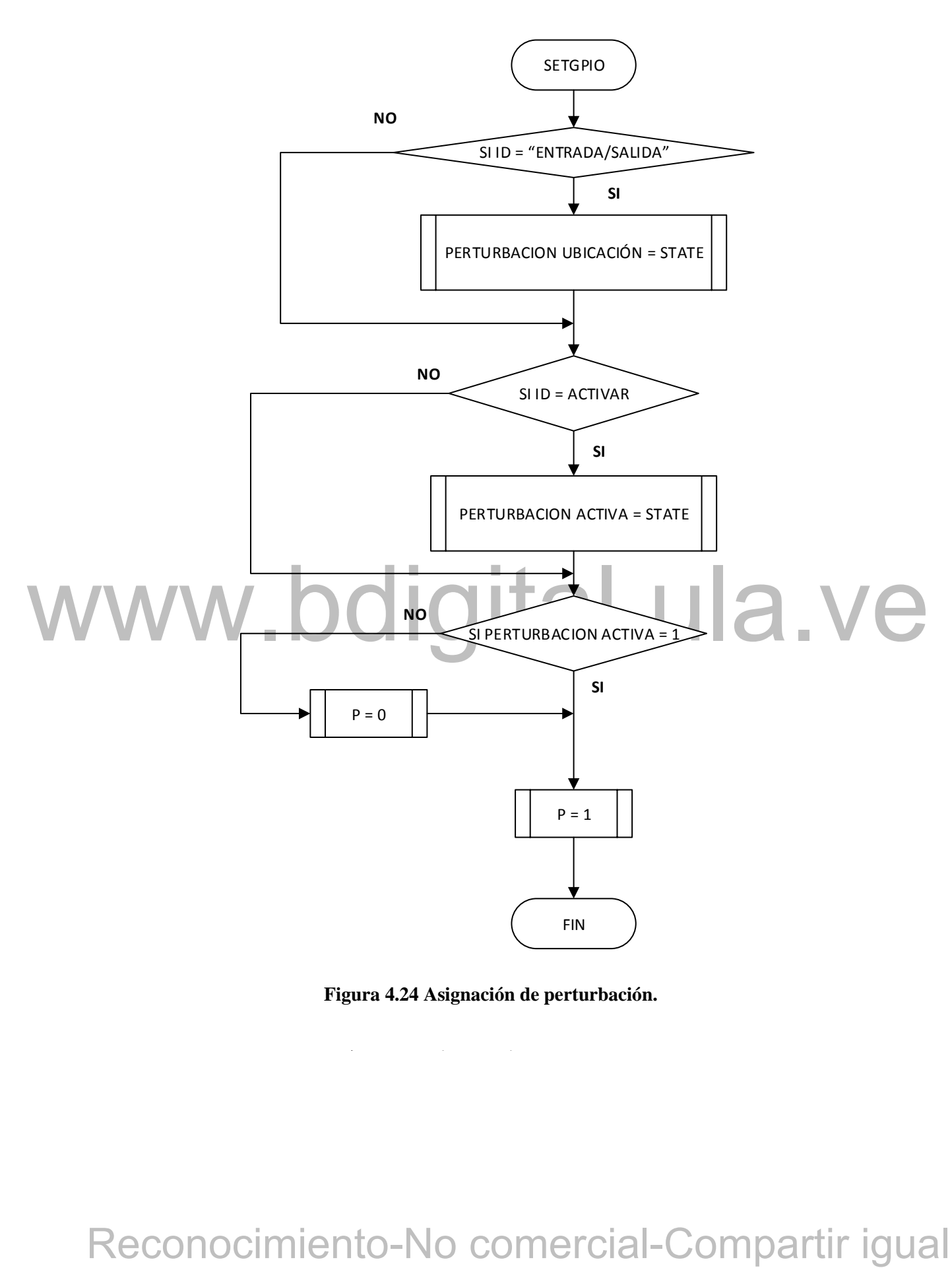

**Figura 4.24 Asignación de perturbación.**

 $\mathcal{C}$  becomes denote de un texto escrito escrito escrito escrito escrito escrito escrito escrito escrito escrito escrito escrito escrito escrito escrito escrito escrito escrito escrito escrito escrito escrito escrito e

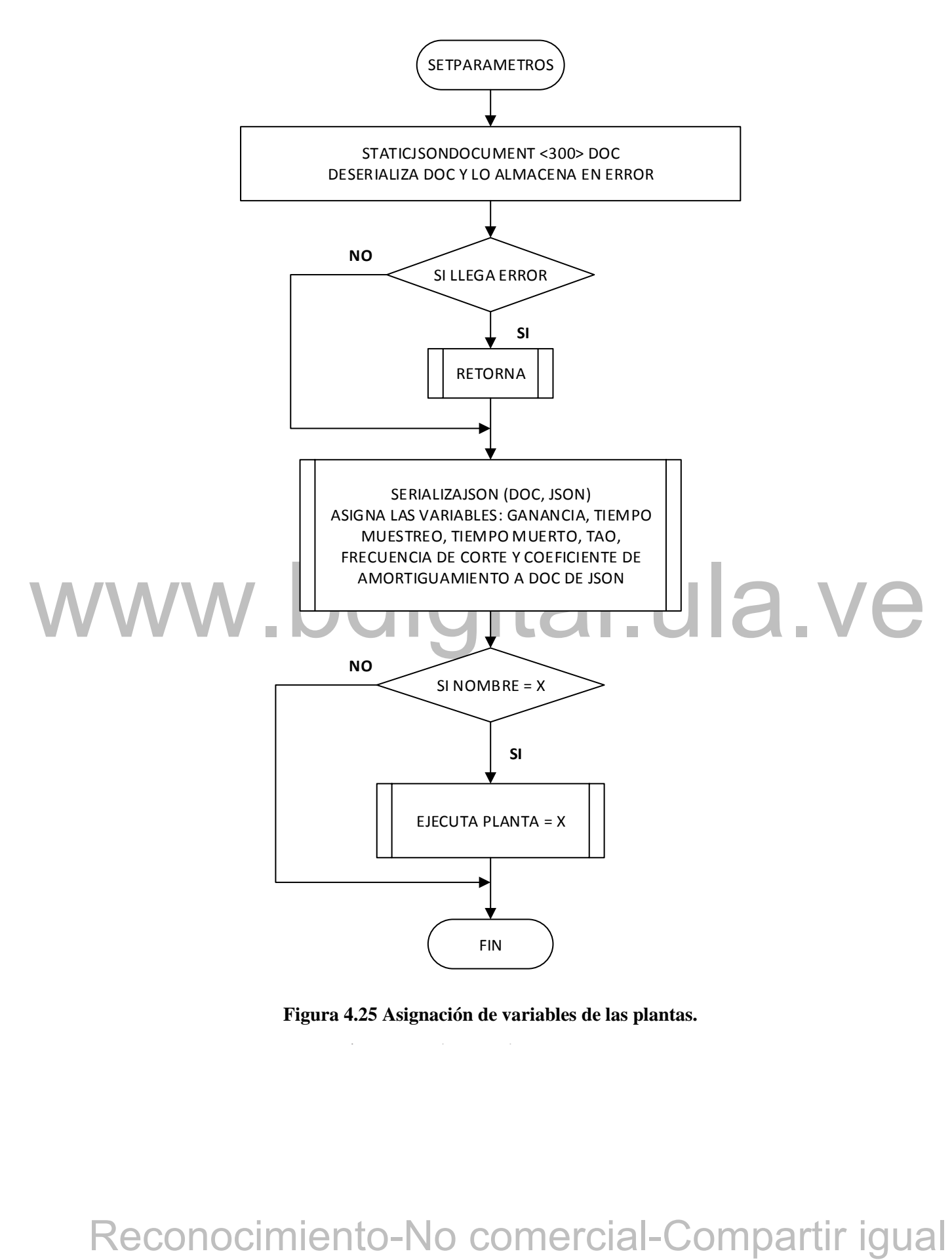

**Figura 4.25 Asignación de variables de las plantas.**

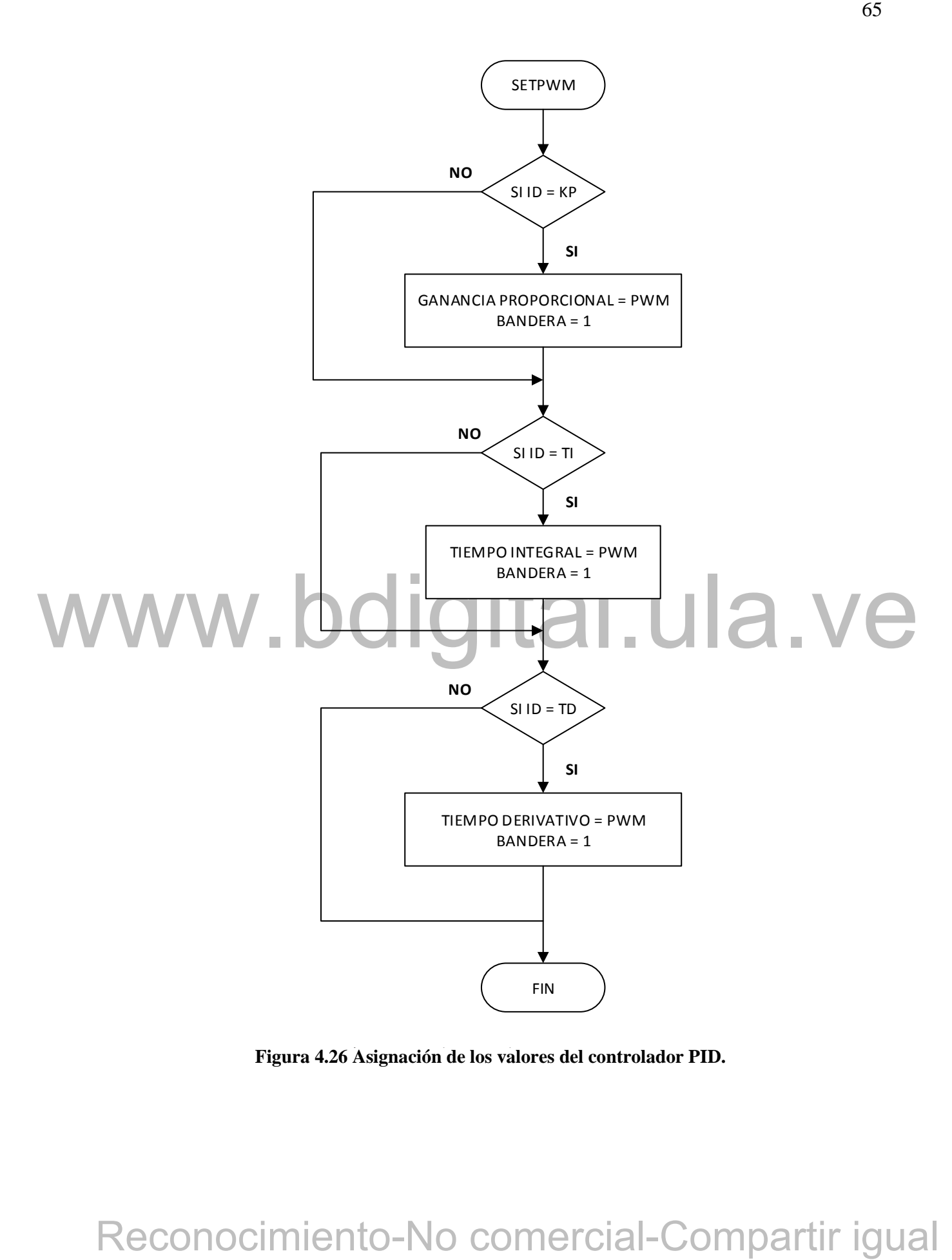

Figura 4.26 Asignación de los valores del controlador PID.

# **4.4 INTERFAZ GRAFICA**

Con la idea de simplificar el uso de las computadoras para usuarios de todo tipo y no solo para expertos, se ha convertido en una práctica usual utilizar representaciones visuales por medio de la llamada interfaz gráfica de usuario, para que el usuario interactúe y establezca un contacto más fácil e intuitivo con el computador.

La interfaz gráfica implica la presencia de un monitor o pantalla constituida por una serie de menús e iconos que representan las opciones que el usuario puede tomar dentro del sistema, de tal manera que le sea más sencillo de utilizar y que un simple clic de ratón sobre algún gráfico, imagen, slider que aparezca en la pantalla, suplante la fastidiosa tarea de escribir un código fuente que interprete la acción que se quiera realizar.

Para este trabajo se utiliza como interfaz gráfica una página web, ya que el micro ESP32 puede implementar un servidor web para así aprovechar todo lo que el micro ofrece y la mayor razón es porque la página web pasaría a ser una interfaz gráfica universal.

# **4.4.1 Diseño de página web.**

**A.1. Diseño de página web.**<br>
El diseño web implica trabajo relacionado con *laryout*, así como la producción de contenido,<br>
para este caso, el diseño de la página web se creó utilizando el lenguaje de marcado de<br>
Hiper El diseño web implica trabajo relacionado con *layout*, así como la producción de contenido, para este caso, el diseño de la página web se creó utilizando el lenguaje de marcado de Hipertexto como HTML, el cual permite indicar la estructura del contenido y desplegar una página web. El código que se utiliza para dar estilo a la página es CSS que en español significa (hojas de estilo en cascada). También se usa JavaScript, que es un lenguaje de secuencias de comandos que permite crear contenido de actualización dinámica, animación de imágenes y características interactivas, por ejemplo, eventos que ocurren cuando se presionan los botones o datos introducidos.

la cantidad correcta de ayuda sin obstaculizar el proceso creativo. La herramienta que se utilizó para el diseño de la página web como interfaz gráfica se llama Brackets, esta herramienta de edición de texto facilita el diseño en el navegador y desarrollo de aplicaciones para usuarios con herramientas visuales en el editor para que se pueda obtener

# **4.5 COMUNICACION ENTRE ESP32 Y PAGINA WEB**

Los protocolos de comunicación que se usaron para la comunicación entre el servidor web y el micro ESP32 son: *Json* y *WebSocket*.

# **4.5.1 Notación de objeto de JavaScript (***Json)*

Los *Json* son cadenas útiles que se usan cuando se quiere transmitir datos a través de una red. Debe ser convertido a un objeto originario de JavaScript cuando se requiera acceder a sus datos, esto se debe a que JavaScript posee un objeto global *Json* que tiene los métodos disponibles para convertir entre ellos. Este formato se utiliza para distribuir datos en forma de texto y permite el intercambio de información con reciprocidad entre aplicaciones de forma más sencilla, liviana y rápida posible durante el proceso.

Como antes se menciona, los *Json* distribuye sus datos en forma de texto a través de variables, para la interfaz diseñada, los *Json* están divididos en 3 etapas para el envío y recibimiento de información: botones y *sliders*, gráfica y declaración de parámetros.

- Botones y *sliders: id, command, status, pwm y sp.*
- Machines y sitaters, granes y declaracton de parametros.<br>
Botones y stiders: id. command, status. pwm vgp.<br>
Precuencial-Compartir Compartir igual<br>
Frecuencial-Compartir igual<br>
Reconocimiento-No comercial-Compartir igual<br>
R Parámetros: *Nombre, Ganancia, Tiempo\_Muerto, Tiempo\_Muestreo, Tao, Frecuencia\_Corte y Coeficiente\_Amortiguamiento.*
	- Gráfica: *getSensorReadings.*

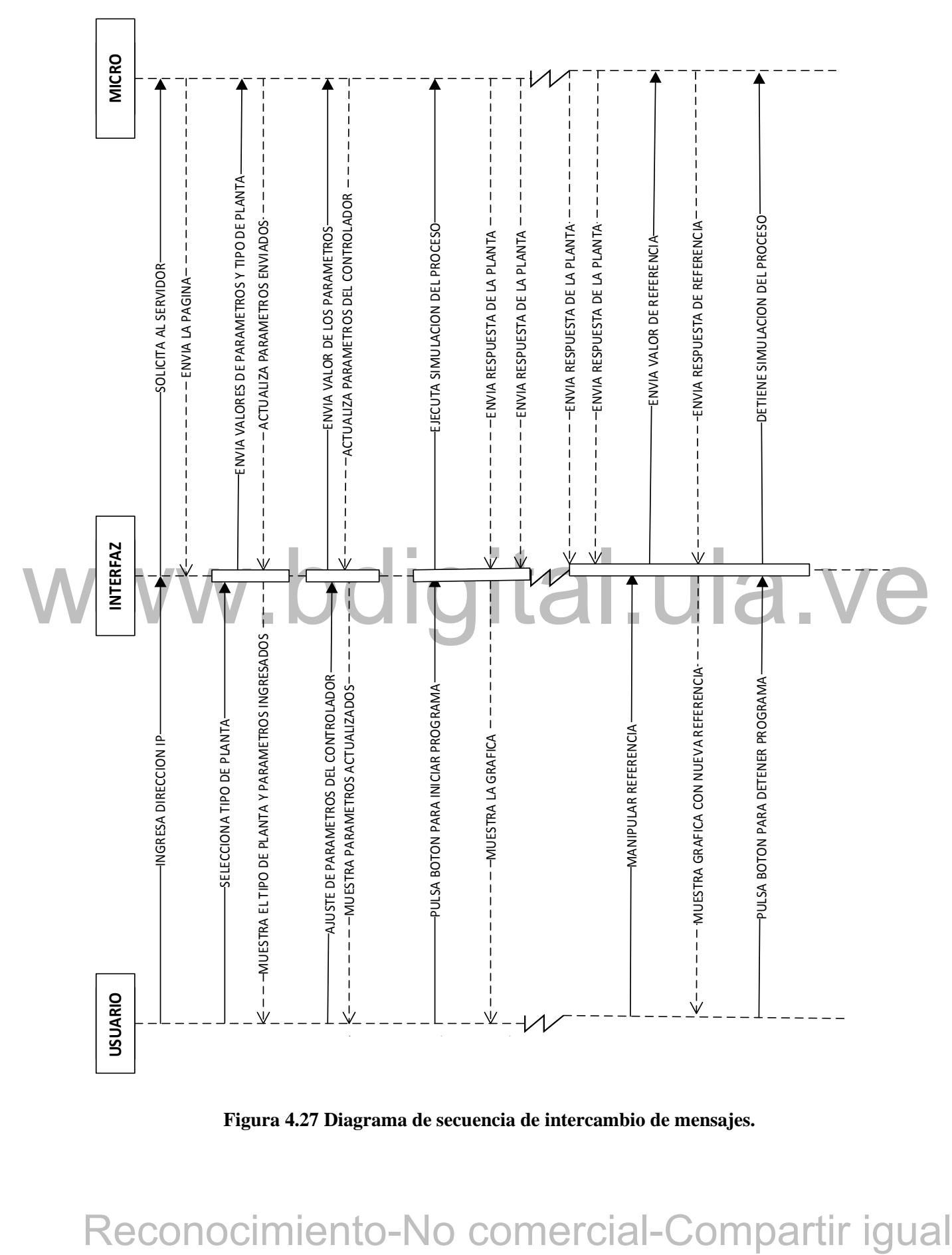

**Figura 4.27 Diagrama de secuencia de intercambio de mensajes.**

# **4.5.2 Protocolo de comunicación** *WebSockets*

Es un canal de comunicación abierto, en la cual queda una conexión activa tras el *handshake* inicial entre el cliente y el servidor de tal manera que el servidor pueda también enviar información nueva al cliente y recibir respuestas controladas por eventos sin que este tenga que solicitarlo previamente cada vez.

# **4.6 IMPLENTACION DEL CODIGO JAVASCRIPT**

El lenguaje de secuencias de JavaScript, es un lenguaje de programación para navegadores que permite controlar multimedia, animación de imágenes y agregar características interactivas en el sitio web, como botones, sliders y datos que se introducen en formularios. Esta herramienta permite protocolos de comunicación, en este trabajo de grado se utilizarán dos: *WebSockets* y *Json*. A continuación, se mostrará la implementación del código de JavaScript por medio de diagramas de flujo.

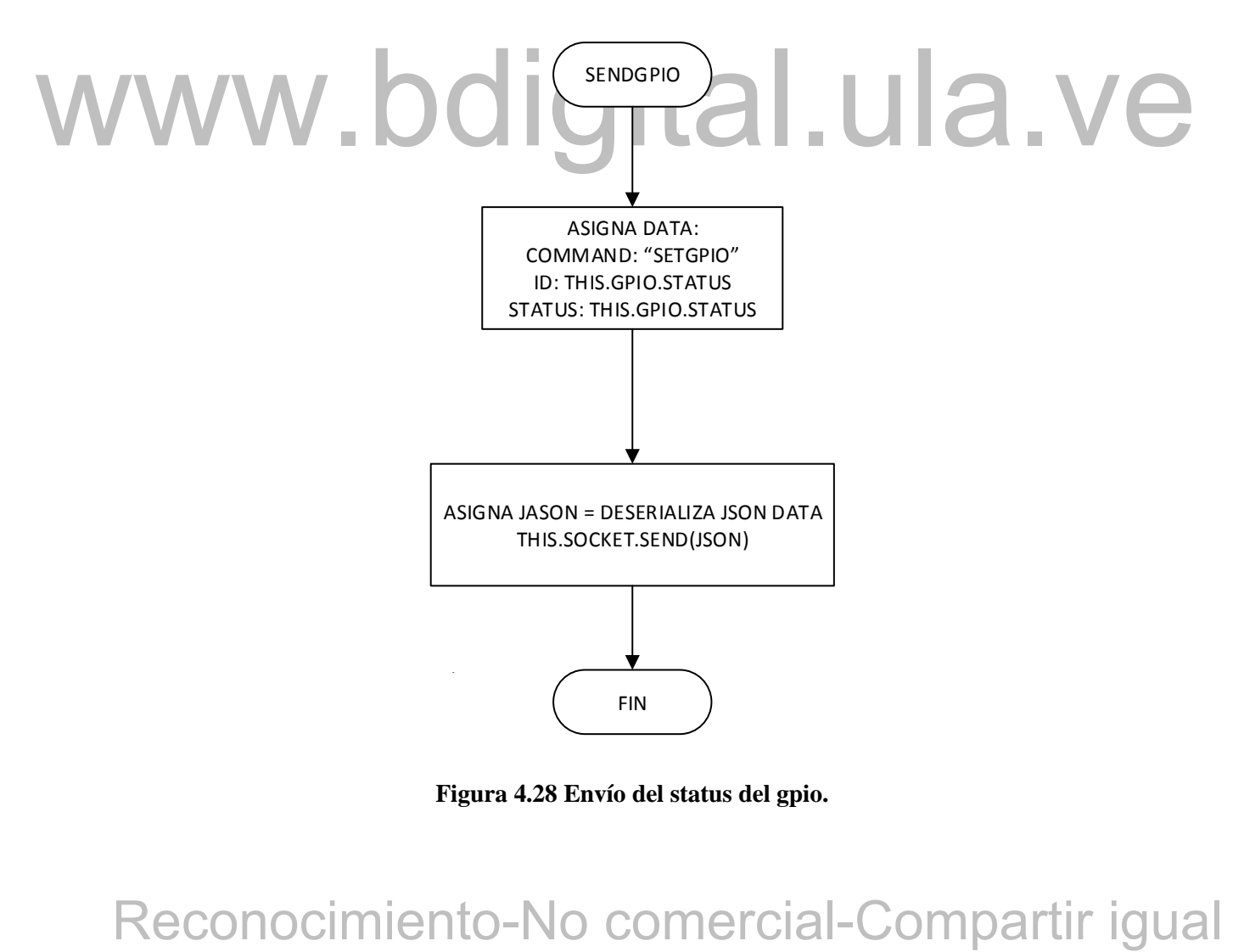

**Figura 4.28 Envío del status del gpio.**

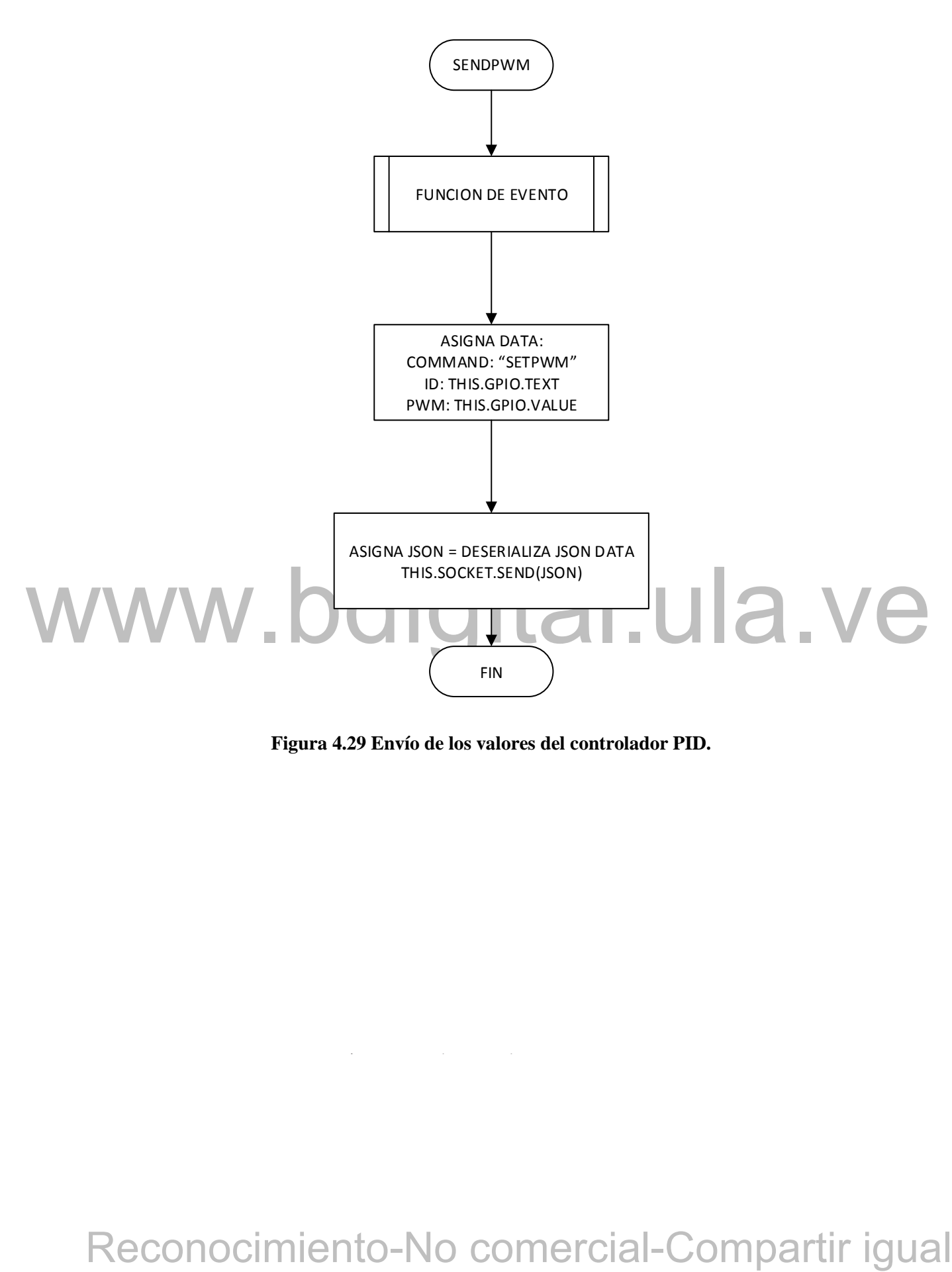

**Figura 4.29 Envío de los valores del controlador PID.**

Cómo presentar las partes de un texto escrito

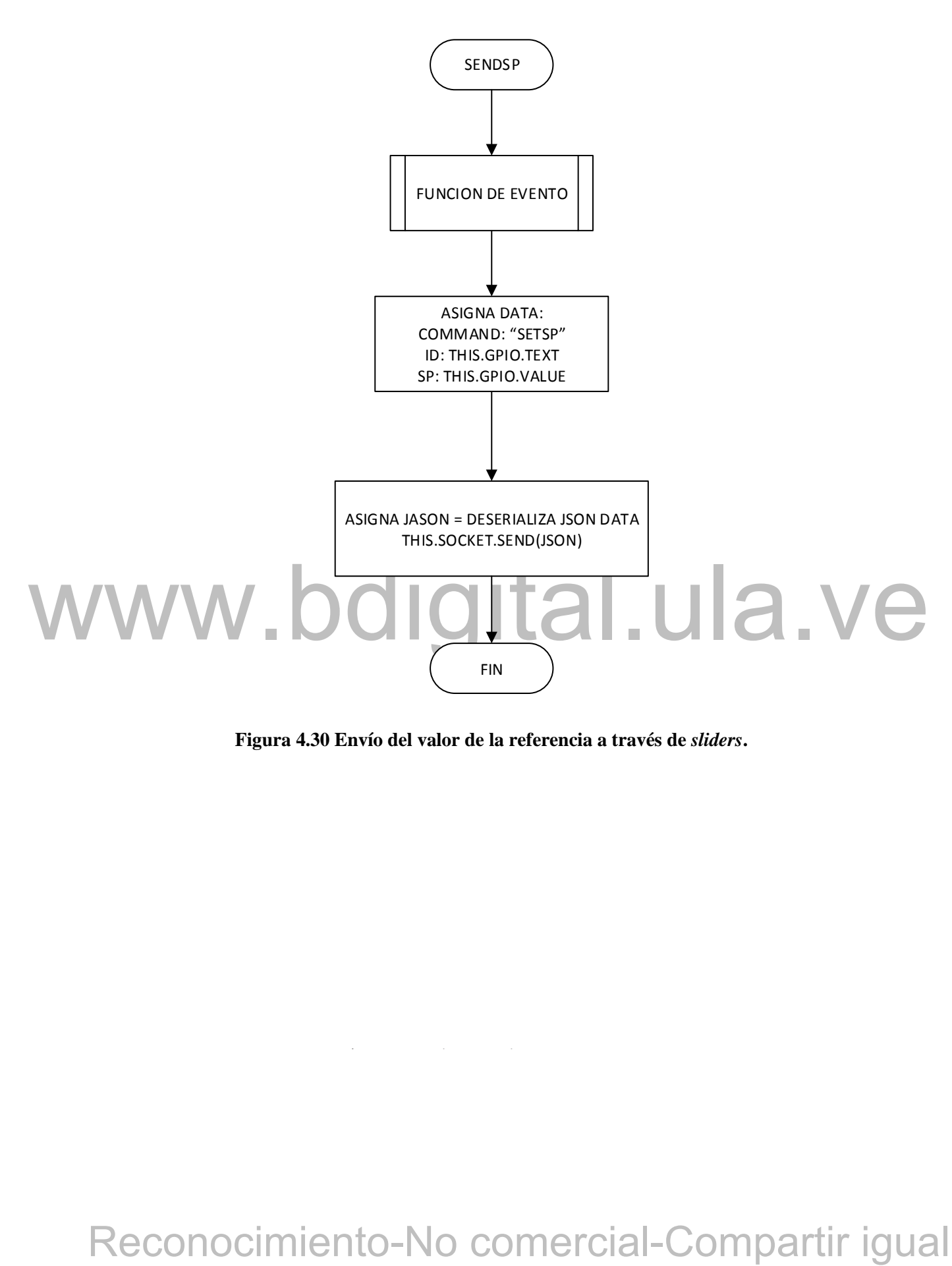

**Figura 4.30 Envío del valor de la referencia a través de** *sliders***.**

Cómo presentar las partes de un texto escrito

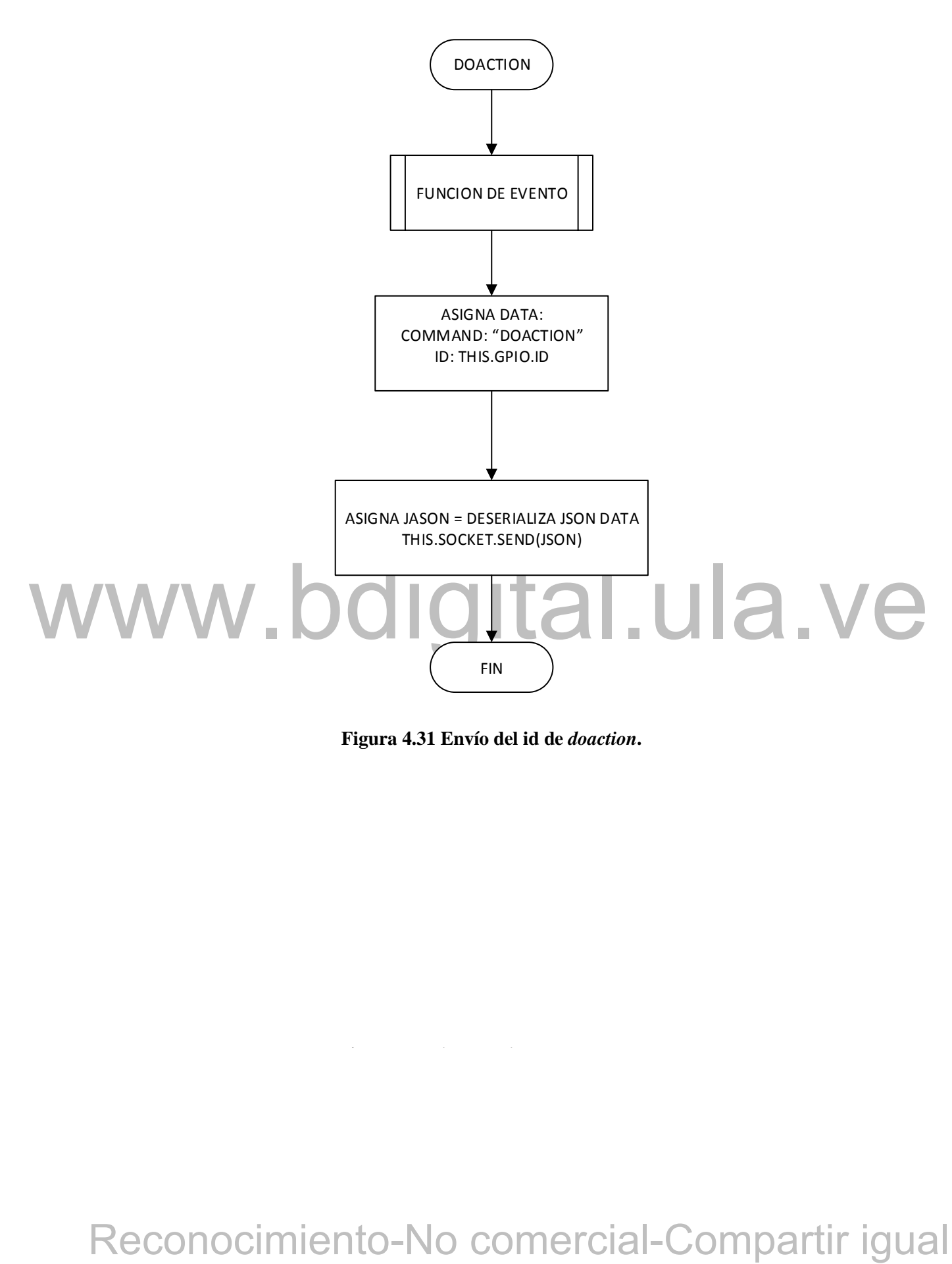

**Figura 4.31 Envío del id de** *doaction***.**

 $\mathcal{C}$  becomes denote the unit of the unit of the unit of the unit of the unit of the unit of the unit of the unit of the unit of the unit of the unit of the unit of the unit of the unit of the unit of the unit of the u

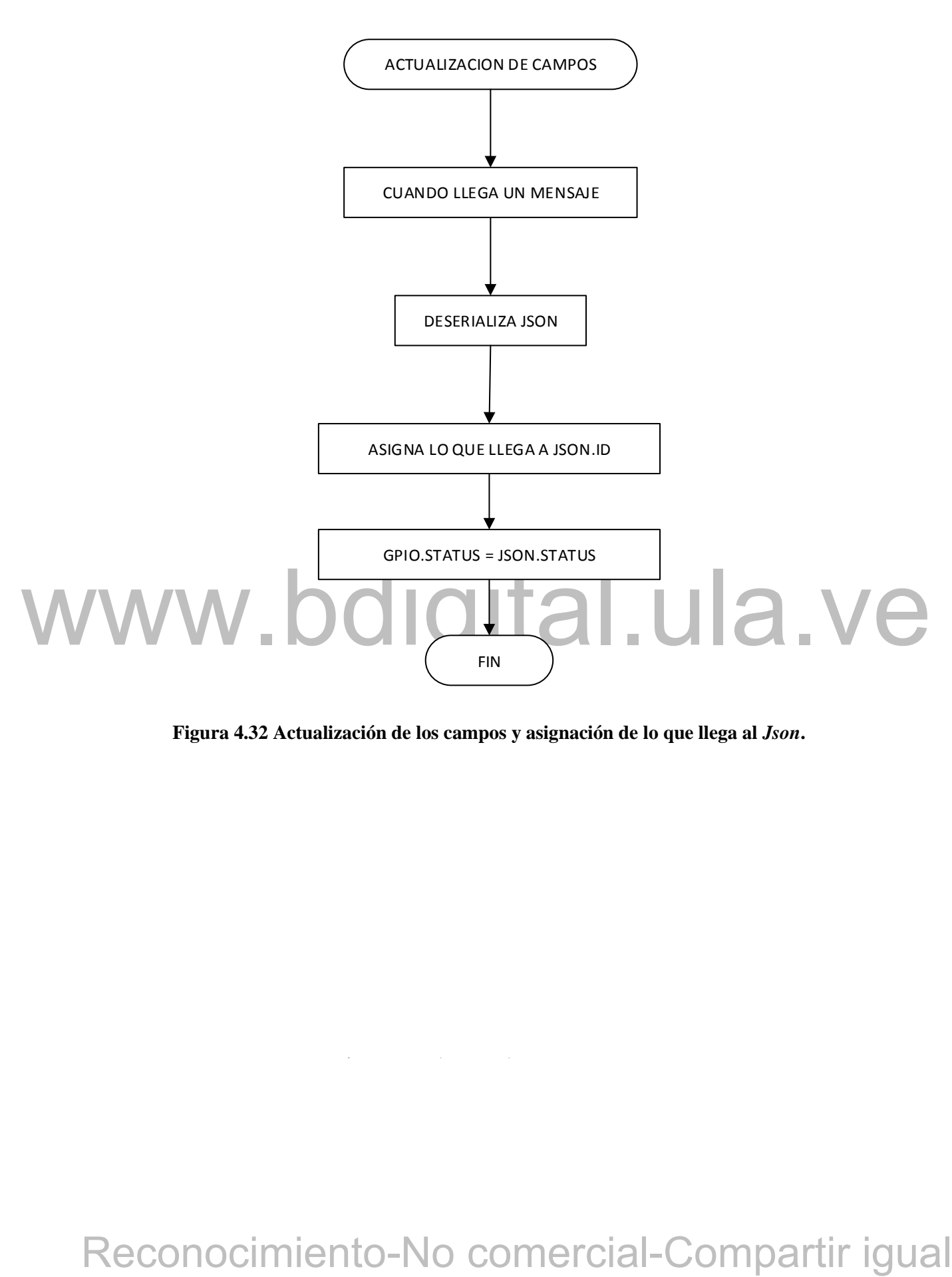

**Figura 4.32 Actualización de los campos y asignación de lo que llega al** *Json***.**

Cómo presentar las partes de un texto escrito

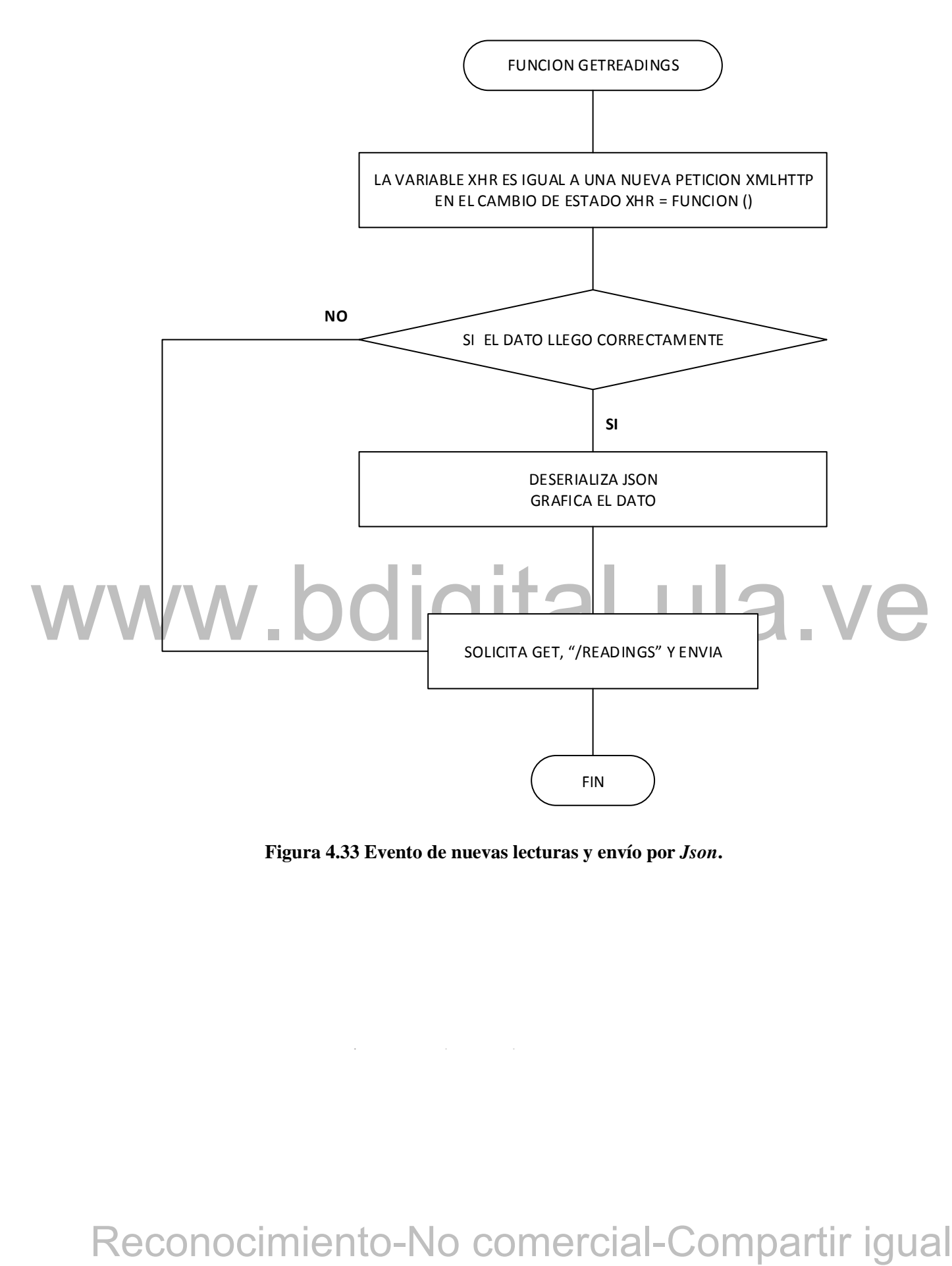

# **Figura 4.33 Evento de nuevas lecturas y envío por** *Json***.**

Cómo presentar las partes de un texto escrito

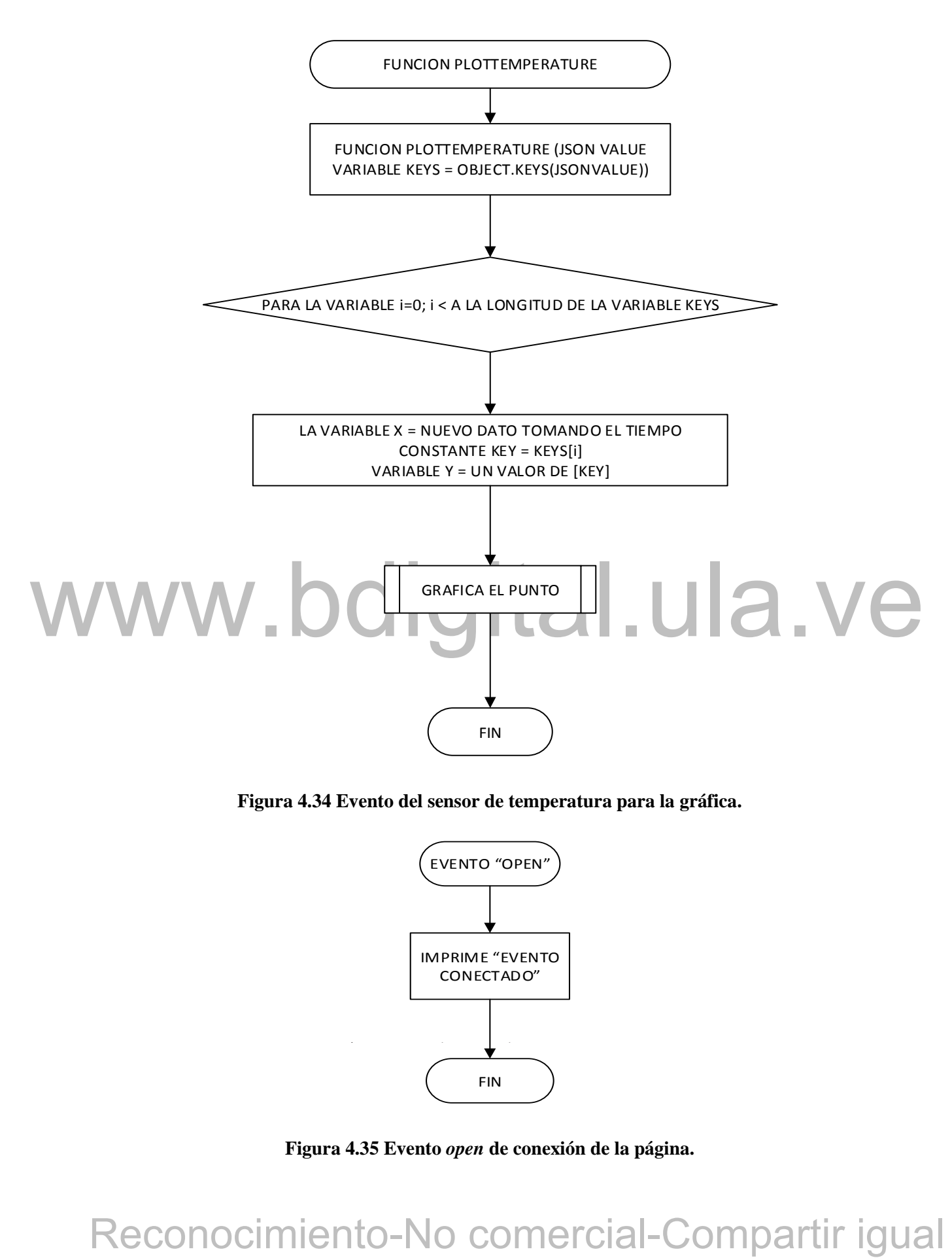

**Figura 4.34 Evento del sensor de temperatura para la gráfica.**

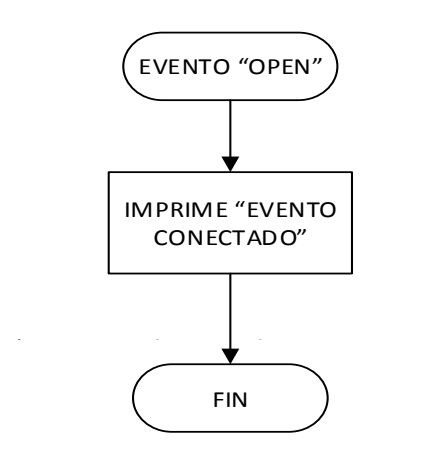

**Figura 4.35 Evento** *open* **de conexión de la página.**

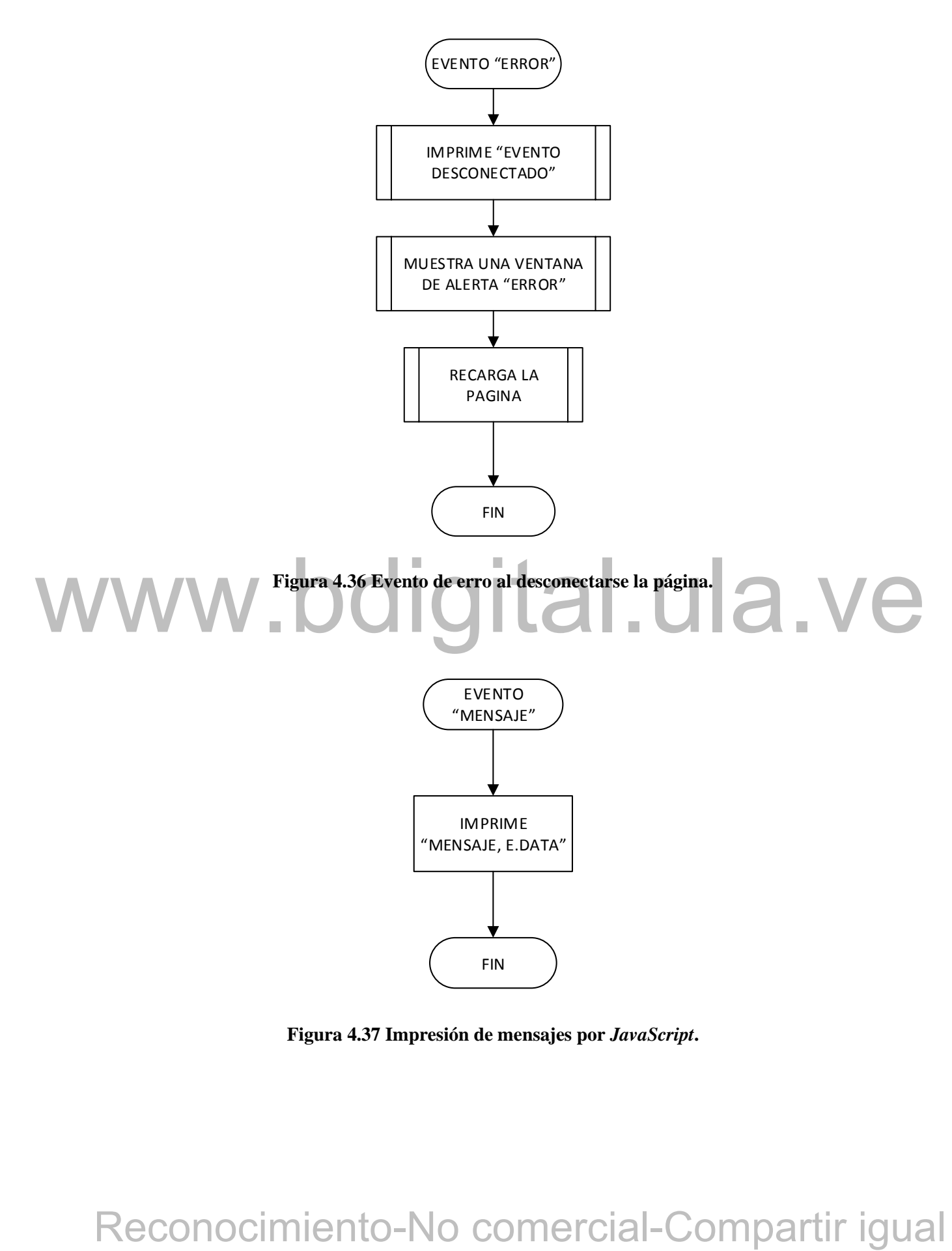

Cómo presentar las partes de un texto escrito **Figura 4.37 Impresión de mensajes por** *JavaScript***.**

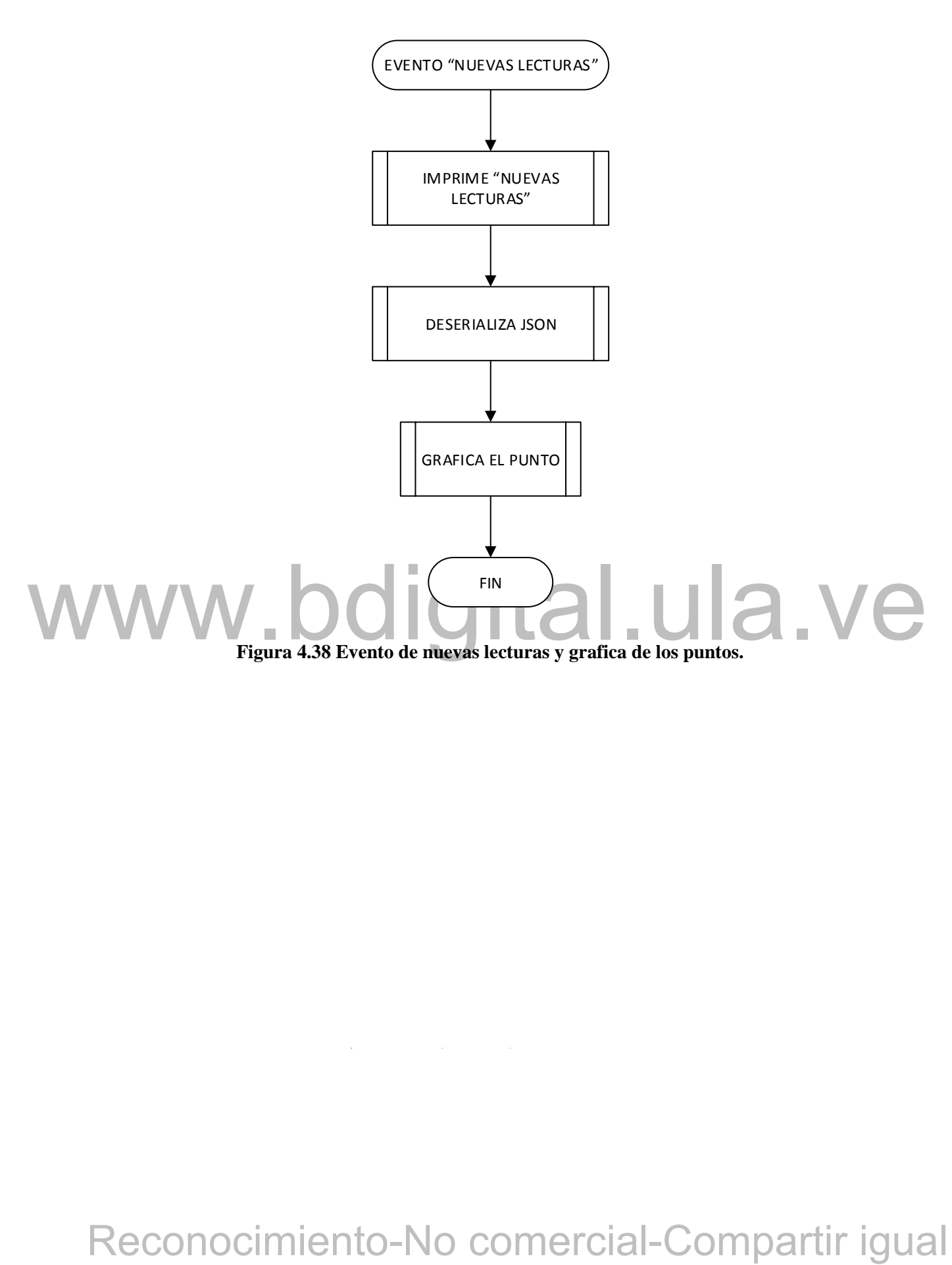

 $\mathcal{C}^{\mathcal{C}}$  between the unit of the unit of the unit of the unit of the unit of the unit of the unit of the unit of the unit of the unit of the unit of the unit of the unit of the unit of the unit of the unit of the u

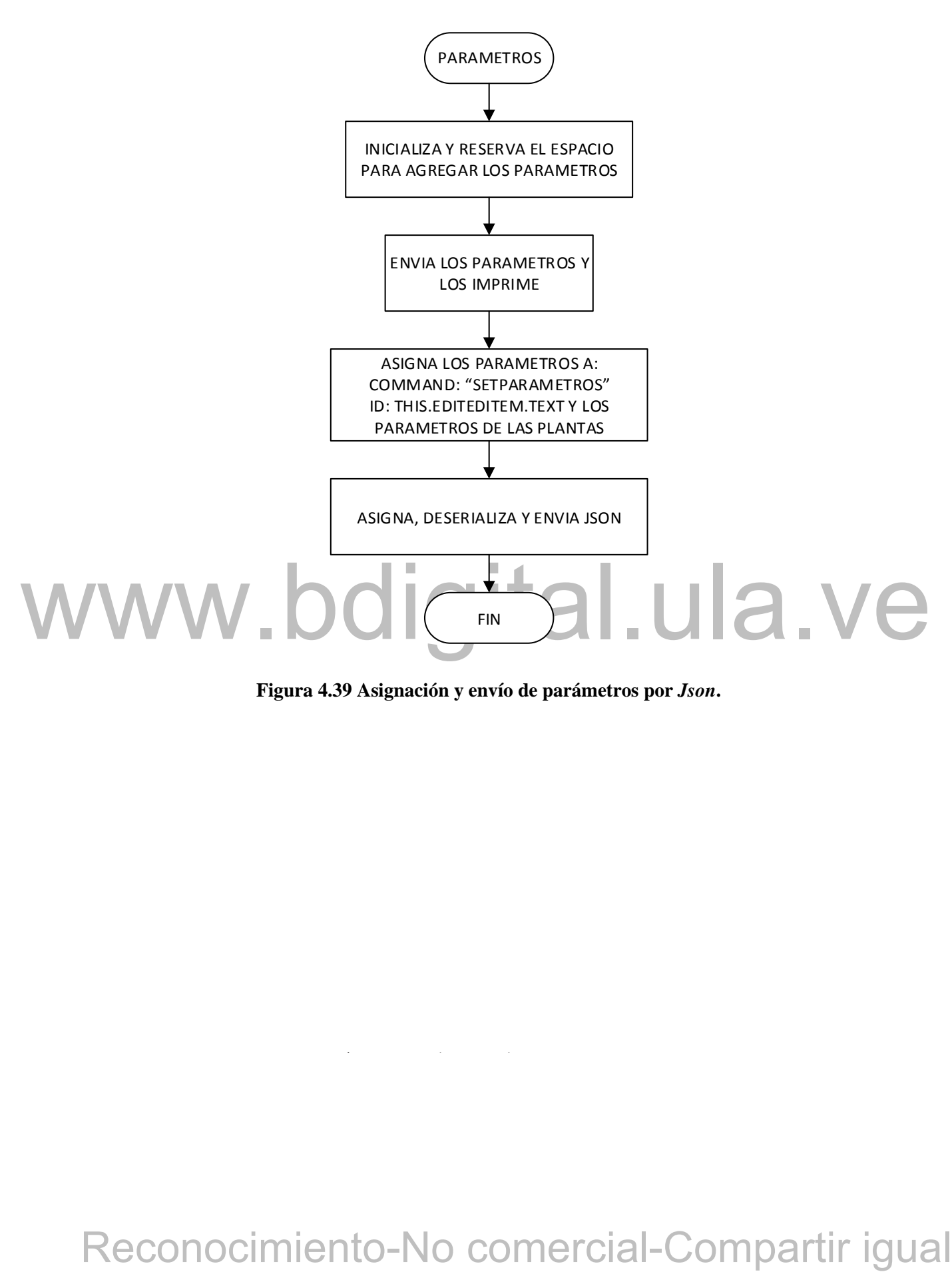

**Figura 4.39 Asignación y envío de parámetros por** *Json***.**

 $\mathcal{L}_{\mathcal{S}}$  between the unit of the unit of the unit of the unit of the unit of the unit of the unit of the unit of the unit of the unit of the unit of the unit of the unit of the unit of the unit of the unit of the un

# **CAPITULO 5 ANALISIS DE RESULTADOS**

En este capítulo se ilustrará los resultados del módulo educacional usando diferentes tipos de plantas reportadas en la literatura.

# **5.1 RESULTADO DEL MODULO EDUCACIONAL**

A continuación, se mostrará el resultado del módulo educacional, distribución del mismo para su uso, inicialización de comunicación por *WebSocket*, y simulación de funcionamiento del controlador con la referencia de salida.

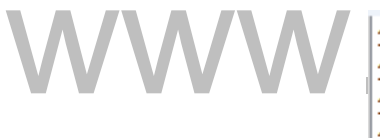

WWW 121:57:55.543 -> SPIFFS and successfully<br>
TrisTrisS.563 -> SPIFFS and successfully<br>
TrisTrisS.572 -> Include STA: Redoction<br>
TrisTrisS.572 -> Next distance are article<br>
TrisTrisS.572 -> NeBoschet server started<br>
TrisTr

# **Figura 5.1 Comunicación** *WebSockets* **establecida.**

<span id="page-91-0"></span>En la [Figura 5.1](#page-91-0) muestra que la comunicación *WebSocket* está establecida, esto se observa por monitor serial, como también enseña el mensaje indicando que la pagina ha sido cargada satisfactoriamente, conexión con el servidor, dirección IP la cual se estableció para que sea siempre 192.168.1.120.

Al obtener los mensajes descritos anteriormente por monitor serial, se procede a ingresar la dirección IP en el navegador, obteniendo la página web que se muestra en la [Figura 5.2,](#page-92-0) esta interfaz gráfica es de muy fácil manejo, posee cuatro botones los cual me permiten ingresar los parámetros de la planta que se quiera utilizar, registrando la planta y sus parámetros, para cargar estos valores al sistema se pulsa el botón enviar una vez tenga el registro del mismo. Los parámetros del controlador y la referencia se registran a través de sliders. Las perturbaciones se activan por medio de un *switch*, aunque el sistema no inicia hasta que se pulse el botón para empezar y este mismo sirve para detener la simulación.

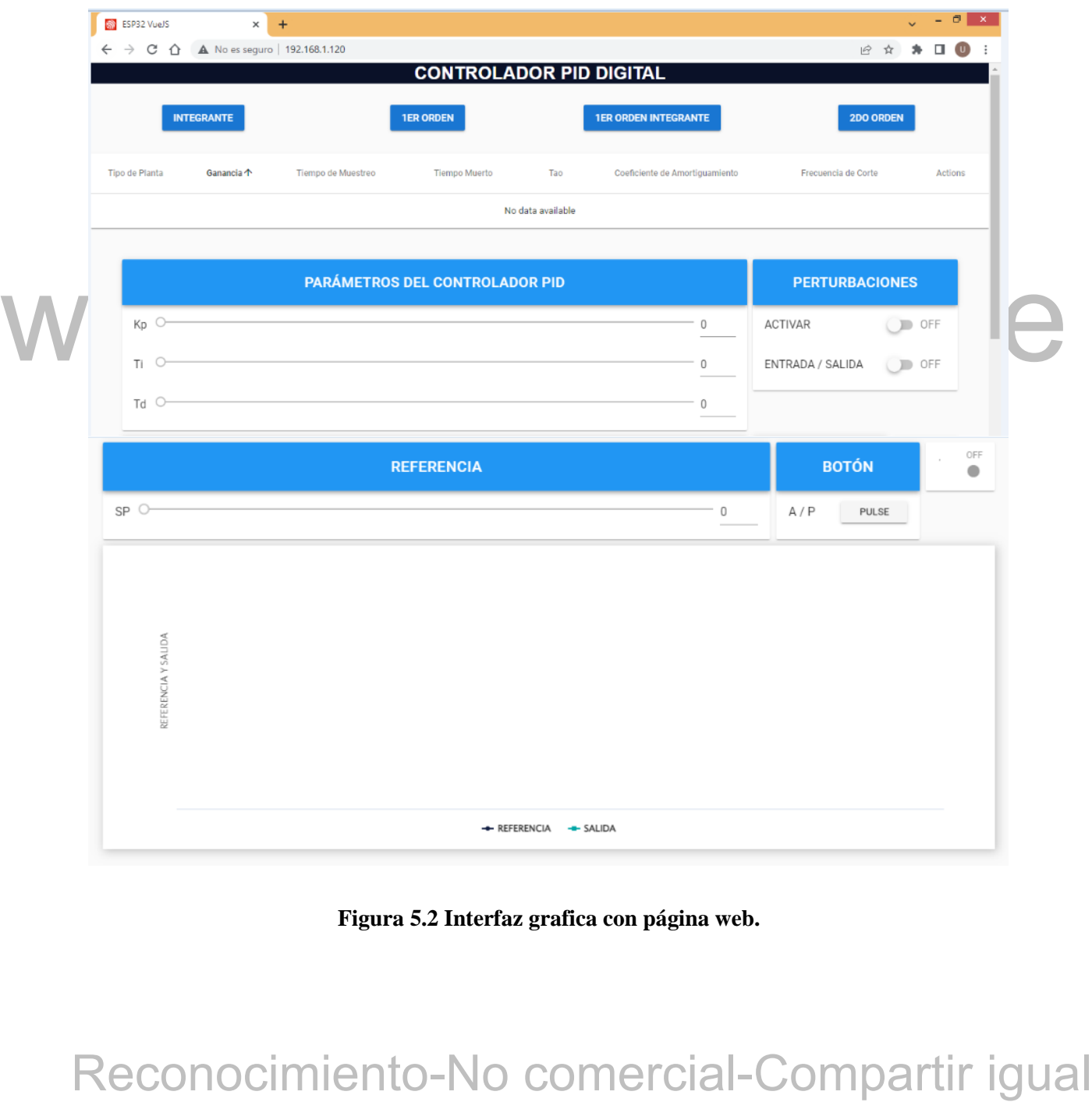

**Figura 5.2 Interfaz grafica con página web.**

<span id="page-92-0"></span>

La [Figura 5.3](#page-93-0) representa la ventana emergente que se abre al escoger la planta, esta ventana que se muestra en esta figura es para una planta integrante y tal como se puede observar tiene los parámetros de tao, coeficiente de amortiguamiento y frecuencia de corte bloqueados, esto se debe a que la planta integrante no posee estos parámetros, la finalidad de este bloqueo es para que los usuarios no carguen al sistema parámetros que no existen y solo puedan ingresar los valores correspondientes a cada planta.

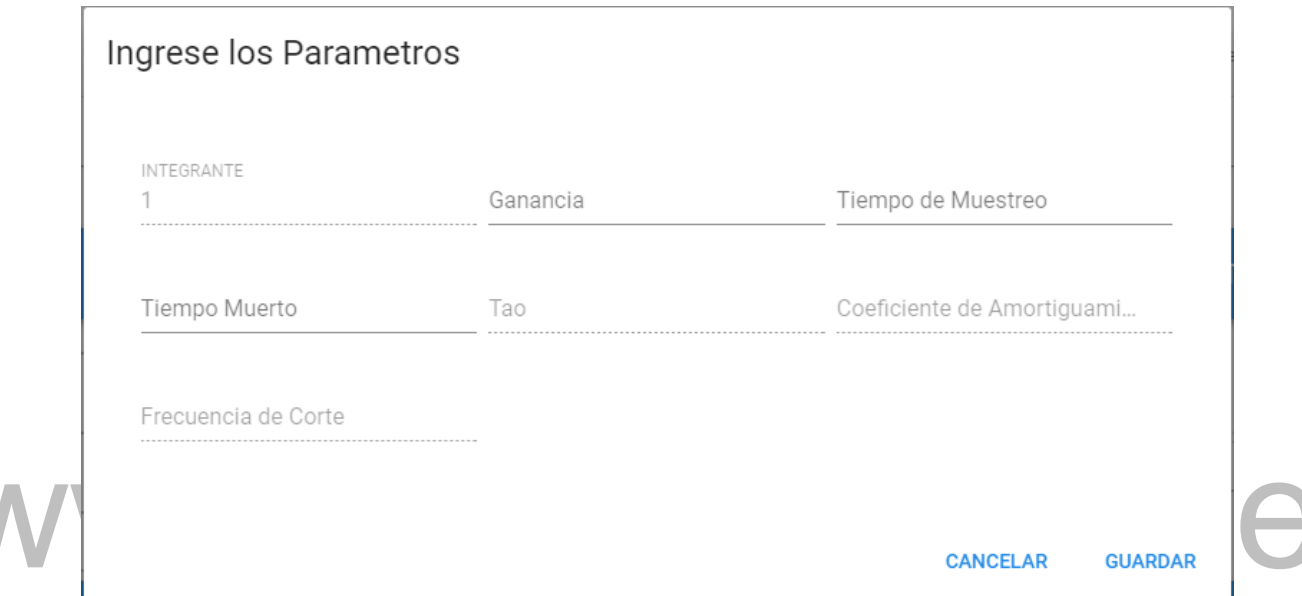

<span id="page-93-0"></span>**Figura 5.3 Ventana emergente para ingresar parámetros de la planta integrante.**

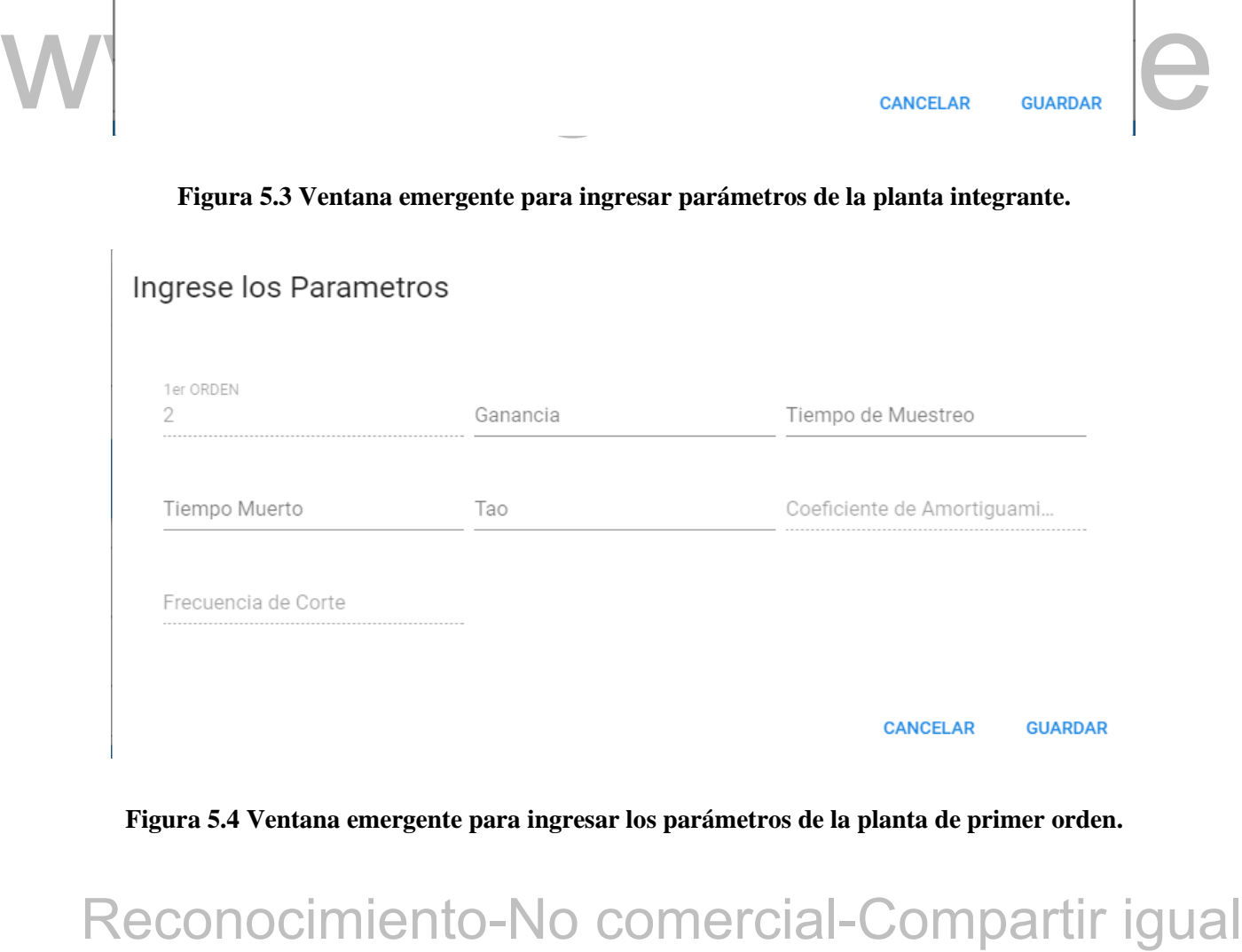

<span id="page-93-1"></span>**Figura 5.4 Ventana emergente para ingresar los parámetros de la planta de primer orden.**

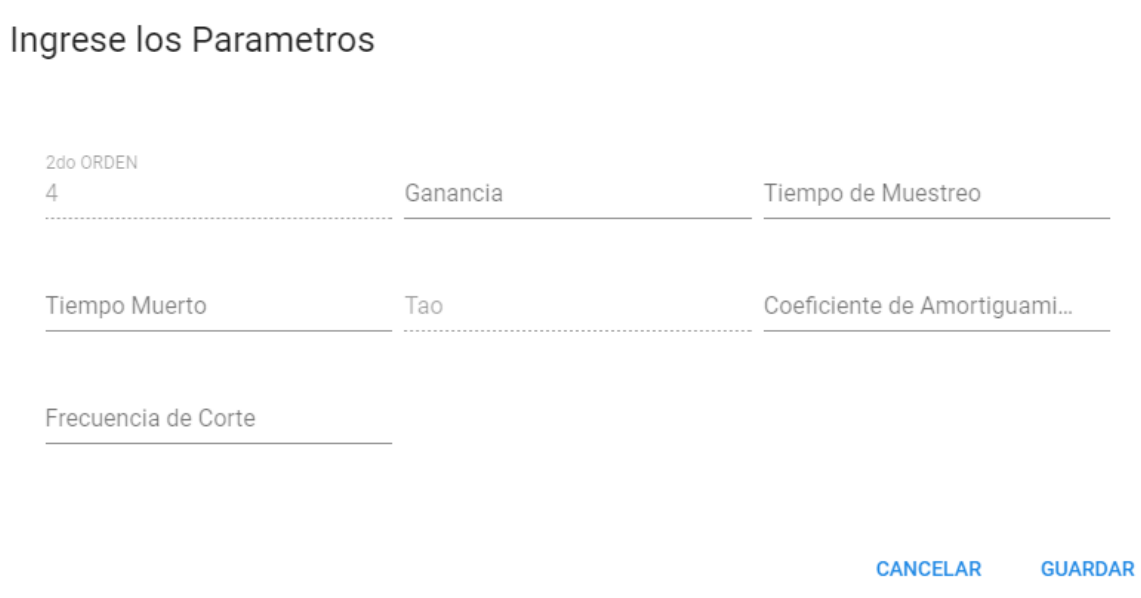

## <span id="page-94-0"></span>**Figura 5.5 Ventana emergente para ingresar parámetros de la planta de segundo orden.**

Figura 5.4 muestra la representación de la ventiana emergente para estas plantas, ambas<br>
ventianas son las mismas, ya que los parametros para estas plantas son iguales. Mientras que la<br>
planta de segundo orden no posee tat Para el ingreso de los parámetros de la planta de primer orden y de primer orden integrante, la Figura 5.4 muestra la representación de la ventana emergente para estas plantas, ambas ventanas son las mismas, ya que los parámetros para estas plantas son iguales. Mientras que la planta de segundo orden no posee tao, pero si coeficiente de amortiguamiento y frecuencia de corte, por este motivo, para esta planta, el único parámetro que está bloqueado es tao, tal y como se puede ver en la [Figura 5.5.](#page-94-0)

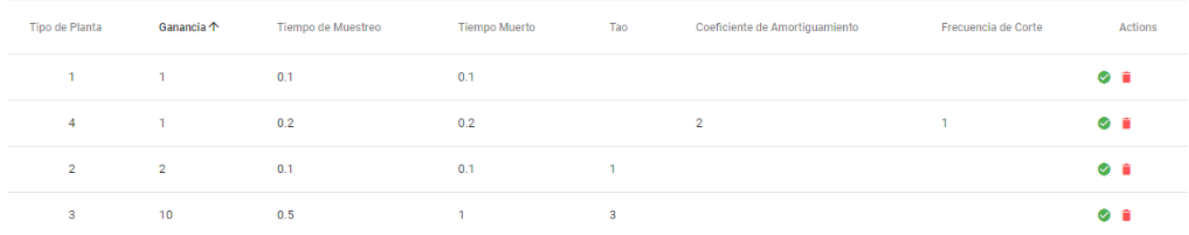

## **Figura 5.6 Registro de plantas y parámetros.**

<span id="page-94-1"></span>ilimitada, pero solo se puede cargar al sistema una planta a la vez con sus respectivos La cantidad de plantas que se pueden guardar en el registro que se muestra en la [Figura 5.6](#page-94-1) es parámetros, esto bajo cierto procedimiento que se mencionara más adelante.

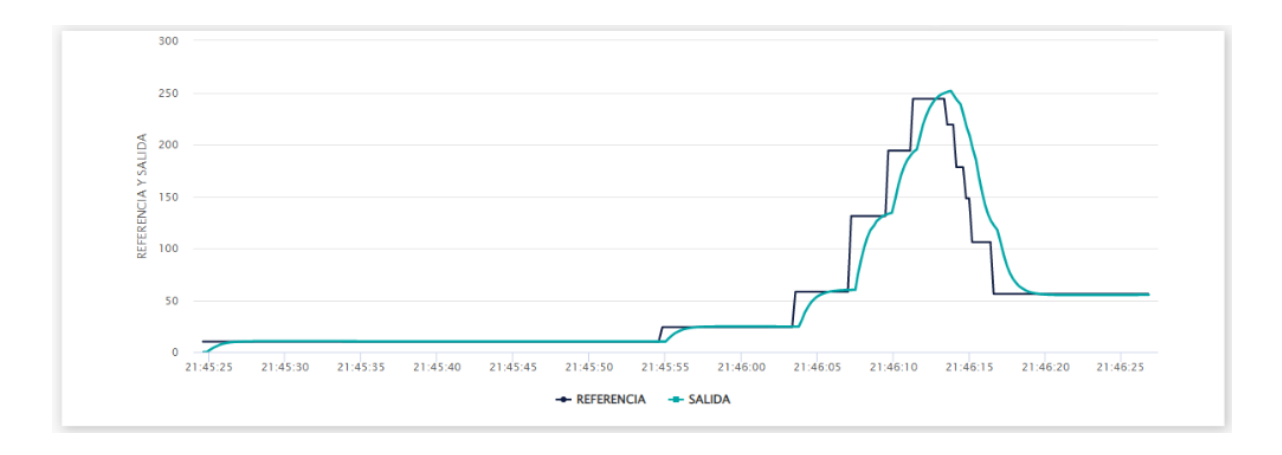

**Figura 5.7 Simulación del controlador PID con la referencia.**

<span id="page-95-0"></span>La [Figura 5.7](#page-95-0) muestra la simulación completa del sistema, esta simulación es para una planta integrante, la línea de color azul oscuro representa la referencia y la turquesa es el controlador PID, la forma de onda que se observa del controlador al mover la referencia por medio del slider, muestra y garantiza que el controlador funciona, ya que se superpone a la referencia del sistema.

# **El sistema que se muestra a continuación se obtuvo del artículo [7] del profesor Oscar<br>Camacho. Se considera el proceso de la función de transferencia de una planta de primer orden<br>integrante más tiempo muerto**  $G(s)$  **cuyo 5.2 EJEMPLO 1** El sistema que se muestra a continuación se obtuvo del artículo [7] del profesor Oscar Camacho. Se considera el proceso de la función de transferencia de una planta de primer orden integrante más tiempo muerto  $G(s)$  cuyos valores de los parámetros de la planta son: K=1,

 $\tau = 3$  y to= 6.

$$
G(s) = \frac{1}{s(3s+1)} e^{-6s}
$$
 (5.1)

Los parámetros de sintonización del controlador PID se obtienen a través de las ecuaciones [\(5.2](#page-95-1) y [\(5.3](#page-96-0) para el cálculo de la ganancia del controlador Kp, tiempo integral Ti y el tiempo derivativo Td, que para este ejemplo es cero según el método de Minimum IAE Shinkey (1994).

<span id="page-95-1"></span>
$$
Kp = \frac{0.556}{K(\tau + t_0)} e^{-6s}
$$
 (5.2)

<span id="page-96-0"></span>
$$
Ti = 3.7(\tau + t_0) \tag{5.3}
$$

Al sintonizar los parámetros del controlador PID por el método de Shinkey se adquieren los siguientes valores:  $Kp = 0.061778$ , Ti = 33,3 y Td = 0.

El resultado del sistema para el ejemplo 1 se observa en la [Figura 5.8,](#page-96-1) la cual muestra la salida del proceso y como el controlador actúa sobre la referencia de salida del sistema.

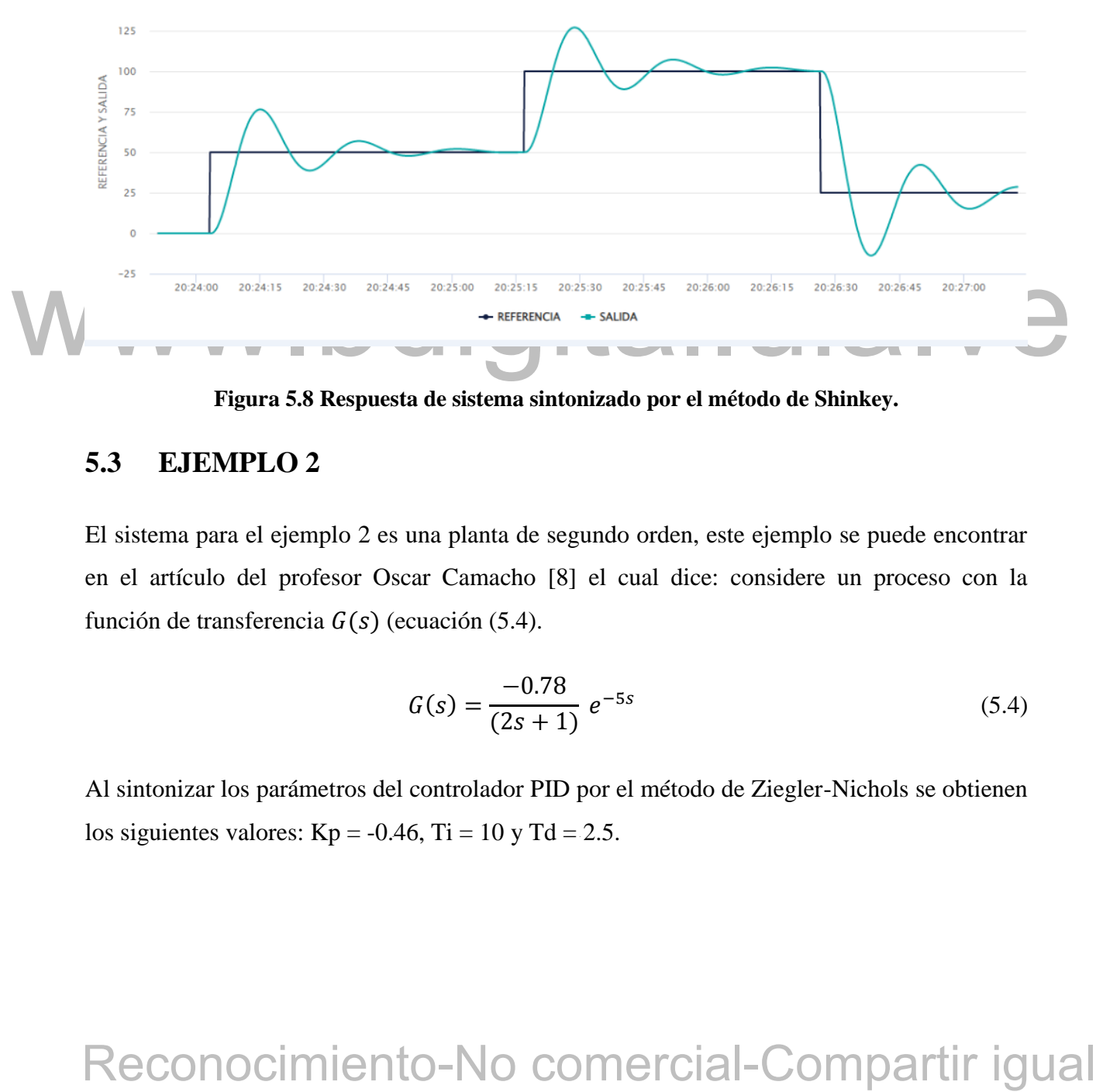

**Figura 5.8 Respuesta de sistema sintonizado por el método de Shinkey.**

# <span id="page-96-1"></span>**5.3 EJEMPLO 2**

El sistema para el ejemplo 2 es una planta de segundo orden, este ejemplo se puede encontrar en el artículo del profesor Oscar Camacho [8] el cual dice: considere un proceso con la función de transferencia  $G(s)$  (ecuación [\(5.4\)](#page-96-2).

<span id="page-96-2"></span>
$$
G(s) = \frac{-0.78}{(2s+1)} e^{-5s}
$$
 (5.4)

los siguientes valores: Kp = -0.46, Ti = 10 y Td = 2.5. Al sintonizar los parámetros del controlador PID por el método de Ziegler-Nichols se obtienen

El resultado del sistema se muestra en la [Figura 5.9](#page-97-0) y como se puede ver, la respuesta del controlador es muy lenta por lo tanto se requiere de ajustar los parámetros para que la velocidad del controlador aumente.

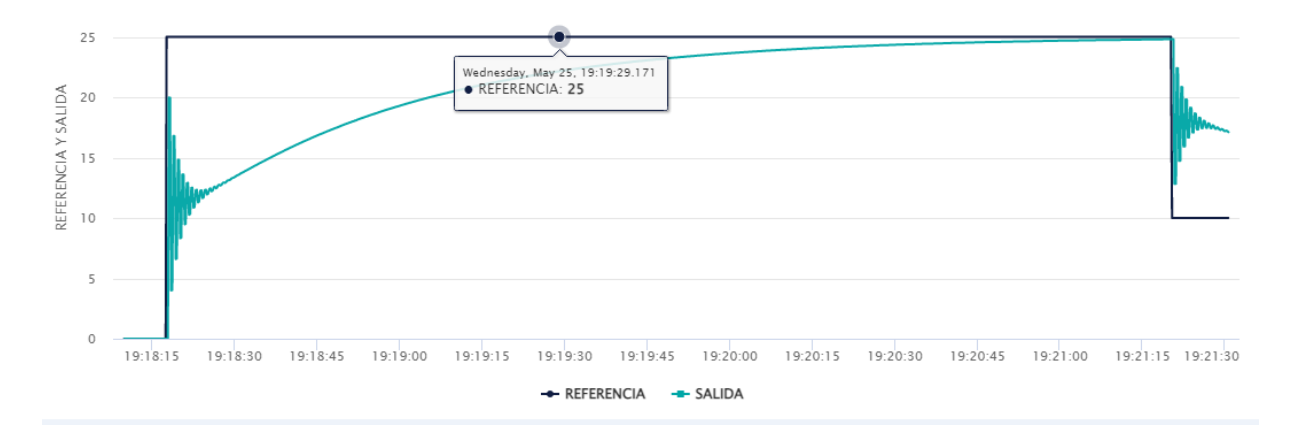

**Figura 5.9 Respuesta del sistema sintonizado por el método de Ziegler-Nichols.**

<span id="page-97-0"></span>Ia más adecuada para el sistema, como se muestra en la Figura 5.10 para el primer punto de la relativación punto de la sistema via los observidacións, para el sistema via de la sindómicación, para el sistema via de refere Para el ajuste de los parámetros del controlador, se realizaron varias pruebas para ver cuál es la más adecuada para el sistema, como se muestra en la Figura 5.10 para el primer punto de la referencia en 10, los parámetros que se usaron son los obtenidos de la sintonización, para el siguiente punto de referencia ubicado en 20, se utiliza un valor de Kp = -1, Ti = 5 y Td = 2 y se observa que el controlador es más agresivo al disminuir el tiempo integral. Se modificaron nuevamente los parámetros del controlador en el tercer cambio de referencia a 35, se disminuye el tiempo integral a 1 y los otros parámetros se conversan en los mismos valores, y la respuesta aumenta siendo más efectiva, ya que aumenta la velocidad del controlador. La perturbación que se ve en la referencia ubicada en 5, se debe a que se aumentó el tiempo derivativo a 3, de manera de aumentar la agresividad del sistema, al no funcionar, se volvió a su parámetro original y se observa la misma respuesta que en el punto 3.

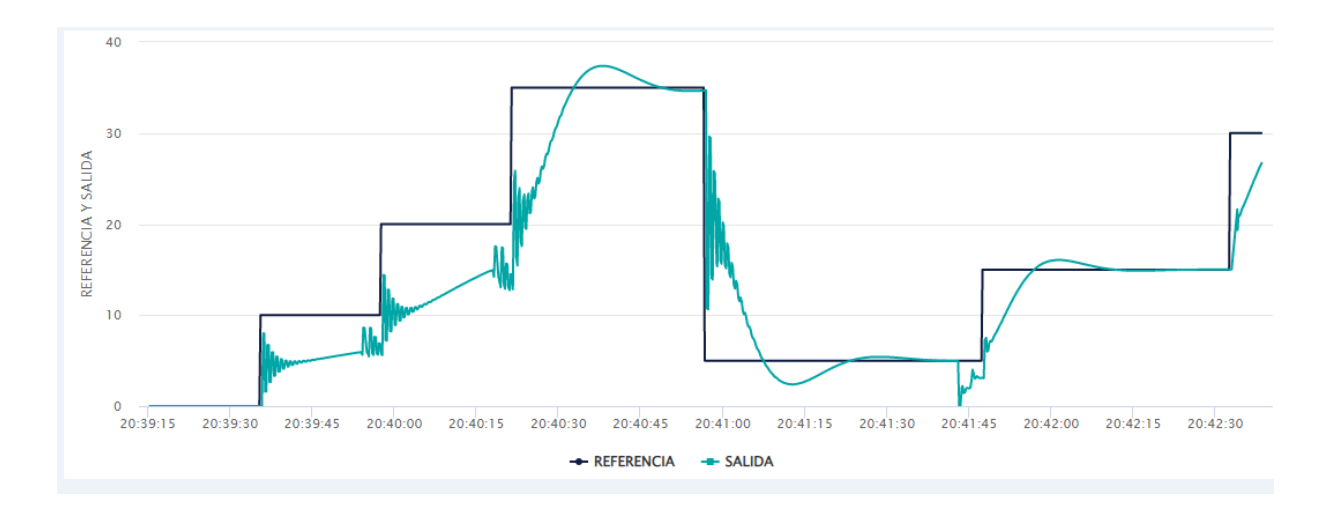

**Figura 5.10 Respuesta del sistema ajustando los parámetros.**

<span id="page-98-0"></span>Luego de hacer varias pruebas ajustando los parámetros, se concluye que la mejor respuesta para este sistema es la que muestra la [Figura 5.11,](#page-98-1) los valores de los parámetros del controlador que se usaron son:  $Kp = -1$ ,  $Ti = 1$  y  $Td = 1$ . Se toma como la mejor respuesta debido a que el controlador no aumenta tanto a diferencia del de la Figura 5.10.

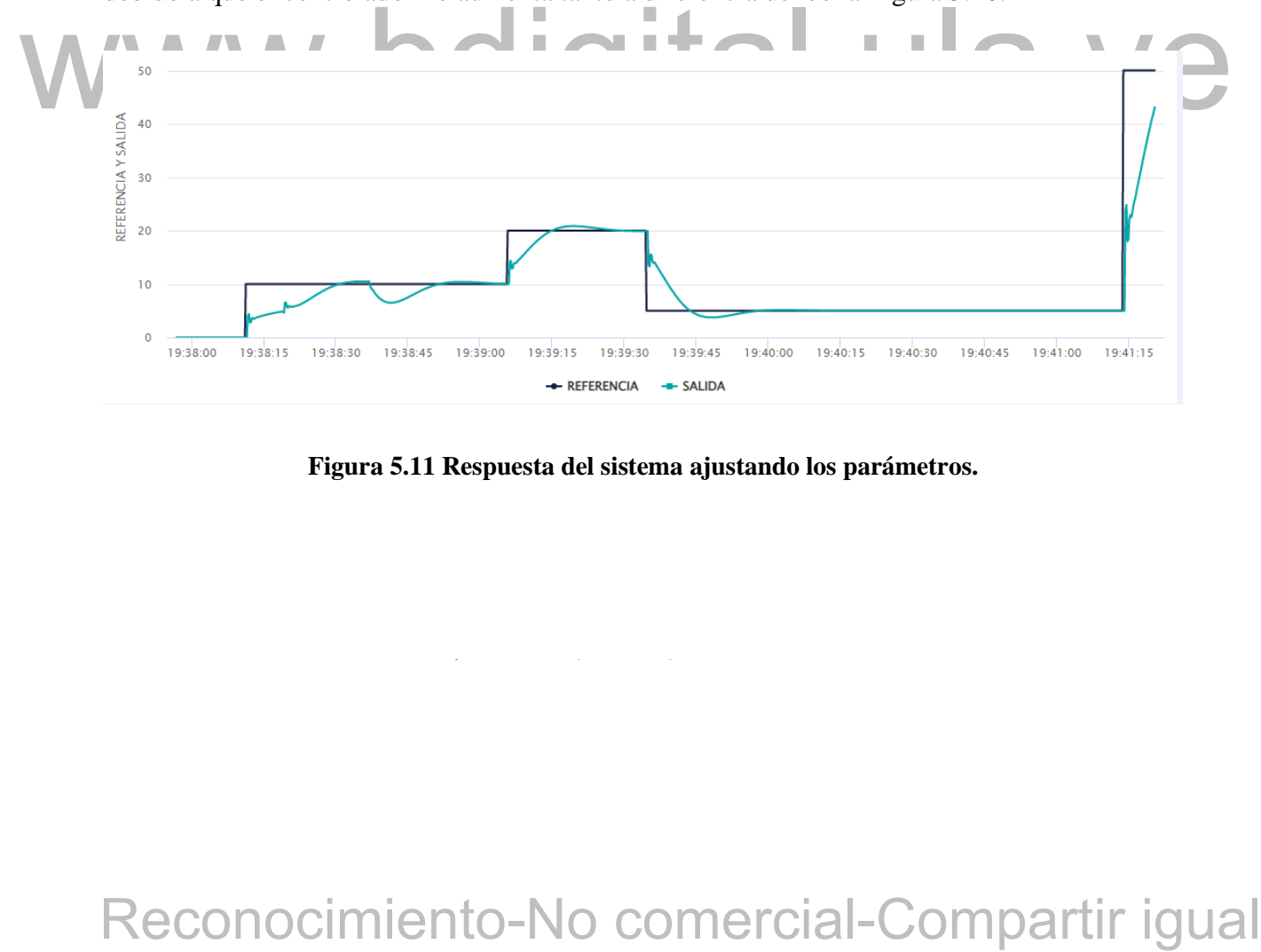

<span id="page-98-1"></span>**Figura 5.11 Respuesta del sistema ajustando los parámetros.**

# **CONCLUSIONES**

En este trabajo se logró cumplir y concretar los objetivos propuestos para este trabajo de grado, los cuales han sido cumplidos con éxito, al implementar el diseño de un módulo educacional para sistemas de control funcional, que emula los procesos de 4 plantas y un controlador PID de forma digital, que, al ser comparados con los sistemas reales, las simulaciones de este módulo coinciden con el sistema real.

Se realizó el estudio de la teoría de controladores PID, sintonización de los mismos y discretización de los sistemas. Para la discretización se observa que afecta la respuesta y el desempeño en comparación al análisis en tiempo continuo, principalmente en el tiempo muerto, por este motivo se desechó el método de aproximaciones y se sustituyó por desplazamientos con líneas de retardo obteniendo así la respuesta deseada con los sistemas discretizados.

Para el desarrollo de este emulador, las simulaciones a través de la herramienta Matlab Simulink fueron clave durante el proceso, ya que fueron el punto de referencia para comprobar la veracidad y el funcionamiento del programa en el micro.

marrio. Por este moisvo se desechó el método de aproximaciones y se sustituyó por desplazamientos con líneas de retardo obteniendo así la respuesta deseada con los sistemas discretizados.<br>Para el desarrollo de este emulado El diseño de este controlador se observa por medio de una interfaz (página web) de fácil uso, la cual funciona correctamente, aunque la simulación del proceso depende de la tarjeta de video de la computadora en la que se esté ejecutando, ya que, si la velocidad de la tarjeta es baja, la simulación tiende a pegarse, pero no afecta el funcionamiento interno ni la veracidad del programa.

# **RECOMENDACIONES**

Con base a los resultados obtenidos en este proyecto, se desea mejora del mismo, por lo tanto, se realizan las siguientes recomendaciones:

- Aunque las 4 plantas utilizadas en este proyecto son las más utilizadas a nivel industrial, se recomienda agregar más tipos de plantas, de tal manera, que este emulador sea más completo en cuanto a tipos de modelados.
- Permitir la simulación de varias plantas al mismo tiempo, con los diferentes parámetros de control y planta que presenten cada una de ellas.
- Agregar más perturbaciones al sistema y ubicarlos en diferentes puntos a través del

mismo.

- Permitir al servidor que trabajen en la simulación varios usuarios con sistemas independientes.
- Reconocimiento-No comercial-Compartir igual<br>Reconocimiento-No comercial-Compartir in the state is a structure of the state independent<br>interaction of the state is summissimal simulación or the state is summissimal simulaci Permitir el acceso a varios usuarios a la vez, donde todos puedan ver la misma simulación en tiempo real, de tal manera que se pueda dictar una clase a través del emulador simulando un proceso y que todos los alumnos puedan conectarse a través de sus dispositivos y observar al mismo tiempo la respuesta del controlador.
	- Agregar un sistema de alarma con sonido para que al momento de que ocurra un error o desborde de información en el micro, el usuario presencie esta falla.
	- Integrar el "*anti –reset wind up*" al código del emulador para la restringir el incremento del término integral en ciertas plantas, como, por ejemplo: un controlador neumático, el cual este efecto se evidencia en el fuelle integral, que se infla hasta su máximo.

# **REFERENCIAS**

- [1] «Retardo o Tiempo Muerto de un Sistema,» 14 Septiembre 2021. [En línea]. Available: https://controlautomaticoeducacion.com/analisis-de-sistemas/retardo-o-tiempo-muerto-deun-sistema/. [Último acceso: 2021 Octubre 20].
- [2] A. H. Picerno, «El Algoritmo PID,» *SABER ELECTRONICA,* vol. 175, nº 60, p. 79, 2005.
- [3] F. Ventura Gutierrez, «Anti Reset wind up,» *Clud Saber Electronica,* vol. 18, nº 19, p. 75, 2006.
- [4] L. Moreno, G. Santiago y C. Balaguer, Ingenieria de control, Barcelona España: Ariel, S.A., 2003.
	- [5] O. Katsihiko, Ingenieria de control moderna, Madrid España: PEARSON EDUCACION, S.A., 2010.
	- [6] S. Toledo, Diseño de controladores PID en tiempo discreto, y analisis de respuesta utilizando herramientas computacionales, Guatemala, 2007.
- **T5, 2006.**<br>
(4) L. Moreno, C. Santago y C. Balaguer, Ingenieria de control. Barcelona España: Ariel.<br>
S.A., 2003.<br>
(5) O. Kasihiko, Ingenieria de controladores. PID en tiempo discreto, y analisis de respuesta<br>
utilizando [7] Camacho, Oscar ; De la Cruz Francisco, «Smith predictor based-sliding mode controller for integranting processes with elevated dead time,» *ISA TRANSACTION ,* nº 43, pp. 257- 270, 2004.
	- [8] Camacho, Oscar , «A PREDICTIVE APPROACH BASED-SLIDIN MODE CONTROL,» *15th Trieninial Congress, Barcelona, Spain,* 2002.

[9] S. Cobo y J. David, «Reposorio Institucional de la Unive de las Fuerzas Armadas ESPE,» 08 Julio 2011. [En línea]. Available: http://repositorio.espe.edu.ec/handle/21000/219. [Último acceso: 28 Abril 2022].

# WWW.bdigital.ula.ve<br>Reconocimiento-No comercial-Compartir igual

 $\mathcal{L}_{\mathcal{S}}$  between the unit partes density escritors of the unit partes density of the unit of the unit of the unit of the unit of the unit of the unit of the unit of the unit of the unit of the unit of the unit of th

# **ANEXOS**

# WWW.bdigital.ula.ve<br>Reconocimiento-No comercial-Compartir igual

 $\label{eq:2.1} C_{\alpha} = \frac{1}{2} \sum_{i=1}^n \frac{1}{2} \sum_{j=1}^n \frac{1}{2} \sum_{j=1}^n \frac{1}{2} \sum_{j=1}^n \frac{1}{2} \sum_{j=1}^n \frac{1}{2} \sum_{j=1}^n \frac{1}{2} \sum_{j=1}^n \frac{1}{2} \sum_{j=1}^n \frac{1}{2} \sum_{j=1}^n \frac{1}{2} \sum_{j=1}^n \frac{1}{2} \sum_{j=1}^n \frac{1}{2} \sum_{j=1}^n \frac{1}{2} \sum_{j=1$ 

# **MANUAL DEL USUARIO**

- 1. Encender el micro ESP32.
- 2. Comprobar por puerto serial que se realizó conexión con SPIFFS.
- 3. Ingresar al navegador.
- 4. Ingresar la dirección IP (168.192.1.120).

4.1. Esperar que la pagina cargue.

- 5. Seleccionar el tipo de planta.
- 6. Ingresar los parámetros de la planta que selecciono.
	- 6.1. Presionar guardar, para guardar los parámetros y el tipo de planta que selecciono.
	- 6.2. Se puede guardar varias plantas con sus parámetros.
- 7. Pulsa el botón para cargar los parámetros al micro.
- 8. Utiliza las sliders para seleccionar los valores de los parámetros del controlador.
- 9. Pulse el botón para arrancar la simulación.
- 9.1. Pulsar el botón de perturbación para activarla, se puede escoger si quieres la perturbación en la entrada o la salida con el botón de entrada/salida.
	- 9.2. Pulsar nuevamente si quieres detener la simulación.
- **Example 2018**<br> **Example 19 both de perturbación para activarla, se puede escogrer si quieres la serialida de la hacia de la décida de entrada solat de la décida entrada solat de la décida entrada con sus parámetros, pulsa** 10. Para cargar otra planta con sus parámetros, pulsar el botón de cargar los parámetros de la nueva planta con la que se quiere trabajar mientras la simulación está detenida y continua con el paso 8 y 9
	- 11. Si se dispara la alarma, reinicia la página y espera 45 segundos para que esté nuevamente activa.